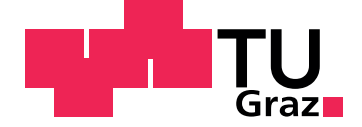

Michael Spitzer

# **Teamsketch**

# <span id="page-0-0"></span>**Fo(u)r drawers - fo(u)r iPad(s) - one collaborative sketch**

**Master's Thesis**

Graz University of Technology

Institute of Information Systems and Computer Media (IICM) Head: Prof. Dipl.-Ing. Dr.techn. Frank Kappe

Supervisor: Assoc. Prof. Dipl.-Ing. Dr.techn. Martin Ebner

Graz, December 2014

This document is set in Palatino, compiled with [pdfL](http://LaTeX.TUGraz.at)AT<sub>E</sub>X2e and [Biber](http://en.wikipedia.org/wiki/Biber_(LaTeX)).

The LATEX template from Karl Voit is based on [KOMA script](http://www.komascript.de/) and can be found online: <https://github.com/novoid/LaTeX-KOMA-template>

# <span id="page-2-0"></span>**Statutory Declaration**

I declare that I have authored this thesis independently, that I have not used other than the declared sources/resources, and that I have explicitly marked all material which has been quoted either literally or by content from the used sources.

Graz,

Date Signature

# Abstract

## English

Teamwork and collaboration skills are very important to improve the learning efficiency and experience. Teamsketch was developed to provide a collaborative sketch environment for iPads where pupils can draw one sketch together simultaneously. Up to four pupils take part in one session and train collaboration just by drawing a sketch. Features and issues of state-of-the-art applications were evaluated and solved by implementing a prototype from scratch in Apple's new programming language Swift. Additionally, a web service as well as a web interface was implemented to provide an evaluation tool for teachers. Furthermore, pupils can upload and download their drawn sketches and profile pictures.

A first field test was carried out at the primary school Graz-Hirten which showed the potential of this app.

## <span id="page-3-0"></span>German

Kollaboratives Arbeiten und Teamfähigkeit sind wichtige Faktoren, um die Lernerfahrung und die Lerneffizienz zu verbessern. Teamsketch wurde als kollaborative Zeichen App für das iPad entwickelt, die das gleichzeitige Zeichnen von bis zu vier Personen an einer Zeichnung ermöglicht. Zuerst wurden die Funktionen und die Einschränkungen von aktuellen, kollaborativen Zeichen Apps analysiert. Anhand dieser Erkenntnisse wurde der Prototyp von Teamsketch entwickelt.

Zusätzlich zur App wurde ein Web-Service zur Verwaltung von Zeichnungen implementiert. Weiters ermöglicht eine Homepage für Lehrer/innen und Schüler/innen das Betrachten und Evaluieren von gemalten Bildern.

Abschließend wurde ein erster Feldversuch in einer Klasse der Volksschule Graz-Hirten durchgeführt, welcher das Potenzial der App zeigt.

# Acknowledgements

I would like to extend my gratitude to my advisor Assoc. Prof. Martin Ebner who helped me whenever I had questions or needed support.

Furthermore, I would like to thank Silvana Aureli, who is the teacher of the iPad class Graz-Hirten, for allowing me to test the app with her pupils and gave me important feedback.

Additionally, I would like to thank Wolfgang Mesič and Hans-Peter Schlegl for providing their iPads more than once to test Teamsketch. Without them, fundamental testing would not have been possible.

Last but not least, I would like to thank my girlfriend Romana Marchel, who is in her last year of primary teacher's education, for supporting me during the whole design process as well as being there for me in the last few work-intensive months.

# **Contents**

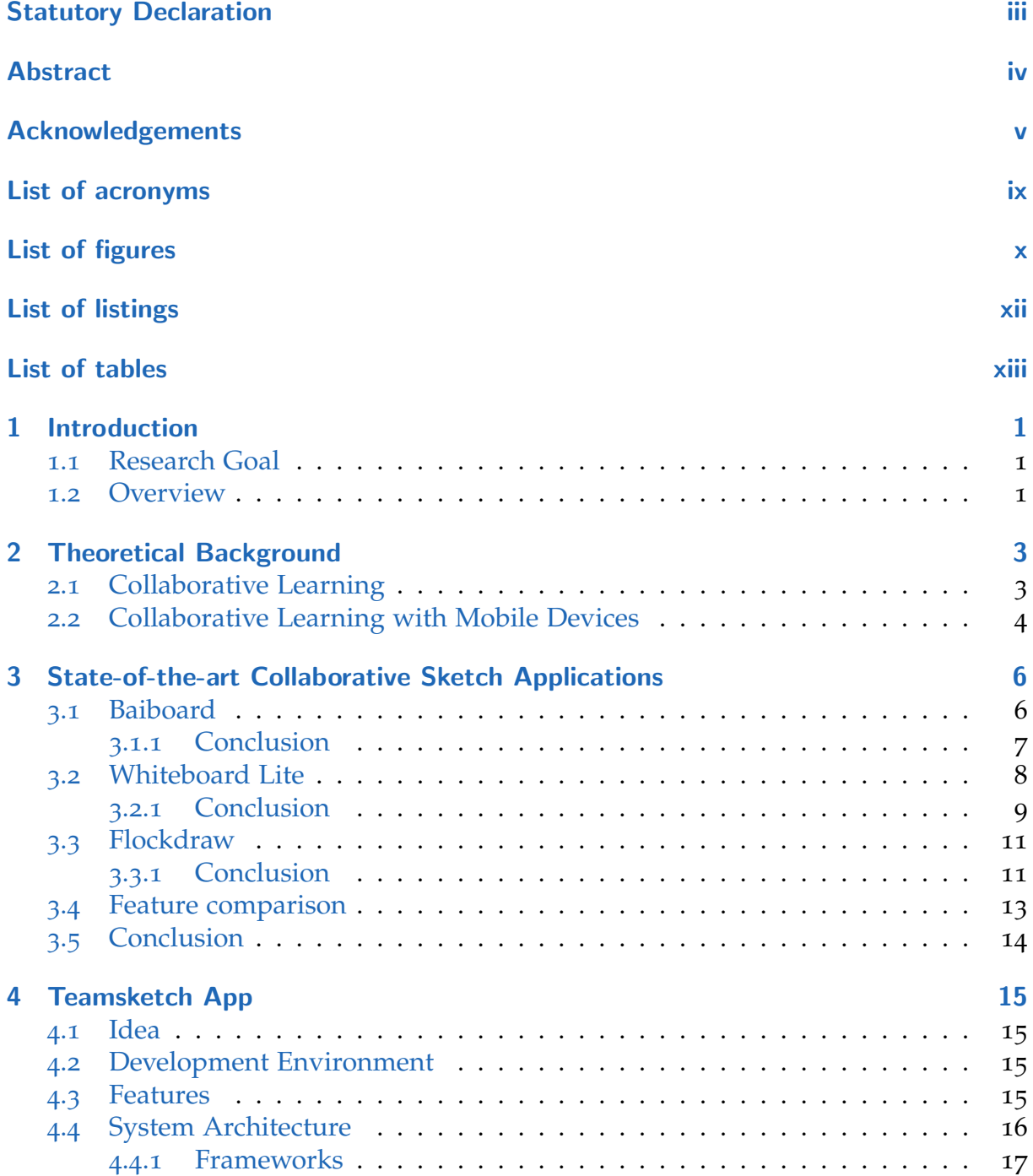

#### **Contents**

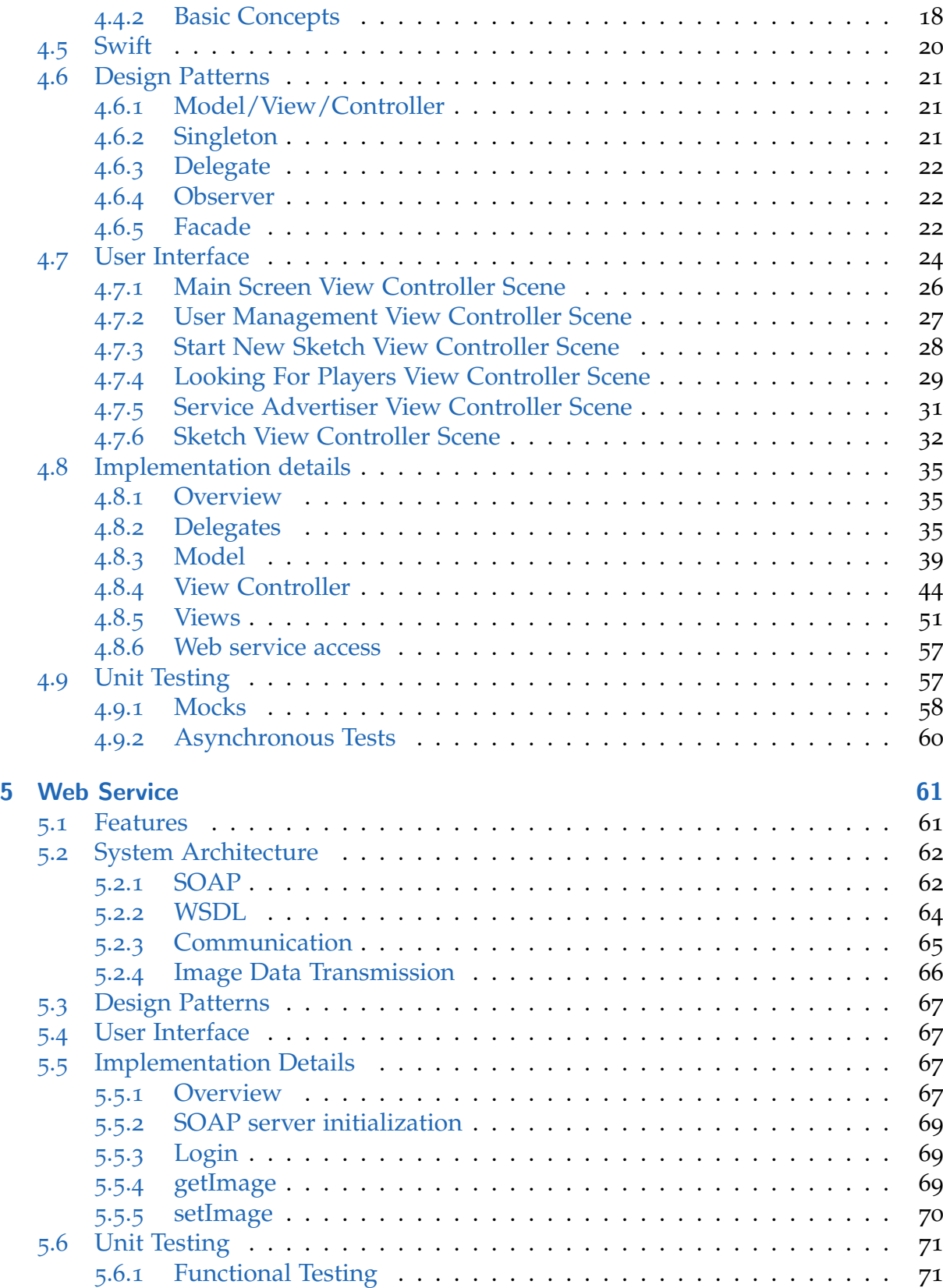

#### **Contents**

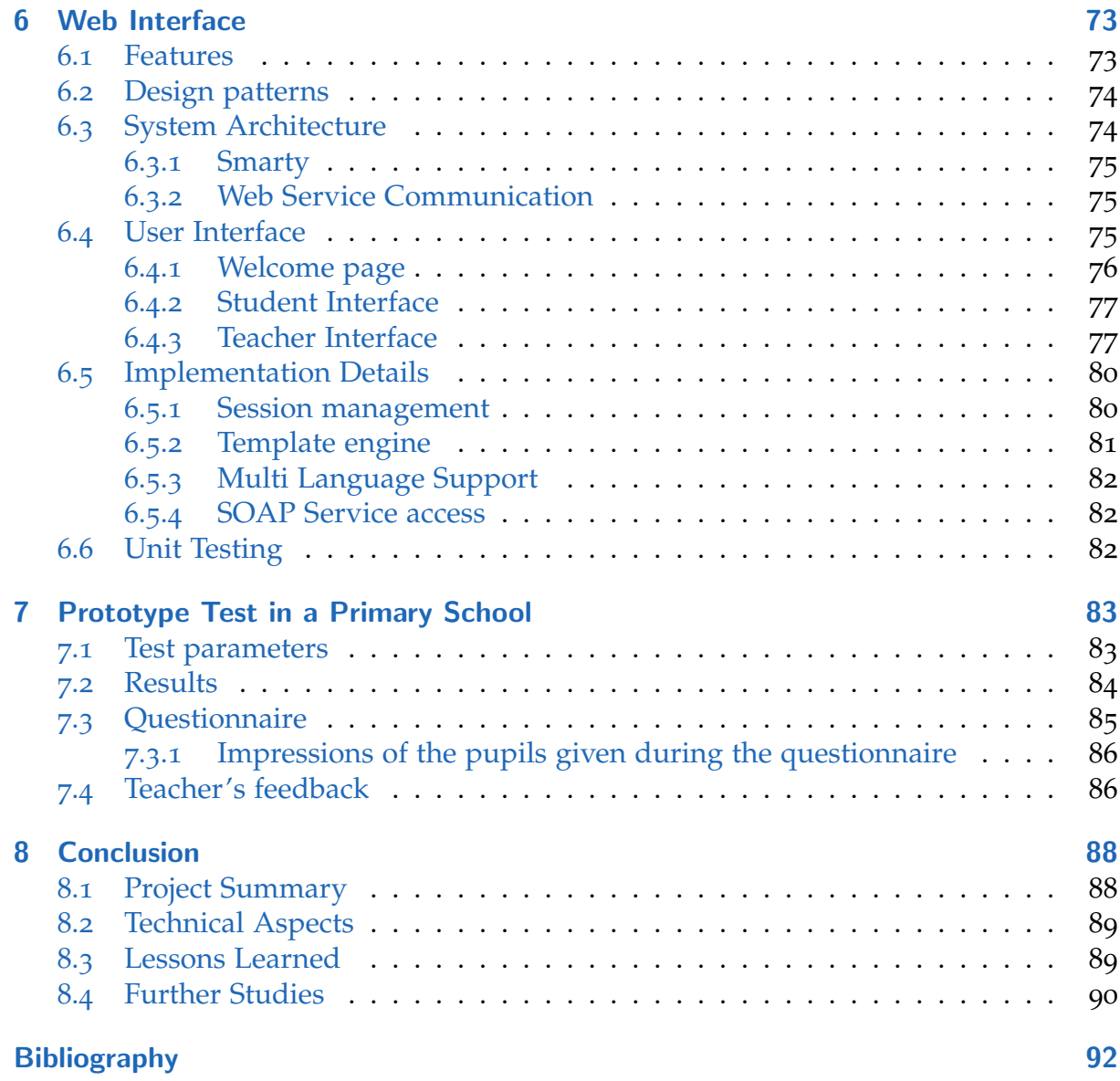

# <span id="page-8-0"></span>List of acronyms

<span id="page-8-12"></span><span id="page-8-11"></span><span id="page-8-10"></span><span id="page-8-9"></span><span id="page-8-8"></span><span id="page-8-7"></span><span id="page-8-6"></span><span id="page-8-5"></span><span id="page-8-4"></span><span id="page-8-3"></span><span id="page-8-2"></span><span id="page-8-1"></span>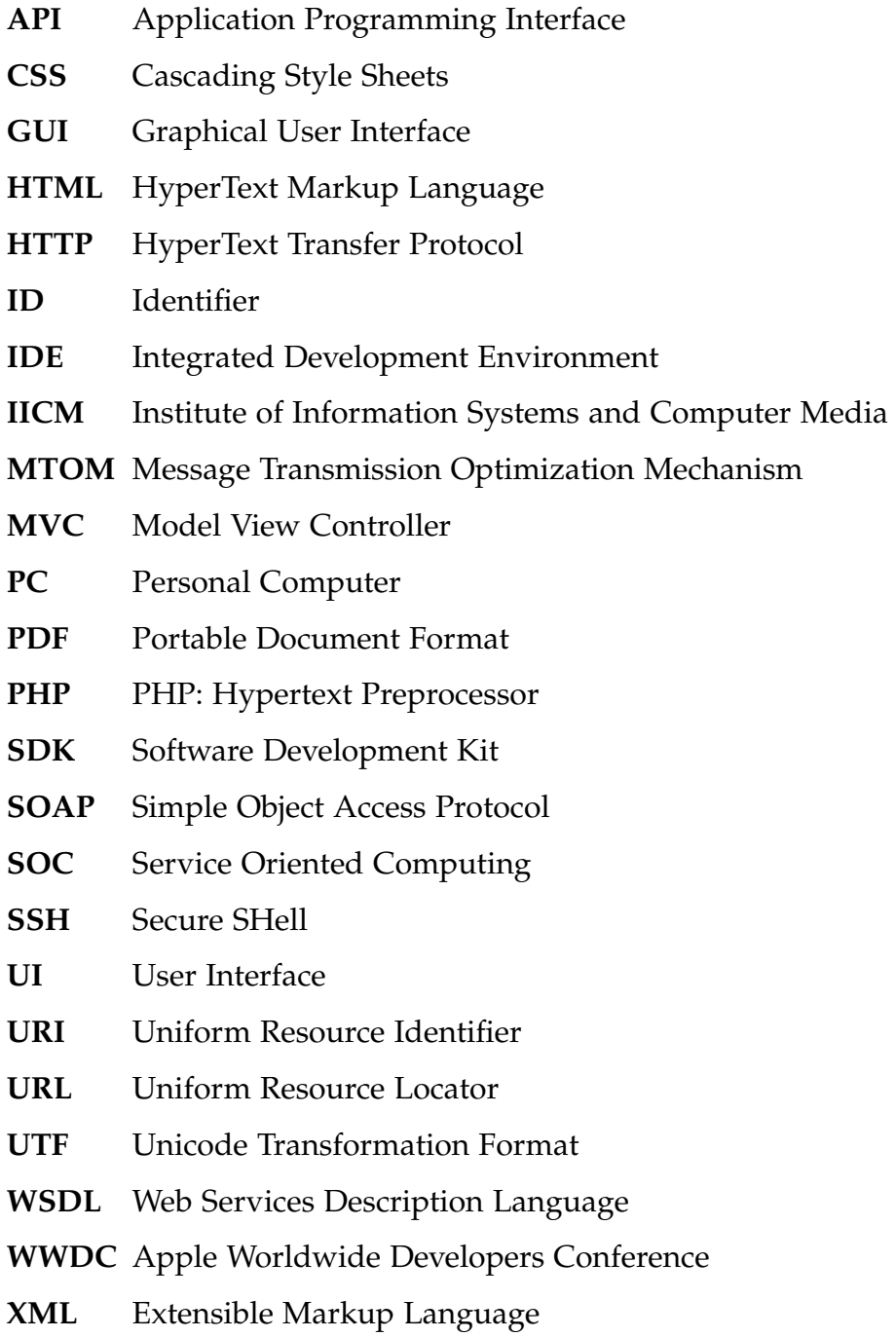

# List of Figures

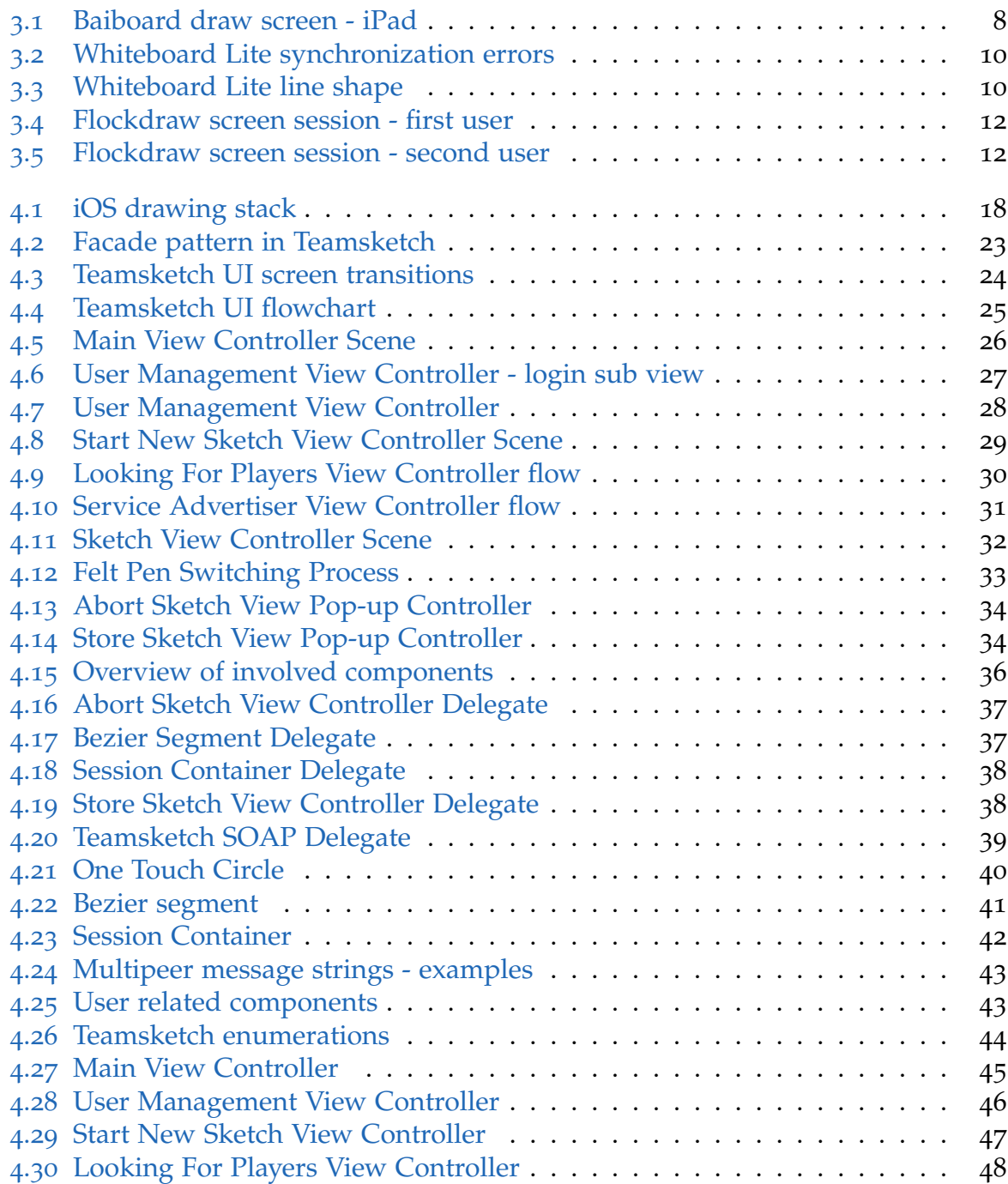

## List of Figures

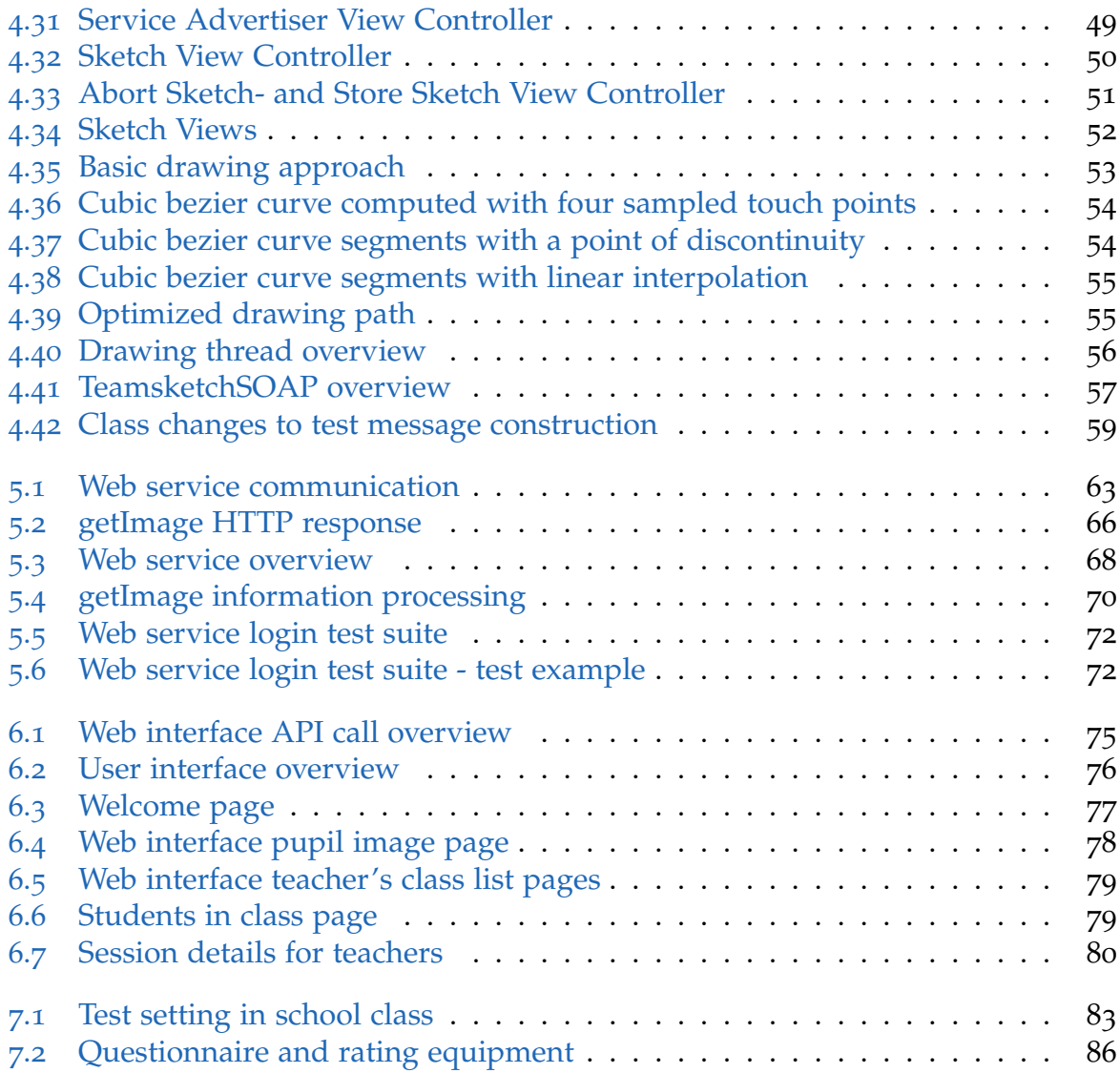

# <span id="page-11-0"></span>Listings

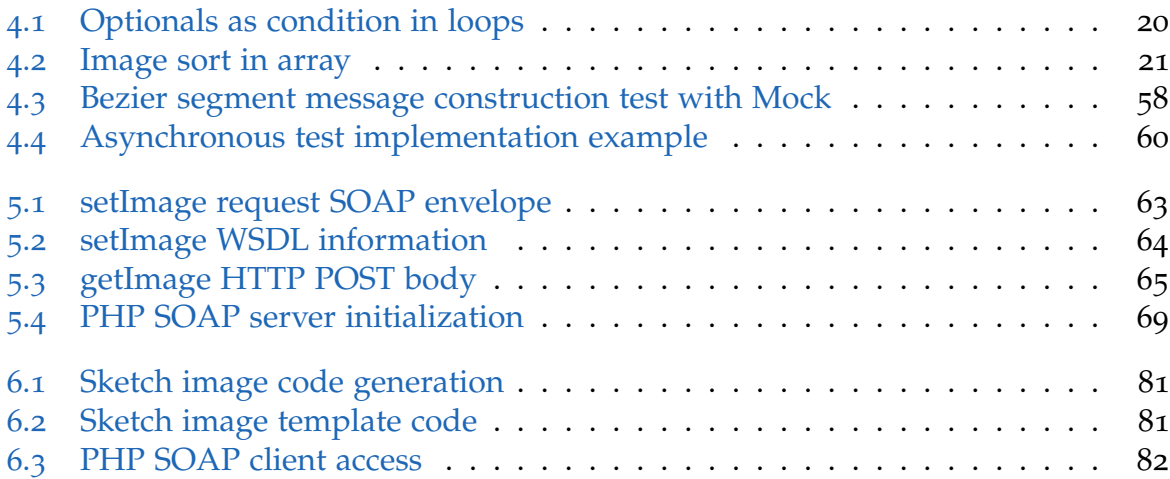

# <span id="page-12-0"></span>List of Tables

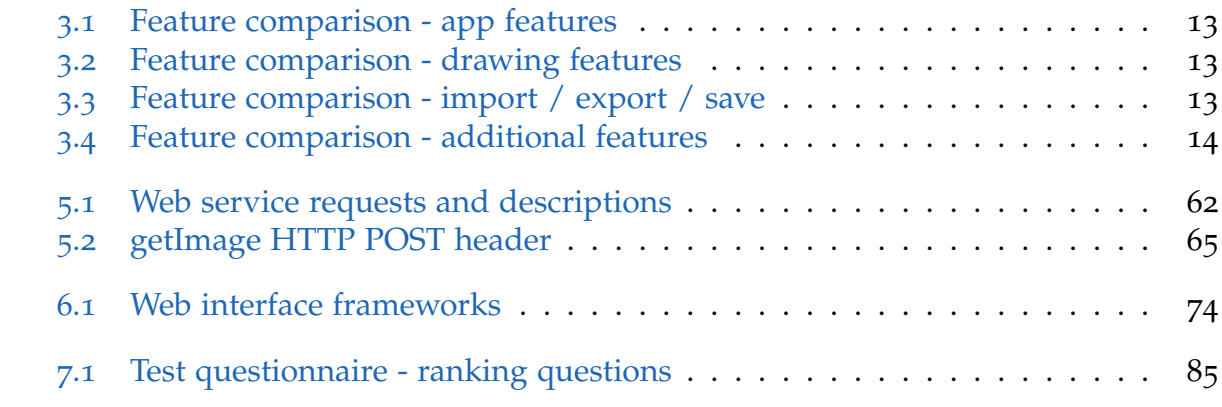

# <span id="page-13-0"></span>1 Introduction

Nowadays our children grow up with mobile devices. Some are able to use a cellphone/tablet even before they are able to write or read. In the United States 52% of children from 0-8 years have already used a mobile media platform such as smart phones and tablets [Rideout, [2013](#page-105-0), p. 21] but only 28% of them have ever used educational game apps [Rideout, [2013](#page-105-0), p. 23].

Even at older age (pupils at lower secondary school in Austria, age: 10-14) only 6% of the pupils use their device frequently for learning [Grimus and Ebner, [2014](#page-104-1), p. 1603]. As mobile media plays a significant role in our lives, it is in our responsibility to teach children how to use modern media and technology wisely. They should learn to use their devices to improve their skills.

To be successful in life and business, team work and the ability to learn from each other (collaborative learning) are important skills. Teamsketch not only tries to fulfill these requirements but also tries to motivate.

### <span id="page-13-1"></span>1.1 Research Goal

The goal of this project is to build a prototype drawing app. Pupils should be able to work on a sketch simultaneously and all participants should get display updates immediately. Furthermore, the collaborative learning capabilities of drawing together simultaneously should be observed in a first field study.

## <span id="page-13-2"></span>1.2 Overview

This master's thesis covers development of an iPad sketch app to enable students to draw simultaneously on one sketch. Additionally, a web service and a web interface were implemented to provide a sketch review platform. Pupils can upload their sketches and teachers can access them to give an adequate feedback. The thesis consists of the following chapters:

• Chapter two analyses the theoretical background. Collaborative learning will be introduced and explained in mobile device context.

#### 1 Introduction

- Chapter three summarizes feature and issue analysis of already implemented collaborative sketch apps on different platforms. Based on this feature evaluation and testing conclusions were made which were considered during the project planning phase.
- Chapter four describes app features and details as well as implementation and testing.
- Chapter five covers the web service features, environment, implementation and testing.
- Chapter six describes the web interface for students and teachers in detail.
- Chapter seven explains and analyses the field study at a primary school.
- Chapter eight gives a short project summary followed by technical aspects and issues. Furthermore, the project outcome is elaborated as well as further study opportunities.

# <span id="page-15-0"></span>2 Theoretical Background

This chapter elaborates on the theoretical aspects of this project. At first the term "collaborative learning" is introduced, then several parameters are defined to use mobile devices for collaborative drawing.

## <span id="page-15-1"></span>2.1 Collaborative Learning

Collaborative learning in simple terms describes situations where a group of people tries to learn something together [Dillenbourg, [1999](#page-104-2), p. 1].

Cooperative learning consists of five main elements:

- positive dependency
- individual responsibility
- mutual support
- application of social competences
- reflection of group processes

Positive dependency means that people in a group try to achieve a collective goal. When they are aware of this element, the development of individual responsibility will be benefited as well as the mutual support. Cooperative learning requires multiple social skills such as leadership, communication, discretionary and conflict resolution. Cooperative learning is more complex than other learning interactions because participants are simultaneously busy with the given task and the interaction between group members. After the cooperative learning task is finished, the group work should be reflected. Participants should discuss which actions were helpful while learning together as well as which actions obstructed the learning process. During the reflection, the individual contributions should be discussed as well as how they provide contribution to the group target. Reflections have many positive effects such as increased self confidence, higher social skills and a positive attitude to the processed group task [[D. W. Johnson and R. T. Johnson, [1989](#page-105-1)][D. W. Johnson, R. T. Johnson, and Holubec,

#### 2 Theoretical Background

 $2002$ ][D. W. Johnson,  $2003$ ][D. W. Johnson and R. T. Johnson,  $2005$ ] quoted from [D. W. Johnson and R. T. Johnson, [2008](#page-105-5), p. 18-20]].

There are three different types of collaboration groups according to time of collaboration [D. W. Johnson, R. T. Johnson, and Holubec, [2002](#page-105-2)].:

- pupils work together for a short period of time (a few minutes to one hour)
- pupils work together in one group for a medium period of time (one hour to several weeks) to reach common learning objectives
- pupils work together in heterogeneous groups for a long period of time (half a year to several years)

Teamsketch targets groups which work together for a medium period of time and try to reach a collaborative goal: a finished sketch.

Teachers have to manage several aspects of this form of collaborative work [D. W. Johnson and R. T. Johnson, [2008](#page-105-5), p. 18-20]:

- group role and group size According to previously defined learning objectives, group roles and group size are selected. In Teamsketch, one pupil acts as a leader and starts the sketch. The leader could have more responsibilities such as dividing the sketch space and assign it to the other pupils who joined the sketch.
- task and positive dependency

The teacher should explain to Teamsketch users that they all have to draw one sketch. Since everybody can delete and overwrite the work of others, the pupils have to draw well-considered.

- observation and intervention When pupils have problems and need assistance, the teacher should give them support.
- assessment and evaluation Teachers should evaluate the team performance as well as manage the reflection of the group performance.

## <span id="page-16-0"></span>2.2 Collaborative Learning with Mobile Devices

Several studies attested that the usage of mobile devices improved the computer based collaborative learning significantly [Zurita and Nussbaum, [2004](#page-105-6), p. 300-301][Danesh

et al., [2001](#page-104-3), p. 394].

The small size of the devices enables pupils to sit very close to each other and they can communicate easily with each other. Many pupils are already experienced in using mobile devices with touch screens [Rideout, [2013](#page-105-0)]. Therefor it is easier for children to use a small device with touch screen than sitting in front of a computer.

The smaller screen on mobile devices could also be a drawback, because of the lack of space. This issue should be targeted with a very well-considered user interface. Only most import features and icons should be displayed [Danesh et al., [2001](#page-104-3), p. 392].

A significant advantage of using tablets to perform collaborative drawing is that pupils have their own space (device) to draw. There is no physical restriction as there is when they draw a real sketch on a paper in a group. While drawing a real sketch together, only one pupil can draw at a certain place. They have to divide space if they want to draw simultaneously. Additionally it is very difficult to get an overview of the sketch when four pupils are working with their pens on one big sheet. These restrictions do not occur if pupils use their own tablets to draw. Everyone has their own device and draws without bothering other pupils physically.

Another significant advantage of using a tablet rather than using a  $PC^1$  $PC^1$  $PC^1$  is that pupils could use a stylus for drawing on the touch screen.

<span id="page-17-0"></span><sup>1</sup>Personal Computer

<span id="page-18-0"></span>Before development of a new collaborative sketch app could be started, an investigation of currently available applications must be performed. The following list contains all investigated applications. All apps were tested on two devices (iPad2 and iPad4) to verify their features. Each test app represents a certain group of applications. The first app is a web based collaborative sketch app (path based drawing) which needs an internet connection even for Wi-Fi collaboration. The second drawing app (pixel based drawing) can be used without an internet connection. The last app represents browser based collaborative sketch apps.

- Baiboard
- Whiteboard Lite
- Flockdraw

## <span id="page-18-1"></span>3.1 Baiboard

Baiboard<sup>[1](#page-18-2)</sup> is a sketch app which provides a collaborative white board. The main features are:

- web collaboration (up to 40 collaborators)
- Wi-Fi collaboration (internet access required)
- sketch zoom
- undo function
- squared line guides
- shape drawing (lines, circles, predefined symbols)

<span id="page-18-2"></span><sup>1</sup><http://www.baiboard.com>, last accessed: 15. Aug. 2014

- $\bullet$  custom shape import from Dropbox<sup>[2](#page-19-1)</sup>, photo album and iTunes<sup>[3](#page-19-2)</sup> Sharing
- text insertion
- eight pen colors (black, dark blue, blue, light blue, green, purple, red and yellow)
- four pen stroke widths (fat plus, fat, medium and thin)
- whiteboard export as [PDF](#page-8-2)<sup>[4](#page-19-3)</sup> and image with transparent or white background
- whiteboard sharing on Internet [\(URL](#page-8-3)<sup>[5](#page-19-4)</sup>), Dropbox, Evernote<sup>[6](#page-19-5)</sup>, Facebook<sup>[7](#page-19-6)</sup>, Twitter<sup>[8](#page-19-7)</sup> and Tumblr[9](#page-19-8)
- image import
- print support
- live voice conferencing (beta) and text chat

Figure [3](#page-20-1).1 shows a screen shot of the drawing view.

### <span id="page-19-0"></span>3.1.1 Conclusion

The drawing responsiveness is fast, drawing is very comfortable with this app. All lines and shapes are accessible as paths. The rubber acts as a path removal tool, only whole paths can be deleted. A significant drawback of this app is that users have to be connected to the internet in order to use real time collaboration.

<span id="page-19-1"></span><sup>2</sup><https://www.dropbox.com>, last accessed: 30. Nov. 2014

<span id="page-19-2"></span><sup>3</sup><https://www.apple.com/itunes>, last accessed: 30. Nov. 2014

<span id="page-19-4"></span><span id="page-19-3"></span><sup>4</sup>Portable Document Format <sup>5</sup>Uniform Resource Locator

<span id="page-19-5"></span><sup>6</sup><https://evernote.com>, last accessed: 30. Nov. 2014

<span id="page-19-6"></span><sup>7</sup><https://www.facebook.com>, last accessed: 30. Nov. 2014

<span id="page-19-7"></span><sup>8</sup><https://twitter.com>, last accessed: 30. Nov. 2014

<span id="page-19-8"></span><sup>9</sup><https://www.tumblr.com>, last accessed: 30. Nov. 2014

<span id="page-20-1"></span>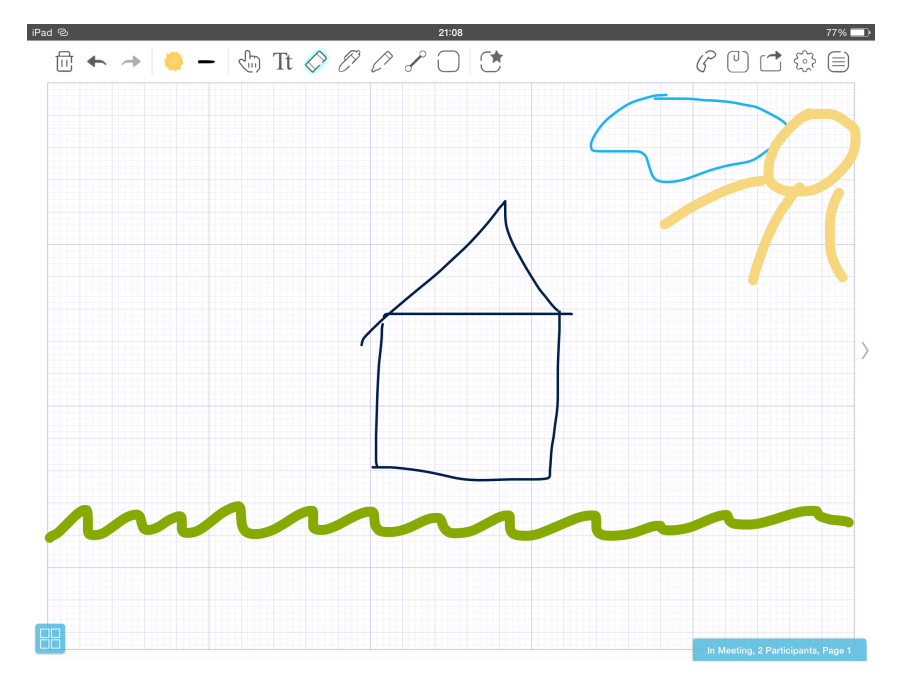

Figure 3.1: Baiboard draw screen - iPad

## <span id="page-20-0"></span>3.2 Whiteboard Lite

Whiteboard Lite<sup>[10](#page-20-2)</sup> is available for iPad and supports collaborative drawing over web and Wi-Fi. The following list elaborates on the main features of this app.

- web collaboration
- collaboration over Wi-Fi
- auto save
- import images from camera roll
- import text
- imported items are movable
- ten predefined colors
- custom colors available by selecting color in color palette.
- color alpha channel (opacity)

<span id="page-20-2"></span><sup>10</sup><http://www.greengar.com>, last accessed: 19. Nov. 2014

- variable stroke width (width slider)
- video out
- sketch sharing on Facebook, Twitter,  $i$ Cloud<sup>[11](#page-21-1)</sup>, E-mail, Google Drive<sup>[12](#page-21-2)</sup>, Evernote and Whiteboard gallery
- sketch zoom
- undo function
- $\bullet$  [API](#page-8-4)<sup>[13](#page-21-3)</sup> available
- full screen mode

### <span id="page-21-0"></span>3.2.1 Conclusion

This app uses pixel based drawing. Real-time drawing over Wi-Fi works without requiring an internet connection but sketch synchronization is sometimes delayed and sketches contains wrong transmitted strokes, Figure [3](#page-22-0).2 shows drawing screen details and synchronizing differences after drawing a circle. The strokes look very cornered when the user often changes the drawing direction (Figure  $3.3$  $3.3$ ). This may be caused by the lack of a curve-fitting and line smoothing algorithm.

<span id="page-21-1"></span><sup>11</sup><https://www.icloud.com>, last accessed: 30. Nov. 2014

<span id="page-21-2"></span><sup>12</sup><https://www.google.com/drive>, last accessed: 30. Nov. 2014

<span id="page-21-3"></span><sup>13</sup>Application Programming Interface

<span id="page-22-0"></span>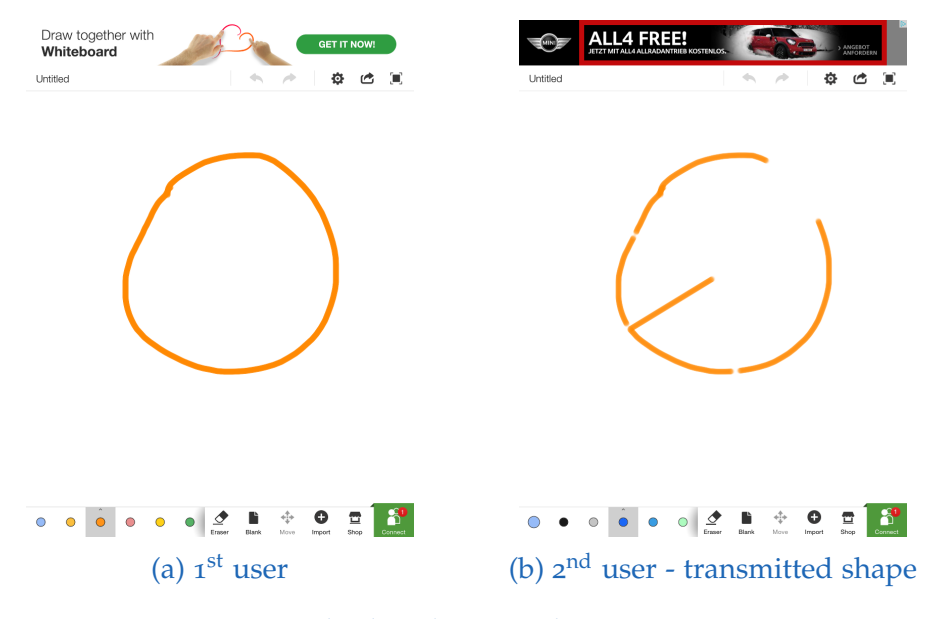

Figure 3.2: Whiteboard Lite synchronization errors

<span id="page-22-1"></span>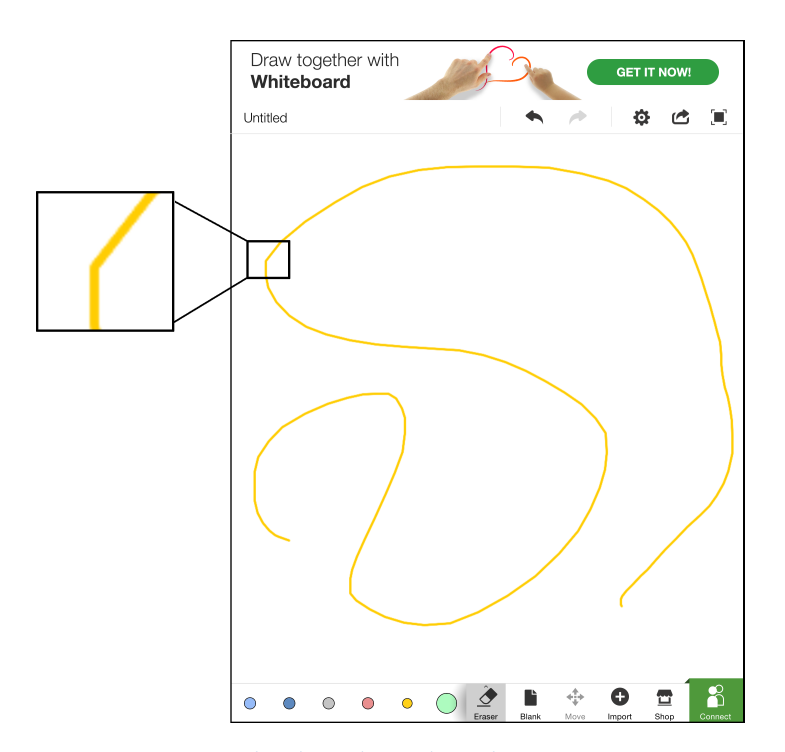

Figure 3.3: Whiteboard Lite line shape

## <span id="page-23-0"></span>3.3 Flockdraw

The Flockdraw<sup>[14](#page-23-2)</sup> app for iPad is only available in the Apple Store of the United States therefor the iPad app could not be tested. Only the web based version was tested. Flockdraw provides the following main features:

- text input
- area color fill
- line drawing
- storing sketches online
- sharing sketches on Facebook and Twitter
- six stroke widths
- full color palette
- text chat

### <span id="page-23-1"></span>3.3.1 Conclusion

Flockdraw web application needs the Flash player<sup>[15](#page-23-3)</sup> therefor the application cannot be used on the iPad as there is no native Flash support available [Jobs, [2010](#page-105-7)]. When using Flockdraw within a browser on a [PC,](#page-8-1) real-time collaborative drawing works by joining an active session with a session  $ID<sup>16</sup>$  $ID<sup>16</sup>$  $ID<sup>16</sup>$  $ID<sup>16</sup>$ . Drawing long and curved strokes lead to cornered shapes. Stroke synchronizing performance highly depends on internet speed and latency. Synchronization errors occurred from time to time. Figure [3](#page-24-0).4 and [3](#page-24-1).5 show draw screen shots with two involved users in one active drawing session.

<span id="page-23-2"></span><sup>14</sup><http://flockdraw.com>, last accessed: 17. Aug. 2014

<span id="page-23-4"></span><span id="page-23-3"></span><sup>15</sup><http://get.adobe.com/de/flashplayer>, last accessed: 17. Aug. 2014 <sup>16</sup>Identifier

<span id="page-24-0"></span>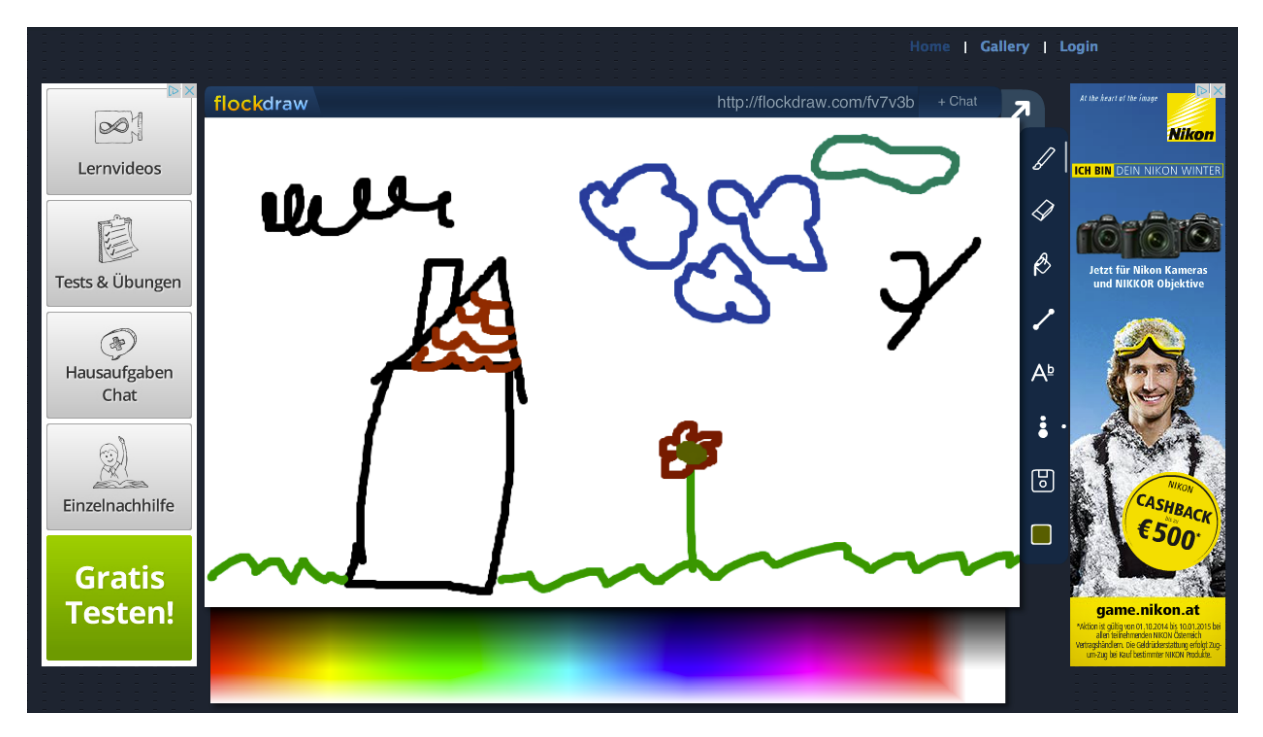

Figure 3.4: Flockdraw screen session - first user

<span id="page-24-1"></span>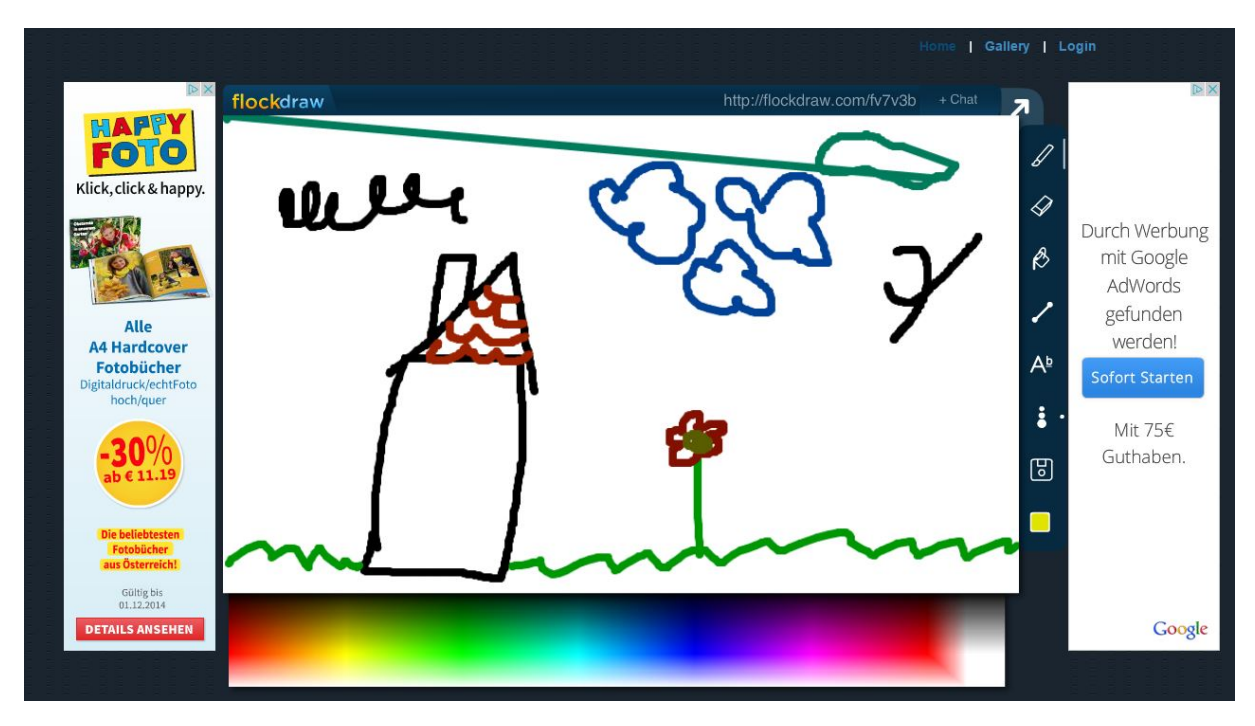

Figure 3.5: Flockdraw screen session - second user

<span id="page-25-1"></span>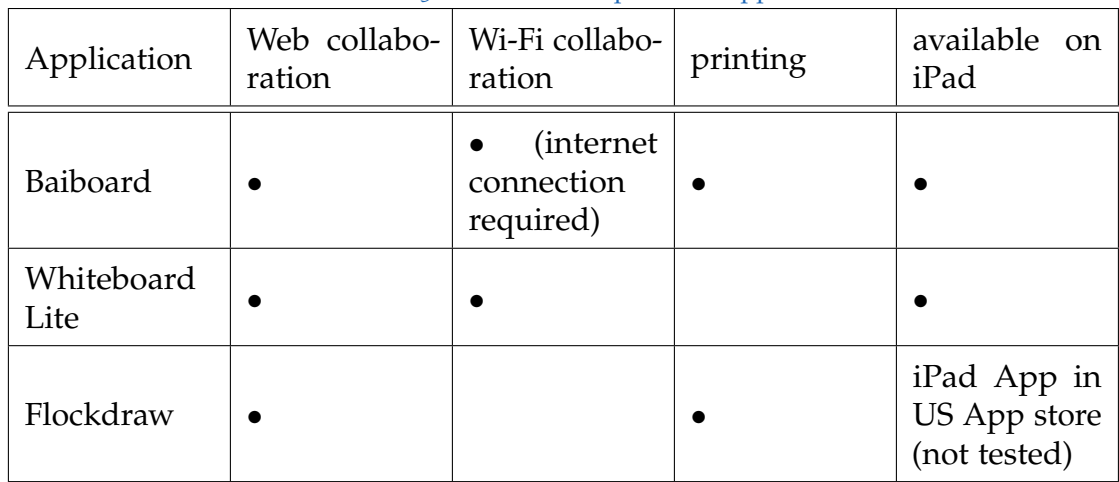

#### Table 3.1: Feature comparison - app features

Table 3.2: Feature comparison - drawing features

<span id="page-25-2"></span>

| Application        | colors          | stroke<br>widths | zoom | line<br>drawing | text | undo func-<br>tion | flood fill | predefined<br>shapes | user<br>defined<br>shapes | shapes<br>movable |
|--------------------|-----------------|------------------|------|-----------------|------|--------------------|------------|----------------------|---------------------------|-------------------|
| Baiboard           | 8               |                  |      |                 |      |                    |            |                      |                           |                   |
| Whiteboard<br>Lite | full<br>palette | slider           |      |                 |      |                    |            |                      |                           |                   |
| Flockdraw          | full<br>palette | 6                |      |                 |      |                    |            |                      |                           |                   |

## <span id="page-25-0"></span>3.4 Feature comparison

Table [3](#page-25-1).1 shows general feature comparison of all tested applications. Table [3](#page-25-2).2 elaborates on drawing related features, table [3](#page-25-3).3 focus on data operations such as import, export and saving. Table [3](#page-26-1).4 lists additional features.

<span id="page-25-3"></span>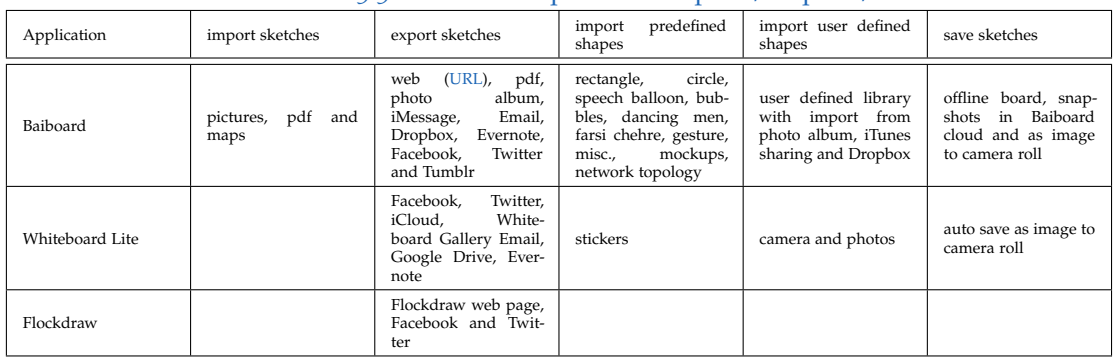

#### Table 3.3: Feature comparison - import / export / save

<span id="page-26-1"></span>

| Application     | chat                            | API | full screen |  |
|-----------------|---------------------------------|-----|-------------|--|
| Baiboard        | voice chat (beta) and text chat |     |             |  |
| Whiteboard Lite |                                 |     |             |  |
| Flockdraw       | text chat                       |     |             |  |

Table 3.4: Feature comparison - additional features

## <span id="page-26-0"></span>3.5 Conclusion

After investigation of these three collaborative drawing applications, the following conclusions could be made:

- Real-time sketch collaboration is already implemented in some applications but suffers from draw update latency and/or synchronization errors. Fixing this issue is declared as one of the main targets in this research project as well as implementing the application without requiring an internet connection. Since the main area of application of Teamsketch are school classes, requiring an internet connection would lead to high latency because all pupils would use the same internet connection at once. To address this issue Bluetooth should be available in case of Wi-Fi is not working or the performance is not satisfying.
- In Teamsketch only basic drawing tools will be provided, no layers, text or customized shapes. Instead of drawing, the main focus should be on collaboration and not on multiple app features.
- The undo function will not be implemented because the app should encourage efficient and well-considered drawing. This assumption will be investigated during the prototype test in a primary school class.
- No chat function will be added because pupils will sit on one desk together while they are drawing and should communicate in person.
- No predefined shapes (circles, polygons and letters) will be implemented because students should practice free hand drawing to improve their creativity and fine motor skills.
- Drawn strokes should be optimized to look more realistic (less cornered) when user often change the draw direction (no sharp directional changes) therefor a line smoothing and curve fitting algorithm should be used.

<span id="page-27-0"></span>Teamsketch is an app for iPad which supports collaborative drawing of a single sketch with up to four devices.

### <span id="page-27-1"></span>4.1 Idea

There are already apps available with collaborative drawing support but many of them have issues with responsiveness and accuracy. Furthermore, they often require an internet connection. This project addresses these issues because pupils should not be constrained by technical limitations as drawing lags and synchronizing problems or a mandatory internet connection. The aim of this app is to increase team skills by drawing a picture. Up to four pupils take part in one session and draw together. They should be encouraged to discuss their drawing and who is responsible for which part of the sketch.

### <span id="page-27-2"></span>4.2 Development Environment

Teamsketch is an iOS app written in Swift. Apple's new programming language replaces Objective-C as main development language. Swift was introduced at the  $\overline{\text{WWDC}^1}$  $\overline{\text{WWDC}^1}$  $\overline{\text{WWDC}^1}$  $\overline{\text{WWDC}^1}$  $\overline{\text{WWDC}^1}$  in June [2014](#page-104-4) [Isted and Addey, 2014]. Apple provides an [IDE](#page-8-7)<sup>[2](#page-27-5)</sup> named xCode with all necessary features to develop and test iOS apps written in Swift. Teamsketch app development started shortly after the [WWDC](#page-8-6) with xCode 6 Beta 3.

## <span id="page-27-3"></span>4.3 Features

Teamsketch should help children to improve their team skills and should support collaborative learning. Therefore various requirements were defined:

• 2-4 pupils should have the possibility to draw a sketch simultaneously

<span id="page-27-4"></span><sup>1</sup>Apple Worldwide Developers Conference

<span id="page-27-5"></span><sup>&</sup>lt;sup>11</sup>
<sup>2</sup>Integrated Development Environment

- real-time drawing and screen updating
- stroke smoothing and curve fitting algorithm to prevent cornered, unnatural stroke shape
- sketch zoom and scrolling
- sketch position overview while zooming and scrolling
- twelve available colors for drawing (white, yellow, orange, red, pink, purple, light green, dark green, light blue, dark blue, brown and black)
- optional line guides
- two different felt pen stroke widths
- user management
- no internet connection required for drawing
- Wi-Fi and Bluetooth support for peer connections
- pupils should be able to invite and decline others to their sketch
- custom profile picture creation
- upload/download sketches to a web service
- sketch storing on device

## <span id="page-28-0"></span>4.4 System Architecture

Teamsketch is built with xCode 6.1 (6A1052d) using iOS [SDK](#page-8-8)[3](#page-28-1) 8.1. Supported iPad devices are iPad 2, iPad 3, iPad 4, iPad Air and iPad Air 2 as well as iPad Mini, iPad Mini 2 and iPad Mini 3. The reason why iOS [SDK](#page-8-8) 8.1 was chosen is that tests showed that multi-peer drawing performance was highly dependent on the used iOS version. Only supporting the newest iOS version is not a big issue because Apple users usually update their devices shortly after release. Apple states the iOS 8 adoption rate as 56% on November 10, 201[4](#page-28-2)<sup>4</sup>, release of iOS 8.1 was October 20, 2014<sup>[5](#page-28-3)</sup>.

<span id="page-28-1"></span><sup>3</sup>Software Development Kit

<span id="page-28-3"></span><span id="page-28-2"></span><sup>4</sup><https://developer.apple.com/support/appstore/>, last accessed: 19. Nov. 2014 <sup>5</sup><https://developer.apple.com/devcenter/ios/index.action>, last accessed: 19. Nov. 2014

Teamsketch was implemented for iPads because of two main reasons:

- there is an iPad school class available in primary school Graz-Hirten which allows fundamental testing of the app in real world environment.
- the University of Technology Graz, especially the group Social Learning of the institute [IICM](#page-8-9)<sup>[6](#page-29-1)</sup>, has several years of experience in implementing iOS learning applications for iPads and testing them in school classes. This project is a continuation research based on the experience from previous projects. It benefited much from already existent infrastructure and knowledge. Several projects such as Buchstabenpost<sup>[7](#page-29-2)</sup> already encountered collaborative learning in multi-peer environment.

### <span id="page-29-0"></span>4.4.1 Frameworks

Teamsketch uses Apple's Foundation, UIKit, CoreGraphics and the MultipeerConnectivity framework.

#### Foundation framework

Foundation framework<sup>[8](#page-29-3)</sup> provides classes for data storage, timing, [URL](#page-8-3) session management and other essential basic functionality.

#### UIKit framework

UIKit framework<sup>[9](#page-29-4)</sup> is a high level framework for managing views, view controllers, motion events, drawing as well as other important app features. UIKit implicitly uses Core Animation framework to provide view animation. Basic drawing functionality is provided by the lower Core Graphics framework.

<span id="page-29-2"></span><span id="page-29-1"></span><sup>&</sup>lt;sup>6</sup>Institute of Information Systems and Computer Media

<sup>7</sup><https://itunes.apple.com/at/app/buchstaben-post/id736836885?mt=8>, last accessed: 08. Nov. 2014

<span id="page-29-3"></span><sup>8</sup>[https://developer.apple.com/library/ios/documentation/cocoa/reference/foundation/](https://developer.apple.com/library/ios/documentation/cocoa/reference/foundation/objc_classic/index.html) [objc\\_classic/index.html](https://developer.apple.com/library/ios/documentation/cocoa/reference/foundation/objc_classic/index.html), last accessed: 06. Nov. 2014

<span id="page-29-4"></span><sup>9</sup>[https://developer.apple.com/library/ios/documentation/UIKit/Reference/UIKit\\_](https://developer.apple.com/library/ios/documentation/UIKit/Reference/UIKit_Framework/) [Framework/](https://developer.apple.com/library/ios/documentation/UIKit/Reference/UIKit_Framework/), last accessed: 06. Nov. 2014

#### Core Graphics framework

Core Graphics framework is an [API](#page-8-4) implemented in C. Path-drawing, transformations, color management, off-screen rendering and other basic image tasks can be realized with Core Graphics. Many tasks can also be implemented with UIKit in a higher level programming context.

#### Multipeer Connectivity framework

The Multipeer Connectivity framework implements services for nearby devices, it supports Wi-Fi infrastructure and ad hoc networks as well as Bluetooth connections. The framework manages low level networking and communication. Data can be exchanged by messages, streams and resource data.

### <span id="page-30-0"></span>4.4.2 Basic Concepts

This chapter elaborates on basic concepts which were used within the Teamsketch app.

#### Drawing in iOS

<span id="page-30-1"></span>The iOS drawing stack<sup>[10](#page-30-2)</sup> as shown in figure  $4.1$  $4.1$  provides drawing functionality in different abstraction levels.

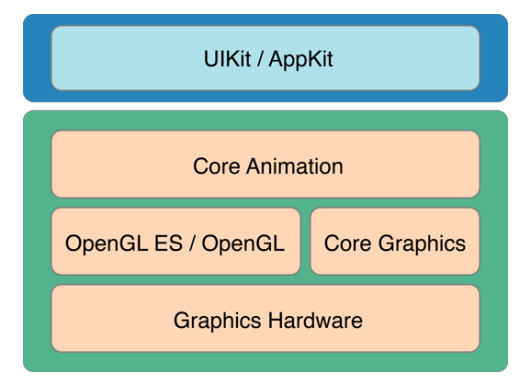

Figure 4.1: iOS drawing stack

<span id="page-30-2"></span><sup>10</sup>[https://developer.apple.com/library/ios/documentation/Cocoa/Conceptual/](https://developer.apple.com/library/ios/documentation/Cocoa/Conceptual/CoreAnimation_guide/Introduction/Introduction.html) [CoreAnimation\\_guide/Introduction/Introduction.html](https://developer.apple.com/library/ios/documentation/Cocoa/Conceptual/CoreAnimation_guide/Introduction/Introduction.html), last accessed: 06. Nov. 2014

Teamsketch app uses a customized view (UIView) for drawing. A UIView is redrawn under the following circumstances $11$ 

- a part of a view or the view itself became visible
- the "hidden" property was set to "false"
- scrolling a view out off the screen and then back
- redrawing can be triggered programmatically by calling "setNeedsDisplay" method of the view

iOS supports on screen drawing as well as off-screen rendering. To perform a drawing operation a graphics context is needed. After drawing this context has to be closed.

#### Multipeer Connections

The Multipeer Connectivity framework<sup>[12](#page-31-1)</sup> was introduced in iOS 7.0. A multi-peer connection is managed by several components. Teamsketch uses the following components to establish a multi-peer connection:

- Session Objects (MCSession) hold the connected peers and manage connection and disconnection of peers. New peers can create a session or join an active session.
- Advertiser (MCAdvertiserAssistant) notifies other reachable peers that the app wants to join an active session and provides a basic user interface to accept invitations.
- Browser (MCNearbyServiceBrowser) searches for advertising peers nearby.
- Peer IDs (MCPeerID) are unique identifiers assigned to each peer.

#### Web service communication

Teamsketch uses [HTTP](#page-8-10)[13](#page-31-2) POST requests within a NSURLSession to communicate with the web service. The app uses a data task to send and receive data (NSData) objects.

<span id="page-31-0"></span><sup>11</sup>[https://developer.apple.com/library/ios/documentation/2DDrawing/Conceptual/](https://developer.apple.com/library/ios/documentation/2DDrawing/Conceptual/DrawingPrintingiOS/GraphicsDrawingOverview/GraphicsDrawingOverview.html) [DrawingPrintingiOS/GraphicsDrawingOverview/GraphicsDrawingOverview.html](https://developer.apple.com/library/ios/documentation/2DDrawing/Conceptual/DrawingPrintingiOS/GraphicsDrawingOverview/GraphicsDrawingOverview.html), last accessed: 06. Nov. 2014

<span id="page-31-1"></span><sup>12</sup>[https://developer.apple.com/library/IOs/documentation/MultipeerConnectivity/](https://developer.apple.com/library/IOs/documentation/MultipeerConnectivity/Reference/MultipeerConnectivityFramework/index.html) [Reference/MultipeerConnectivityFramework/index.html](https://developer.apple.com/library/IOs/documentation/MultipeerConnectivity/Reference/MultipeerConnectivityFramework/index.html), last accessed: 06. Nov. 2014

<span id="page-31-2"></span><sup>13</sup>HyperText Transfer Protocol

## <span id="page-32-0"></span>4.5 Swift

Teamsketch is implemented in Swift. Apple's new programming language introduces new programming techniques which simplifies iOS app development significantly. The following swift features and program techniques<sup>[14](#page-32-2)</sup> were used (some examples):

• optionals

In Swift optionals are used for variables which can be absent. This concept is similar to returning nil in Objective-C. This worked only for objects but not for structures, enumerations as well as basic C types. In swift optionals can be used for any type at all. Listing [4](#page-33-3).2 shows usage of optionals as condition for a while loop. This code fragment is used to count the number of elements in an enumeration with following constrains:

- **–** enumeration is an integer type
- **–** raw value of elements start at zero and increases

The "rawValue" constructor returns an optional. If there is no element with the specified rawValue, the optional holds "empty value". A constant, assigned with an optional, can be coerced to "true" if optional holds a value and to "false" if optional holds "empty-value" therefore this assignation can be used as a loop condition. These features decrease the needed lines of code significantly.

```
var numberOfElements = 0<br>while let currentGameMode = GameMode(rawValue: numberOfElements){<br>numberOfElements++
}
```
#### Listing 4.1: Optionals as condition in loops

• type safety

Swift is type safe. Therefore only variables and values of the same type can be assigned.

• extensions

Extensions can be used to add functionality to already implemented classes. Teamsketch uses extensions to implement protocols. Using extensions tidies up class methods because functions, which belongs to a protocol, can be grouped easily.

• closures

Closures are code blocks which can define input and output parameters. These code blocks can be used in various locations within program code. Listing [4](#page-33-3).2

<span id="page-32-2"></span><sup>14</sup>[https://developer.apple.com/library/ios/documentation/Swift/Conceptual/Swift\\_](https://developer.apple.com/library/ios/documentation/Swift/Conceptual/Swift_Programming_Language/TheBasics.html) [Programming\\_Language/TheBasics.html](https://developer.apple.com/library/ios/documentation/Swift/Conceptual/Swift_Programming_Language/TheBasics.html), last accessed: 06. Nov. 2014

<span id="page-33-3"></span>shows closure usage to custom sort an image object array (smallSketches) according to the image property: number.

```
sm all Sketches. sort ({\mathcal{S}}_0. number < $1. number )
```
Listing 4.2: Image sort in array

## <span id="page-33-0"></span>4.6 Design Patterns

A design pattern, not necessarily in programming context, describes a problem and one approach to solve it and consequences which are the side effects of solving the particular problem. In many cases there is more than one solution of the same problem but with different trade-offs, complexity or usability [Gamma et al., [1995](#page-104-5), p. 3].

### <span id="page-33-1"></span>4.6.1 Model/View/Controller

 $MVC<sup>15</sup>$  $MVC<sup>15</sup>$  $MVC<sup>15</sup>$  $MVC<sup>15</sup>$  unions many design patterns into one architecture. It separates a program into three different parts [Gamma et al., [1995](#page-104-5), p. 5]:

- Model the application object which holds the data.
- View screen representation of program data
- Controller manages user input and other control logic

In iOS development context the model is implemented in separated model classes. A view controller (UIViewController) implements the connection between views and the model. Views can be implemented in two different ways: They can be added in storyboard to the view controller's parent view, or they can be added programmatically in the view controller class.

### <span id="page-33-2"></span>4.6.2 Singleton

A singleton is a class which has only one instance. This instance can be accessed from every location in program code and acts as a global [Gamma et al., [1995](#page-104-5), p. 127]. In Teamsketch only one user is logged in at a time. The UserInformation singleton holds user name, id, profile pictures and user sketch thumbnails. This singleton combines all user related data into one global object.

<span id="page-33-4"></span><sup>15</sup>Model View Controller

### <span id="page-34-0"></span>4.6.3 Delegate

The delegate pattern describes forwarding of operations to other components [Gamma et al., [1995](#page-104-5), p. 20]. Delegation is very important in iOS development. One object can move operations/methods to another object. In Teamsketch the session object retrieves the data from network and delegates the received data to other classes to perform adequate operations. The session delegates the messages according to its purpose. Sketch related messages are delegated to the sketch view, other game related information are delegated to the responsible view controller.

#### <span id="page-34-1"></span>4.6.4 Observer

This pattern describes the forwarding of object updates to its dependencies [Gamma et al., [1995](#page-104-5), p. 293]. In Swift the observer pattern can be easily implemented for class properties. Each property has "willSet" and "didSet" methods which notify other program parts that their value has changed or will change. Other supported ways to implement the Observer pattern are using notifications or Key-Value-Observing<sup>[16](#page-34-3)</sup>.

### <span id="page-34-2"></span>4.6.5 Facade

The goal of the facade pattern is to hide lower level functions and combine them to one simple high level [API](#page-8-4) [Gamma et al., [1995](#page-104-5), p. 185]. In Teamsketch the web [API](#page-8-4) is hidden in TeamsketchSOAP class. This class manages all [HTTP](#page-8-10) [URL](#page-8-3) connections as well as the  $XML^{17}$  $XML^{17}$  $XML^{17}$  $XML^{17}$  parsing and request construction. Figure [4](#page-35-0).2 shows the details of the facade pattern used within Teamsketch. Other classes just call high level functions to set or get data from the web service.

<span id="page-34-3"></span><sup>16</sup>[https://developer.apple.com/library/ios/documentation/swift/conceptual/Swift\\_](https://developer.apple.com/library/ios/documentation/swift/conceptual/Swift_Programming_Language/Properties.html) [Programming\\_Language/Properties.html](https://developer.apple.com/library/ios/documentation/swift/conceptual/Swift_Programming_Language/Properties.html), last accessed: 20. Nov. 2014

<span id="page-34-4"></span><sup>17</sup>Extensible Markup Language

<span id="page-35-0"></span>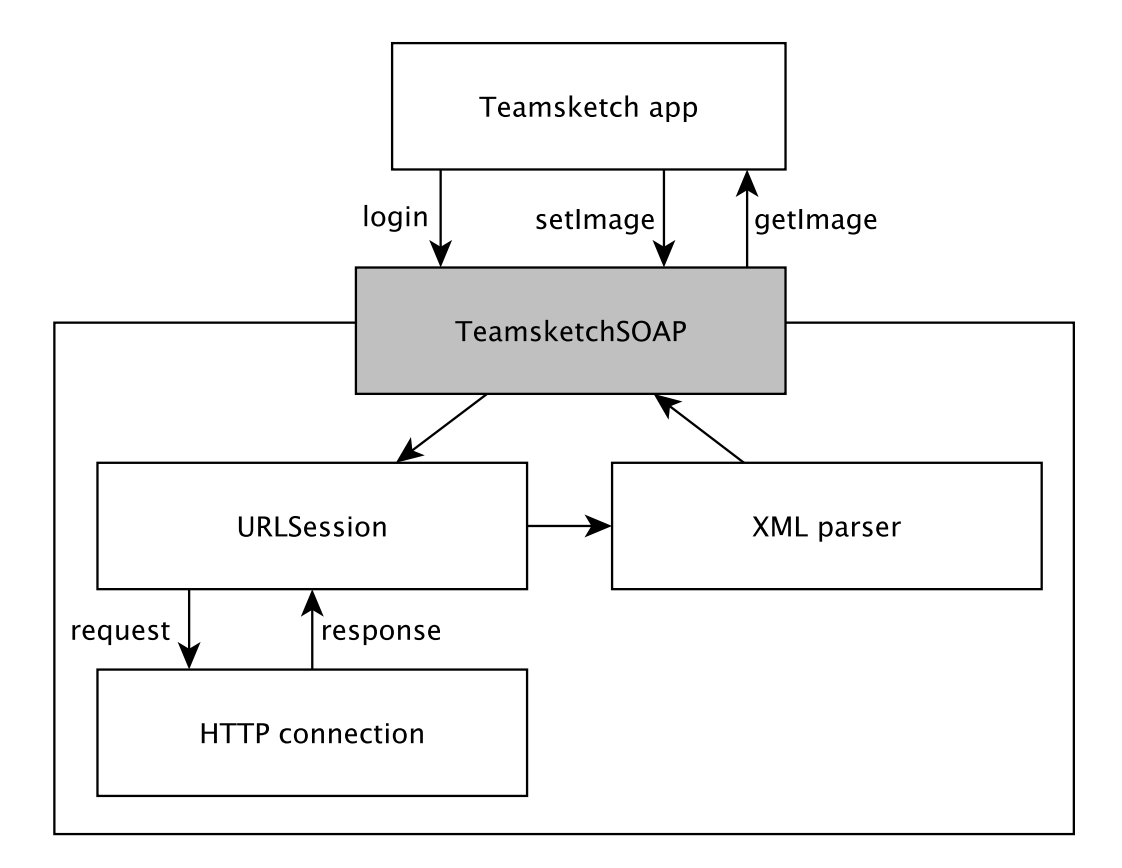

Figure 4.2: Facade pattern in Teamsketch
# 4.7 User Interface

This section gives an overview of the  $UI^{18}$  $UI^{18}$  $UI^{18}$  $UI^{18}$ , its transitions and view details. Figure [4](#page-36-1).3 shows all involved view controller segues.

<span id="page-36-1"></span>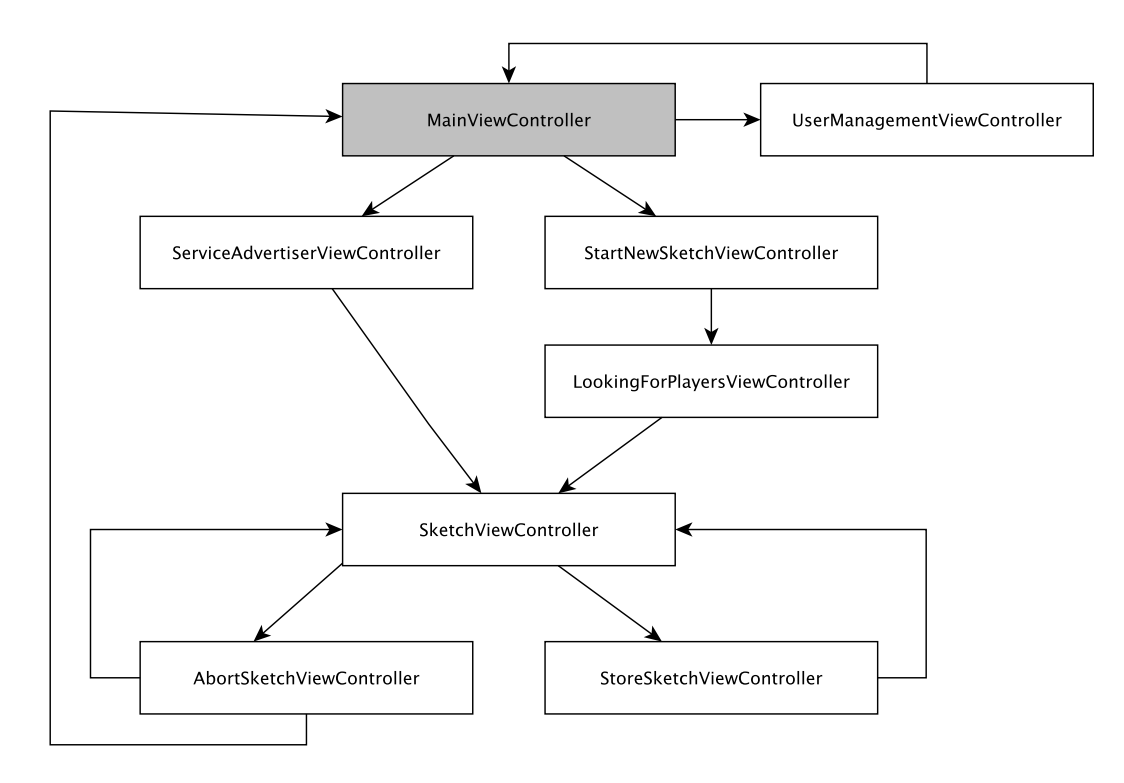

Figure 4.3: Teamsketch UI screen transitions

The app starts with the MainViewController. Players can start a new sketch, join an active sketch or log into the web service. When players decide to start a new sketch, the StartNewSketchViewController will be shown. In this controller custom game parameters can be set. After confirming the game parameters the LookingForPlayersViewController appears where other reachable peers are listed. These peers can be invited to the sketch and already invited peers can be declined. When at least two players joined the session (one sketch creator plus at least one client), the game host can start the sketch and the SketchViewController will be shown. When players select "join sketch" on the main screen, the ServiceAdvertiserViewController will appear. In this screen, players advertise themselves over Wi-Fi or Bluetooth and game hosts can invite them to join a session. After joining the app waits until the game hosts starts the sketch. After receiving the start command the SketchViewController will be shown. This screen is the main game screen where all joined peers can draw one sketch simultaneously. Within this screen, two pop-up controllers are available: StoreSketchViewController supports storing the sketch online or on the device, AbortSketchViewController aborts

<span id="page-36-0"></span><sup>&</sup>lt;sup>18</sup>User Interface

the sketch or restarts the game with an empty sheet. All user interactions, including transitions caused by other peers, are described in Figure [4](#page-37-0).4.

<span id="page-37-0"></span>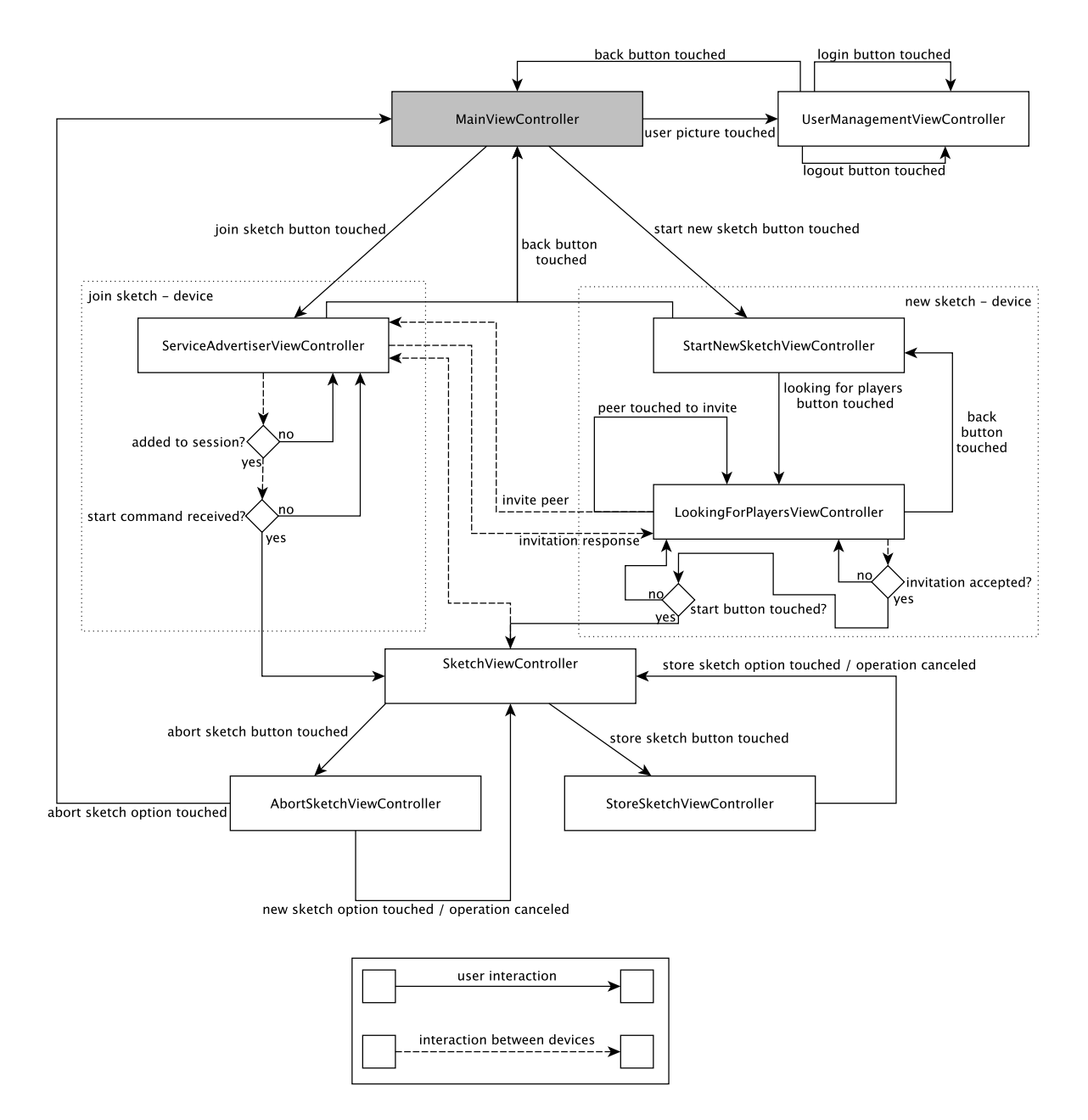

Figure 4.4: Teamsketch UI flowchart

# 4.7.1 Main Screen View Controller Scene

After starting the app, the splash screen is shown followed by the main screen view controller scene. Figure [4](#page-38-0).5 shows the screen details. Three buttons can be touched:

- new sketch button (top, left)
- join sketch (center, right)
- <span id="page-38-0"></span>• user management (bottom, left)

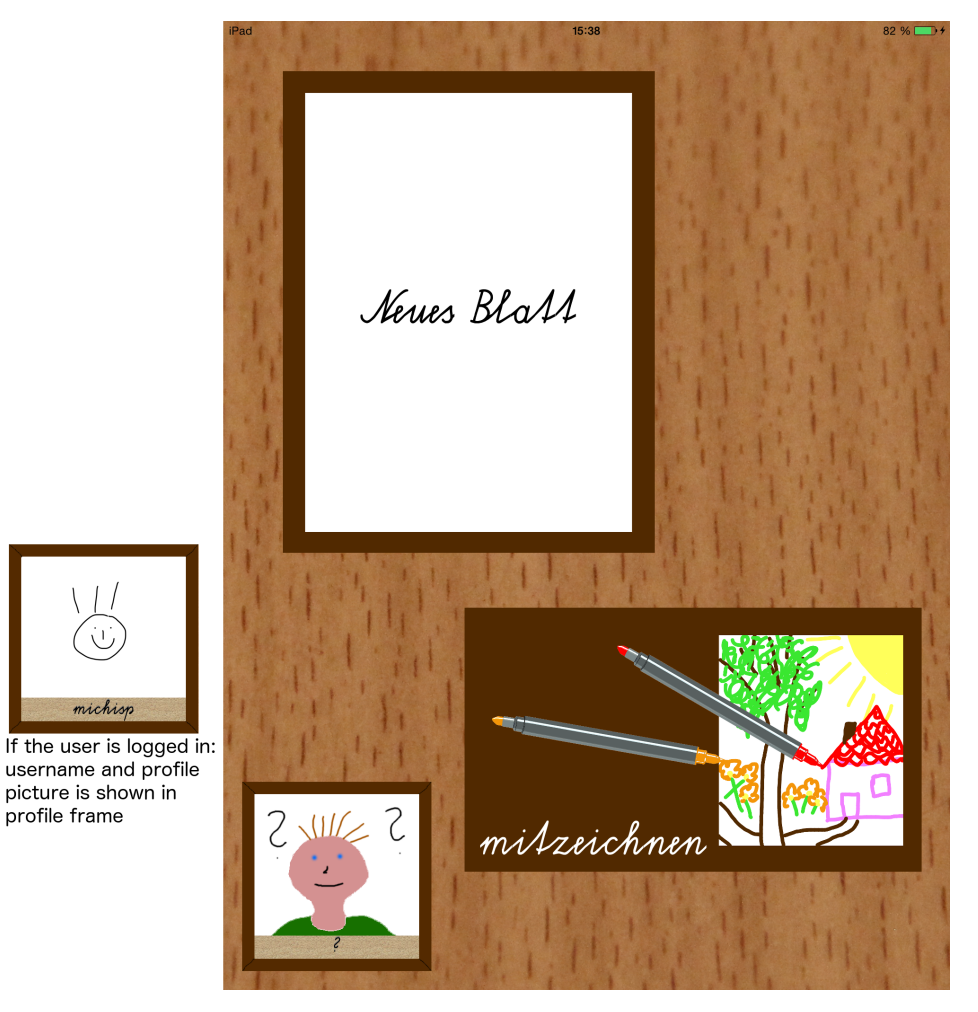

Figure 4.5: Main View Controller Scene

# 4.7.2 User Management View Controller Scene

After touching the profile picture frame in Main Screen View Controller, the User Management View Controller scene appears. There are two different states:

- user is logged out
- user is logged in

If the user is not logged in, the following views (Figure [4](#page-39-0).6) are visible:

- user name text field
- password text field
- <span id="page-39-0"></span>• login button

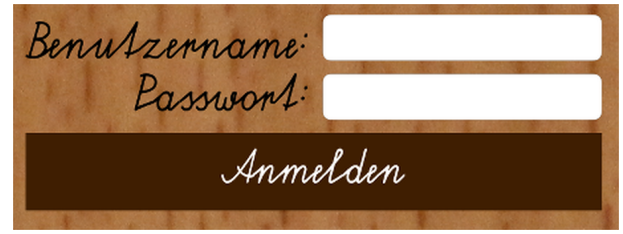

Figure 4.6: User Management View Controller - login sub view

If the user is logged in, an additional sub view is shown with profile details such as user's first and last name as well as the profile pic thumbnail and a sketch area where users can edit their profile picture. Sketch related functionality such as felt pens in color bar are elaborated later in the Sketch View Controller Scene (section: [4](#page-44-0).7.6). Users can perform the following actions while they are logged in:

- logout
- revert profile picture to version stored online
- clear profile picture
- store profile picture online

Figure [4](#page-40-0).7 shows the screen details of both states.

<span id="page-40-0"></span>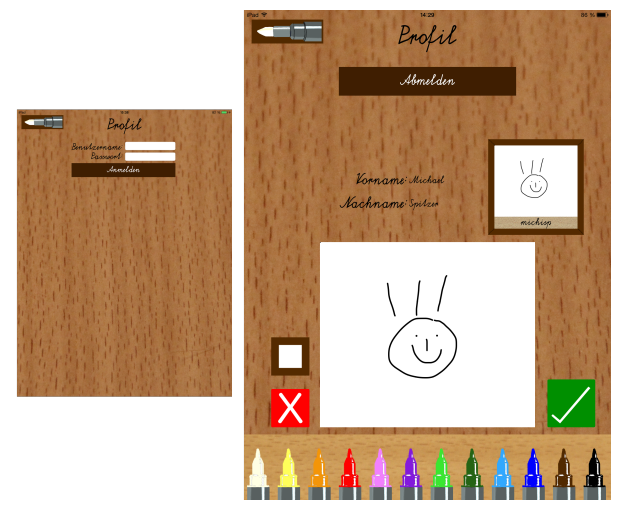

Figure 4.7: User Management View Controller

# 4.7.3 Start New Sketch View Controller Scene

Users, who start a new sketch, can set various game parameters such as:

- player name (optional, only visible, if the user is not logged in)
- sketch name
- time limit. This disables drawing functionality after a defined time interval (slider) between zero and 120 minutes. Users can store their sketches even after time has run out.
- line guides. Selectable guides:
	- **–** no guides
	- **–** squared
	- **–** lined

If the user is logged in, the player name view group will be hidden. Figure [4](#page-41-0).8 shows the scene details.

<span id="page-41-0"></span>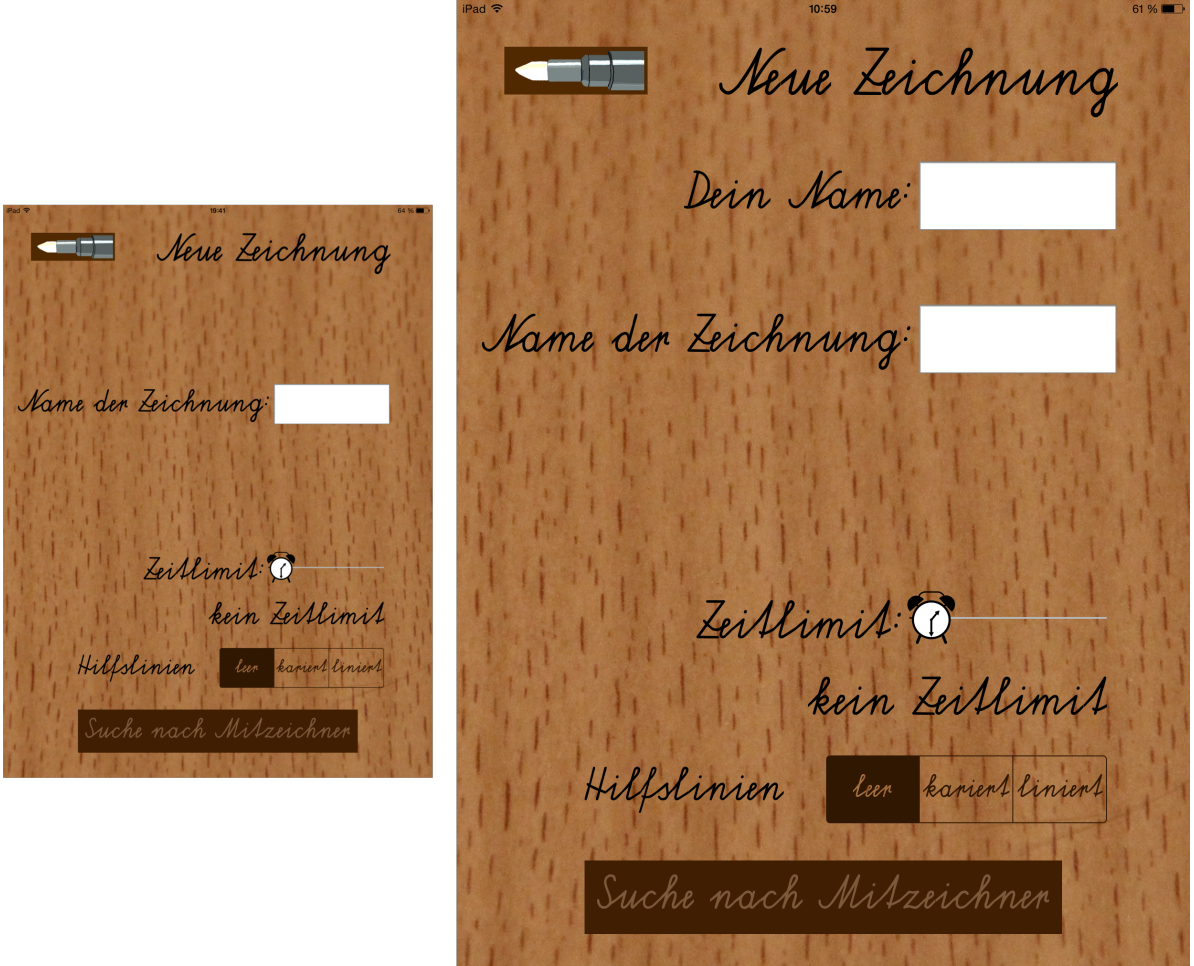

Figure 4.8: Start New Sketch View Controller Scene

# 4.7.4 Looking For Players View Controller Scene

After setting sketch related parameters, the LookingForPlayersViewController scene is shown. The upper table view lists all available devices (devices which are running Teamsketch in "join sketch" mode) nearby. When the user touches a peer in the list, an invitation is sent to the peer. If the peer accepts the invitation, the peer's name appears in the table view above. The host can decline an already accepted invitation by sliding left the corresponding peer name in the lower table view. When at least 2 players are in a session (one host and 1-3 peers), the "start sketch" button becomes enabled and the host can start the sketch. Figure [4](#page-42-0).9 shows a usual scene flow.

<span id="page-42-0"></span>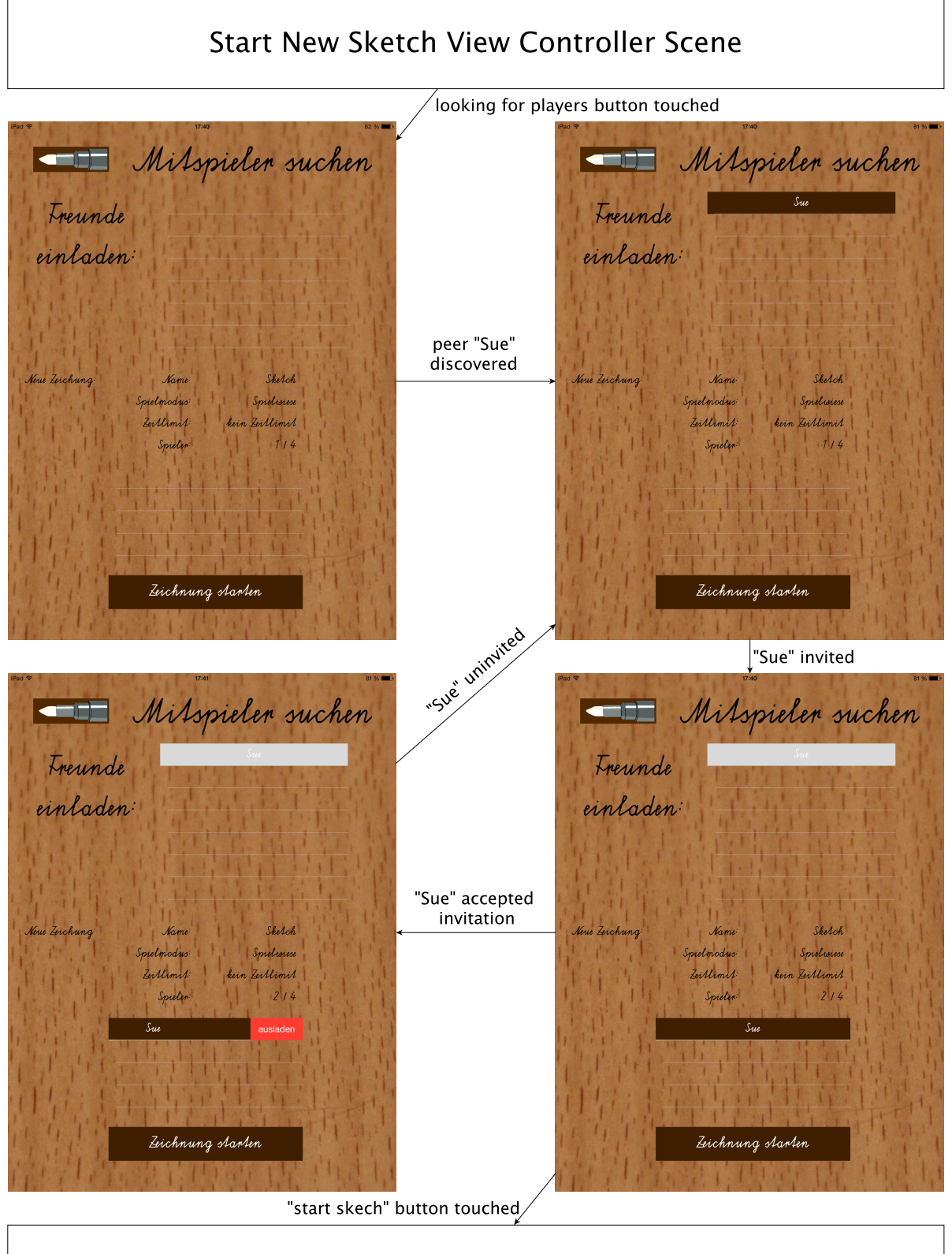

# **Sketch View Controller Scene**

Figure 4.9: Looking For Players View Controller flow

# 4.7.5 Service Advertiser View Controller Scene

If the user has selected "join sketch" on the main screen, the Service Advertiser View Controller appears. If user is logged in, the advertising process starts immediately. Not authenticated users have to enter a player name and start the advertising process by touching the "looking for sketches" button. When the device is in advertising mode, other players who already started the "new sketch" process (game host) can see the device in the nearby peers list. After the host sent an invitation, a confirmation alert is shown on the advertising device. After the invitation is confirmed, game details will be shown in the bottom of the screen. The advertising peer stays in this state until the host declines the invitation or starts the sketch. Figure 4.[10](#page-43-0) shows a usual flow for not authenticated users.

<span id="page-43-0"></span>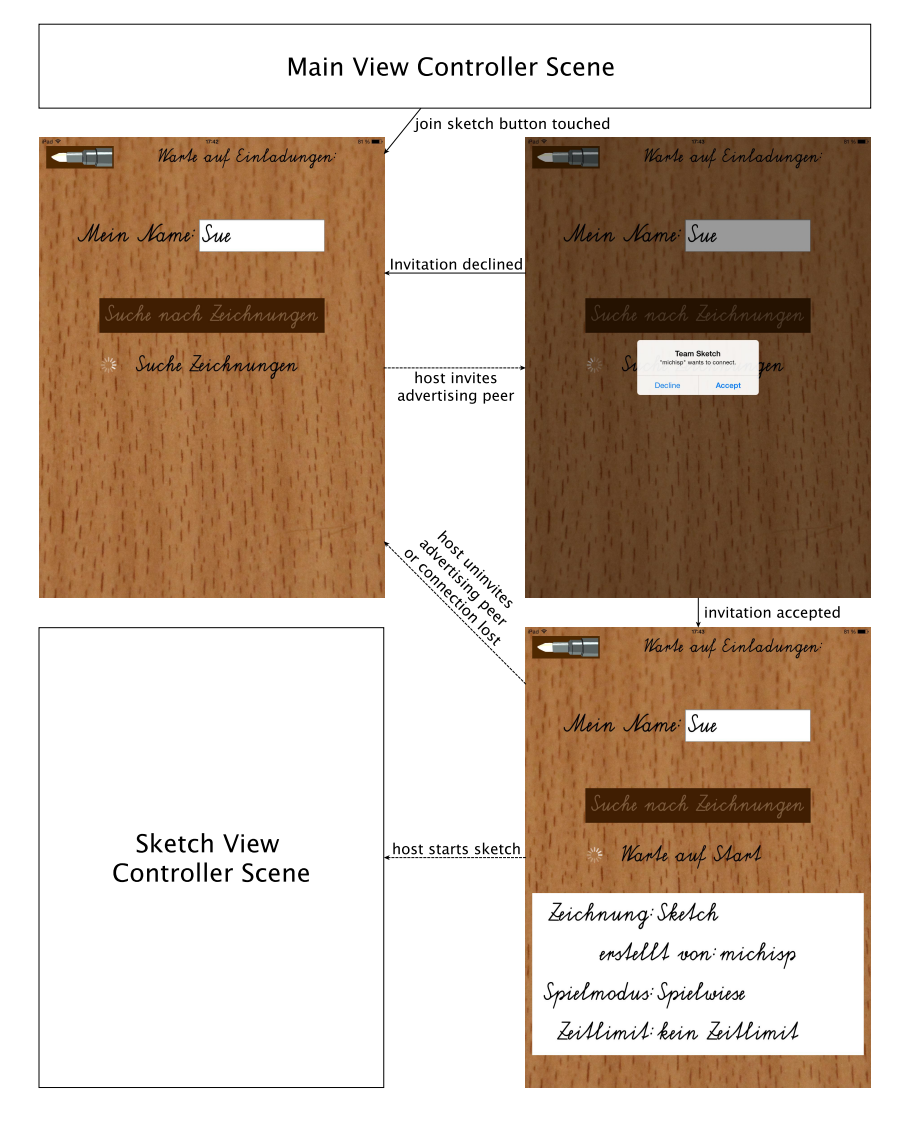

Figure 4.10: Service Advertiser View Controller flow

# <span id="page-44-0"></span>4.7.6 Sketch View Controller Scene

In this view all drawing actions take place. Users can select the desired color and stroke width in the color bar at the bottom of the screen. The red "X" on the left opens the Abort Sketch View Pop-up Controller and the green tick on the right opens the Store Sketch View Pop-up Controller. Figure 4.[11](#page-44-1) shows the details of the Sketch View Controller Scene.

<span id="page-44-1"></span>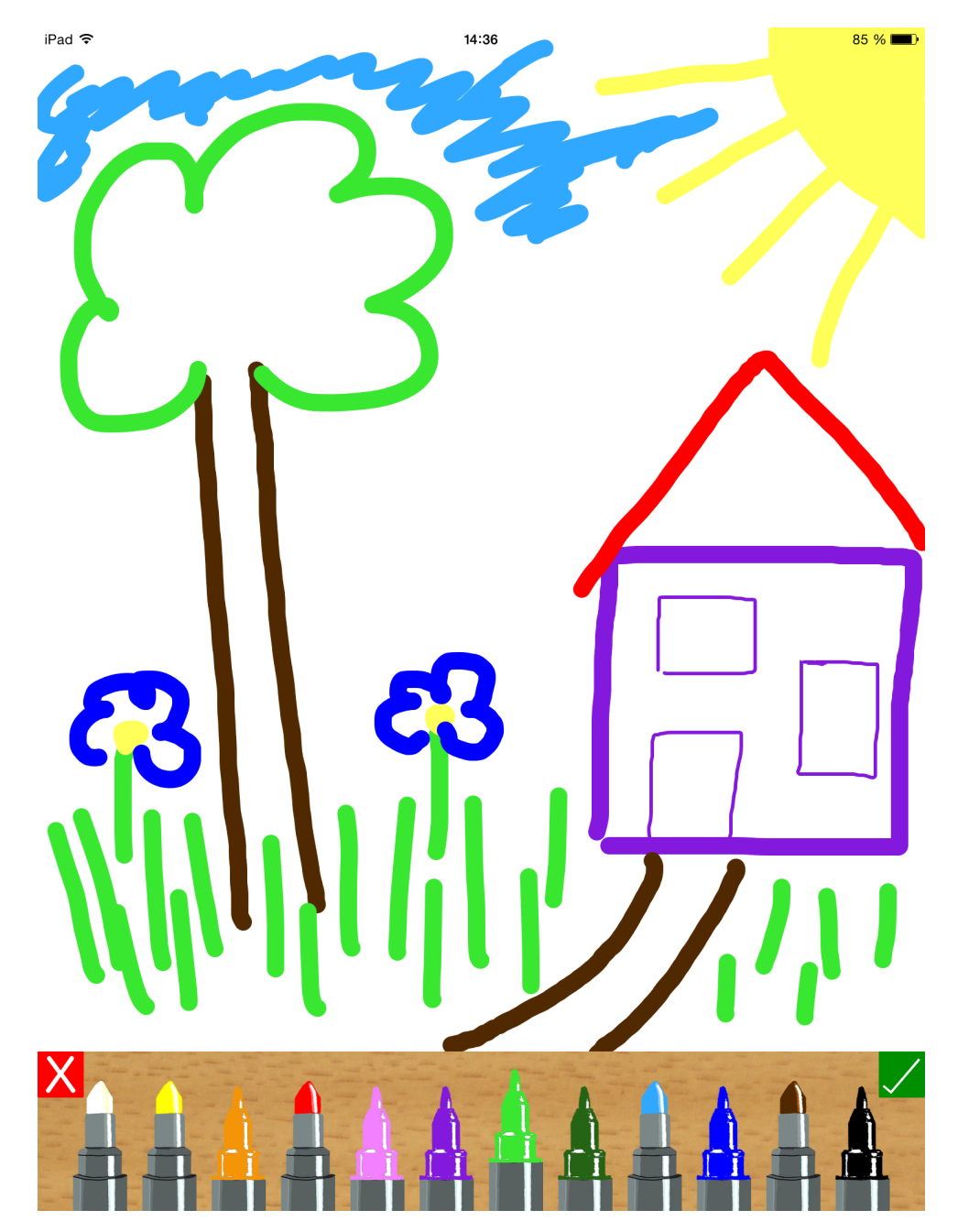

Figure 4.11: Sketch View Controller Scene

### Felt Pen Color Bar

The drawing toolbox consists of twelve felt pens. With a single tap the desired color becomes active. When the user double taps on a felt pen, the felt pen becomes active and toggles its stroke width. To make it obvious which pen is active, the felt pen will grow. Figure 4.[12](#page-45-0) shows details of the felt pen switching process.

<span id="page-45-0"></span>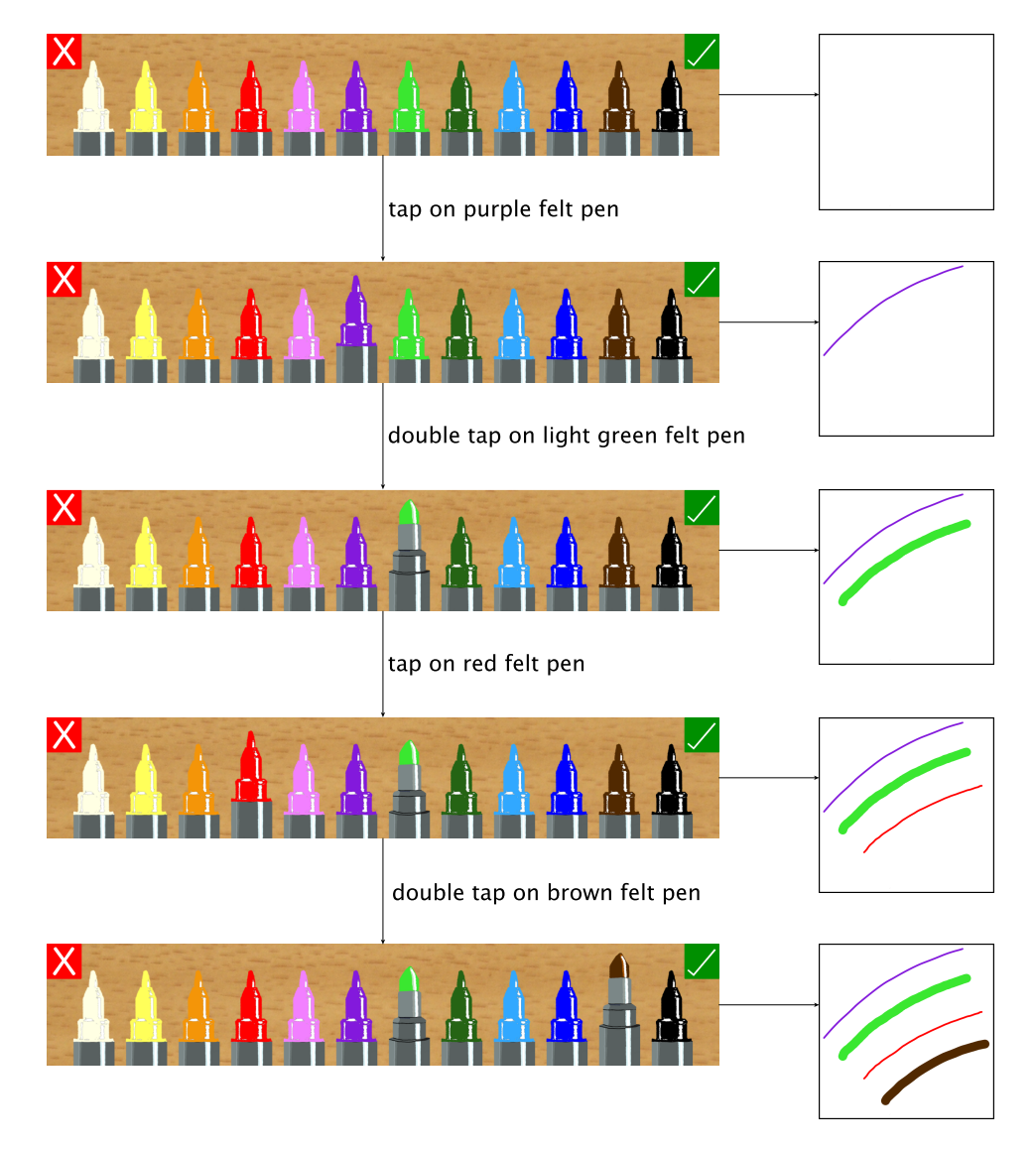

Figure 4.12: Felt Pen Switching Process

### Abort Sketch View Pop-up Controller

This controller is included into the Sketch View Controller as a UIPopUpController. Users can abort drawing or restart the sketch with all drawing cleared (Figure 4.[13](#page-46-0)).

<span id="page-46-0"></span>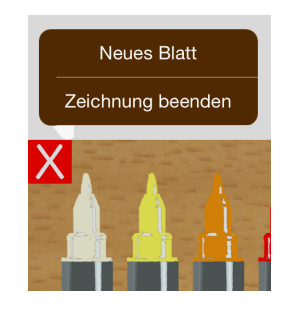

Figure 4.13: Abort Sketch View Pop-up Controller

<span id="page-46-1"></span>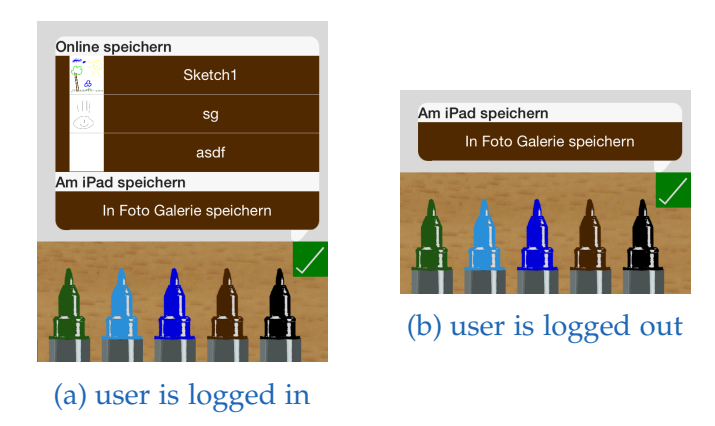

Figure 4.14: Store Sketch View Pop-up Controller

### Store Sketch View Pop-up Controller

The Store Sketch View Controller supports saving the sketch. If the user is logged in, sketches can be stored online, otherwise only the "store on device" option is visible (Figure 4.[14](#page-46-1)).

# 4.8 Implementation details

This chapter elaborates on the implementation details. Components with gray background color are standard components already included in the iOS [SDK](#page-8-1) hence no explanation or detailed description is provided.

Attributes and methods in class diagrams without access modifier are "internal" meaning that they are accessible in any source file within a module<sup>[19](#page-47-0)</sup>.

# 4.8.1 Overview

All involved components are shown in figure 4.[15](#page-48-0).

## 4.8.2 Delegates

The delegation pattern in Swift is implemented within protocols. These components only include function descriptions which have to be implemented by the class which uses this delegate. No stored properties are allowed. Some of the functions can be declared "optional" therefore no implementation is necessary<sup>[20](#page-47-1)</sup>.

### AbortSketchViewControllerDelegate

The AbortSketchViewControllerDelegate defines functions which are called when the user selects one option in the AbortSketchViewController. Figure 4.[16](#page-49-0) shows the details of this delegate.

### **AppDelegate**

This delegate is included in the iOS [SDK](#page-8-1) and provides access to app specific informa-tion such as a notification when app changes state from background to foreground<sup>[21](#page-47-2)</sup>.

<span id="page-47-1"></span><sup>20</sup>[https://developer.apple.com/library/ios/documentation/swift/conceptual/Swift\\_](https://developer.apple.com/library/ios/documentation/swift/conceptual/Swift_Programming_Language/Protocols.html) [Programming\\_Language/Protocols.html](https://developer.apple.com/library/ios/documentation/swift/conceptual/Swift_Programming_Language/Protocols.html), last accessed: 20. Nov. 2014

<span id="page-47-0"></span><sup>19</sup>[https://developer.apple.com/library/ios/documentation/swift/conceptual/Swift\\_](https://developer.apple.com/library/ios/documentation/swift/conceptual/Swift_Programming_Language/AccessControl.html) [Programming\\_Language/AccessControl.html](https://developer.apple.com/library/ios/documentation/swift/conceptual/Swift_Programming_Language/AccessControl.html), last accessed: 20. Nov. 2014

<span id="page-47-2"></span><sup>21</sup>[https://developer.apple.com/library/ios/documentation/uikit/reference/](https://developer.apple.com/library/ios/documentation/uikit/reference/uiapplicationdelegate_protocol/index.html)

[uiapplicationdelegate\\_protocol/index.html](https://developer.apple.com/library/ios/documentation/uikit/reference/uiapplicationdelegate_protocol/index.html), last accessed: 09. Nov. 2014

<span id="page-48-0"></span>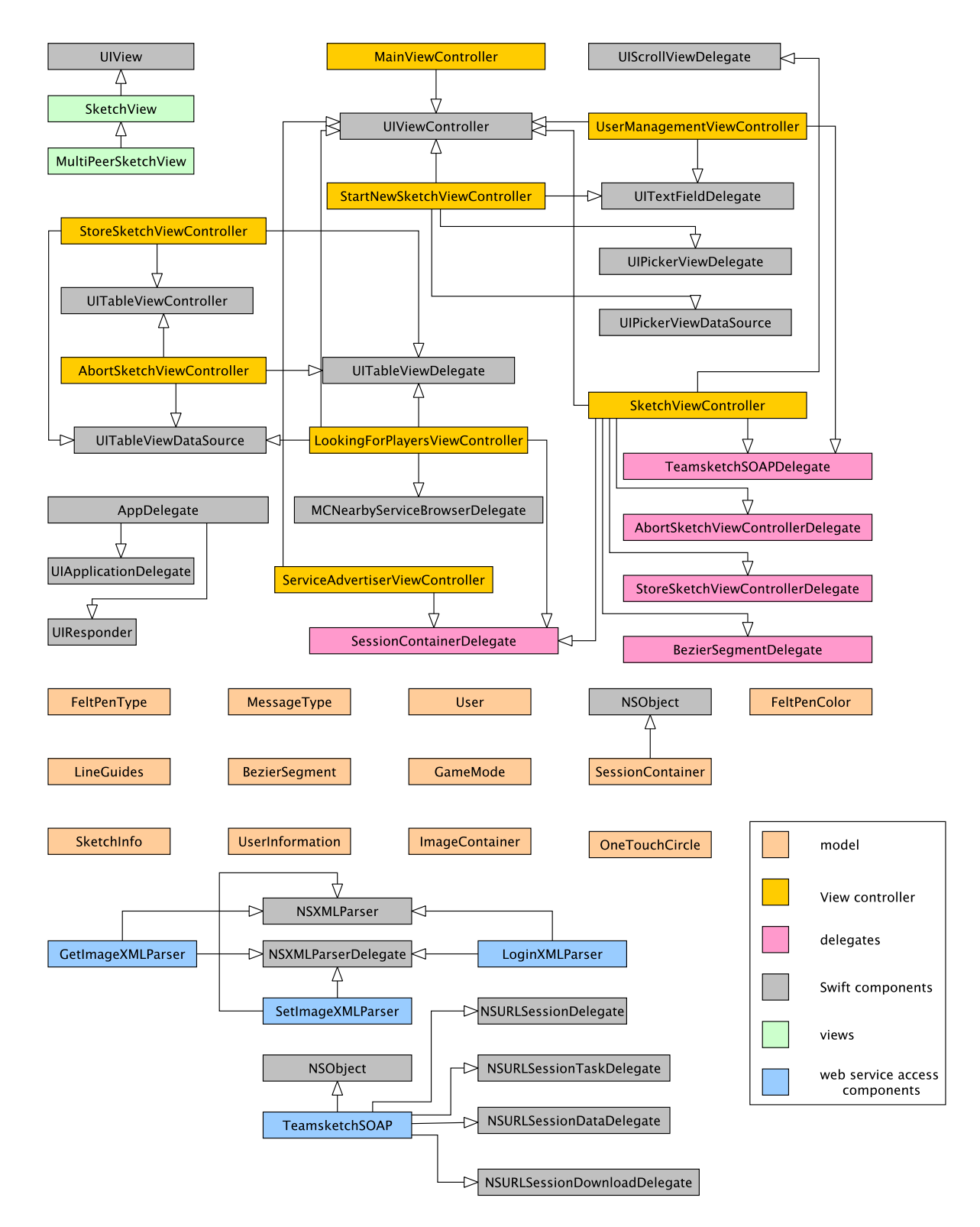

Figure 4.15: Overview of involved components

### <span id="page-49-0"></span><<protocol>> AbortSketchViewControllerDelegate

didSelectAbort(): void didSelectNewSketch(): void

Figure 4.16: Abort Sketch View Controller Delegate

#### BezierSegmentDelegate

<span id="page-49-1"></span>This delegate forwards already drawn bezier segments and points. Figure 4.[17](#page-49-1) shows the details of this delegate.

#### <<protocol>> **BezierSegmentDelegate**

didDrawBezierSegment(bezierSegment: BezierSegment): void didDrawOneTouchCircle(oneTouchCircle: OneTouchCircle): void

Figure 4.17: Bezier Segment Delegate

#### **SessionContainerDelegate**

This delegate forwards session related events. The corresponding delegate function will be called, when the app receives a recognized multi-peer distributed message within a session. Figure 4.[18](#page-50-0) shows the details of this delegate.

#### <<protocol>> **SessionContainerDelegate**

<span id="page-50-0"></span>receivedBezierSegment(bezierSegment: BezierSegment): void receivedOneTouchCircle(oneTouchCircle: OneTouchCircle): void receivedStartCommand(): void receivedSketchInfo(sketchInfo: SketchInfo): void playerAdded(peerID: MCPeerID): void playerRemoved(peerID: MCPeerID): void receivedDisconnectCommand(): void receivedDisableUserInput(): void receivedEnableUserInput(): void clearSketch(): void

Figure 4.18: Session Container Delegate

### StoreSketchViewControllerDelegate

<span id="page-50-1"></span>The StoreSketchViewControllerDelegate defines functions which will be called when user selects one option in the StoreSketchViewController. Figure 4.[19](#page-50-1) shows the details of this delegate.

> <<protocol>> StoreSketchViewControllerDelegate

didSelectStoreSlot(number: Int): void didSelectStoreOnDevice(): void

Figure 4.19: Store Sketch View Controller Delegate

#### TeamsketchSOAPDelegate

<span id="page-51-0"></span>This delegate forwards the web service response. Figure 4.[20](#page-51-0) shows the details of this delegate. Every function forwards the returned [SOAP](#page-8-2)<sup>[22](#page-51-1)</sup> data of the related SOAP request.

#### <<protocol>> **TeamsketchSOAPDelegate**

didUserLogin(user: User, password : String): void didGetImage(image: ImageContainer, userID: Int, number: Int, size: Int): void didSetImage(image: ImageContainer, userID: Int, number: Int, size: Int): void

Figure 4.20: Teamsketch SOAP Delegate

## 4.8.3 Model

All model components handle data related low level tasks.

### Drawing Components

Two different shapes can be drawn in Teamsketch:

- stroke segments
- points

When the user draws a freehand stroke, the stroke starts where the user touches down the finger on the display. The stroke will be extended while the user moves the finger on the display without lifting. When the user lifts his finger, the stroke is finalized. The whole stroke is separated into stroke segments to simplify broadcasting over the multi-peer network. These segments will be used to construct cubic Bezier curves. Bezier curves are used to emulate drawn curves by adapting the location of the control polygon vertices [Farin, [2002](#page-104-0), p. 49]. Many drawing tools, for example  $Gimp^{23}$  $Gimp^{23}$  $Gimp^{23}$  uses this technique to create user defined paths. Bezier curves are used to optimize the stroke appearance.

<span id="page-51-1"></span><sup>22</sup>Simple Object Access Protocol

<span id="page-51-2"></span><sup>23</sup><http://www.gimp.org>, last accessed: 20. Nov. 2014

Each cubic bezier curve segment has four parameters [Farin, [2002](#page-104-0), p. 49]:

- start point
- control point 1
- control point 2
- end point

Such Bezier curves are already implemented in iOS [SDK](#page-8-1) in UIBezierPath class<sup>[24](#page-52-0)</sup>. The detailed curve fitting and smoothing algorithm will be explained in the SketchView chapter ([4](#page-65-0).8.5). Bezier segments solve the task of drawing and broadcasting strokes. When a user just taps on the sketch area, no line can be constructed. In this case the touch point will be stored as circle origin. The felt pen color as well as the felt pen width, which reflects the circle radius, is stored. The class OneTouchCircle implements this functionality. Figure 4.[21](#page-52-1) elaborates on the details of this class. The class BezierSegment holds stroke information such as stroke width, color and location to transfer the stroke information over the multi-peer network. Figure 4.[22](#page-53-0) shows the details of this class. Both classes implement a string constructor as well as an object to string converter used for transmitting the shapes over the multi-peer network.

<span id="page-52-1"></span>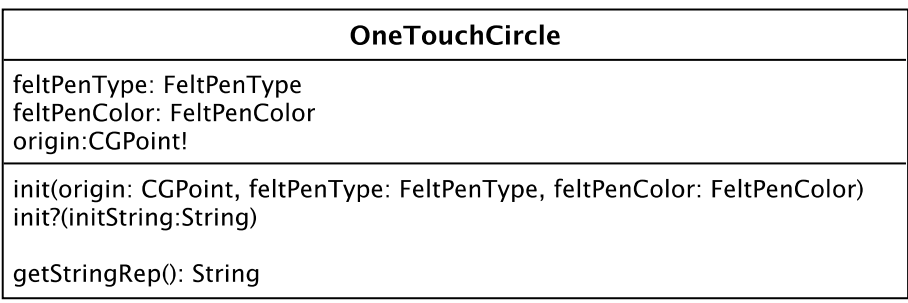

Figure 4.21: One Touch Circle

#### Session Management

The session container holds the own peer [ID](#page-8-3) as well as the session object and its delegate. The delegate forwards notifications when peers connect or disconnect and messages are received or sent. Teamsketch uses a session in message mode "reliable". The Multipeer framework takes care that all messages are transmitted to connected

<span id="page-52-0"></span><sup>24</sup>[https://developer.apple.com/LIBRARY/ios/documentation/UIKit/Reference/](https://developer.apple.com/LIBRARY/ios/documentation/UIKit/Reference/UIBezierPath_class/index.html) [UIBezierPath\\_class/index.html](https://developer.apple.com/LIBRARY/ios/documentation/UIKit/Reference/UIBezierPath_class/index.html), last accessed: 20. Nov 2014

<span id="page-53-0"></span>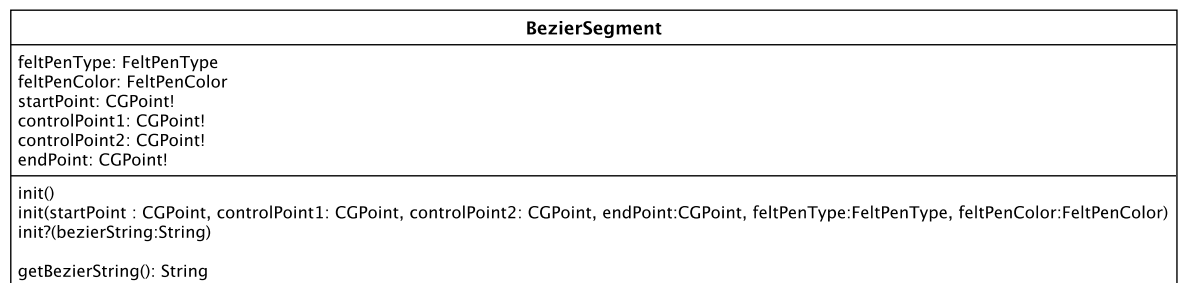

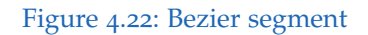

peers and all peers will receive the messages in correct order<sup>[25](#page-53-1)</sup>. Figure  $4.23$  $4.23$  shows the SessionContainer details. Each message consists of a message type as Integer and a message string separated by a subscript ("\_"). The following messages can be sent:

- sendBezierSegment This method sends a line segment (Bezier segment).
- sendOneTouchCircle Circles are sent if user only taps on sketch screen once (no swipe).
- sendStartCommand The host app sends this command after the start button was touched.
- sendSketchInfo

This information is broadcasted to all connected peers to display game information on screen and sets the optional timer.

- sendSketchInfoToPeer Sketch information can also be sent to certain peers without broadcasting.
- sendDisableUserInputToSync

This method was implemented to handle performance issues if users draw too fast and/or the network is overloaded. This disables the user input (drawing) until the drawing queue will be empty and all the necessary data was transmitted over the network.

• sendEnableUserInput

After processing all the items in the drawing queue and the network is not overloaded any more, all users can continue their drawings. Therefore this

<span id="page-53-1"></span><sup>25</sup>[https://developer.apple.com/library/IOs/documentation/MultipeerConnectivity/](https://developer.apple.com/library/IOs/documentation/MultipeerConnectivity/Reference/MCSessionClassRef/index.html#//apple_ref/c/tdef/MCSessionSendDataMode) [Reference/MCSessionClassRef/index.html#//apple\\_ref/c/tdef/MCSessionSendDataMode](https://developer.apple.com/library/IOs/documentation/MultipeerConnectivity/Reference/MCSessionClassRef/index.html#//apple_ref/c/tdef/MCSessionSendDataMode), last accessed: 10. Nov. 2014

command is broadcasted to all connected peers.

- sendDisconnectCommandToPeer If host decides to decline a peer before starting the sketch, this command is sent to the peer.
- sendClearSketchCommand This command is used if users decide to restart a sketch. It clears the sketch but game parameters will not be changed.

<span id="page-54-0"></span>Figure 4.[24](#page-55-0) shows message examples of all types.

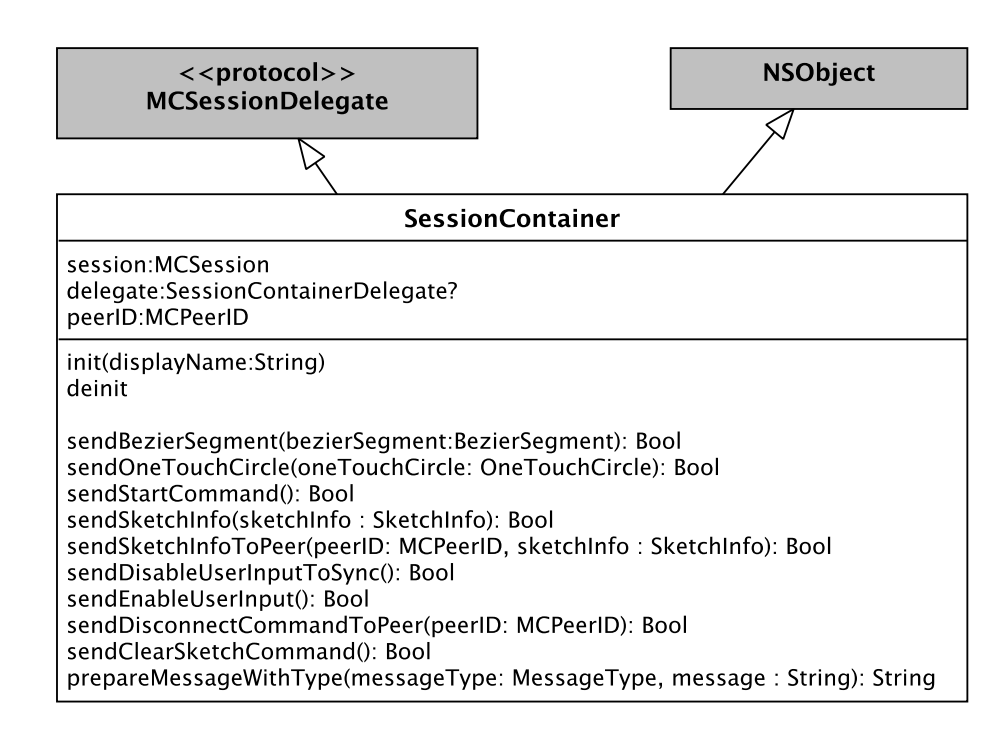

Figure 4.23: Session Container

#### User Related Data

When the user is logged in, all user related information is stored in a UserInformation singleton. Due to security reasons the password is not stored within the singleton. Figure 4.[25](#page-55-1) shows user related component data. The user class is used to handle user information between several methods and classes.

<span id="page-55-0"></span>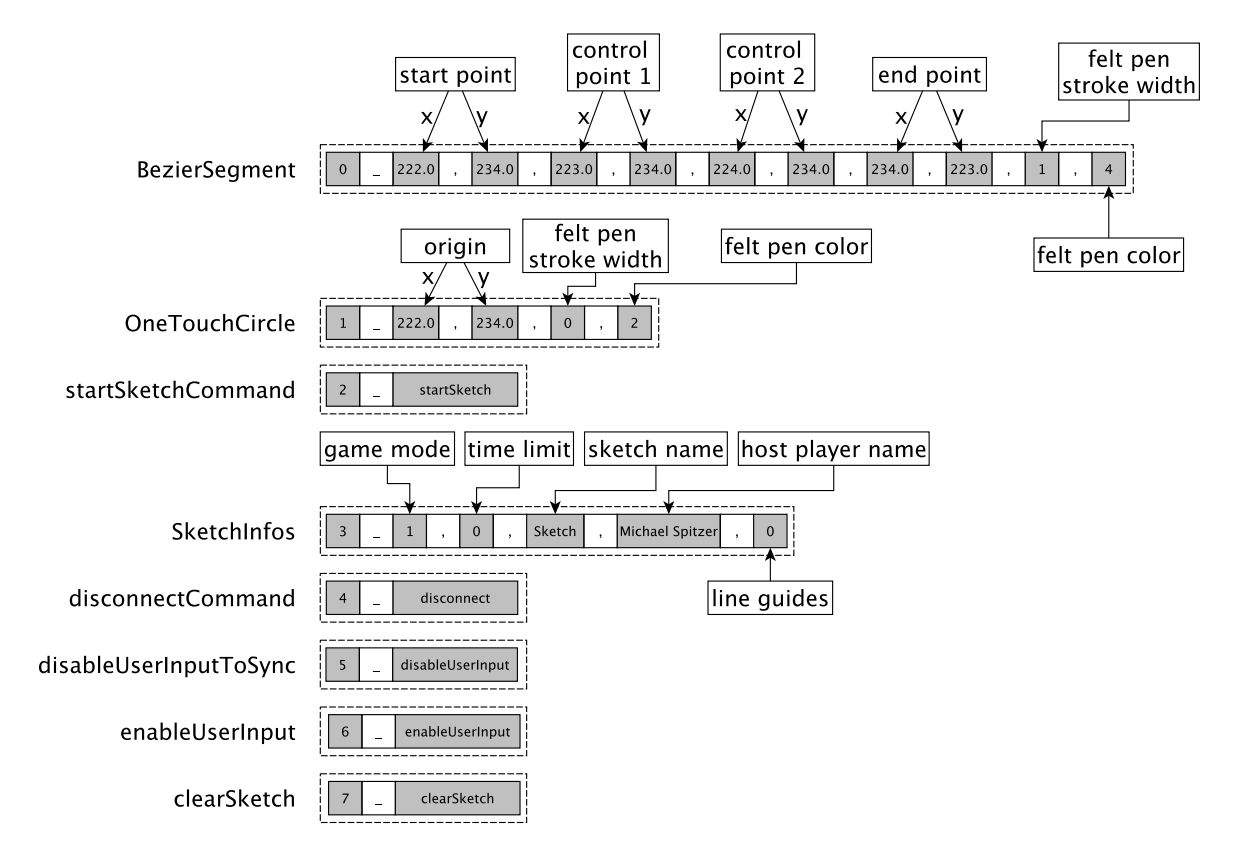

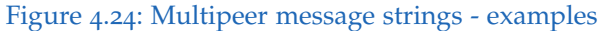

<span id="page-55-1"></span>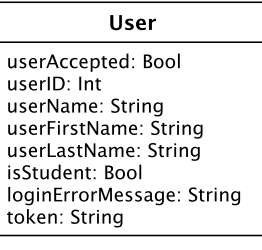

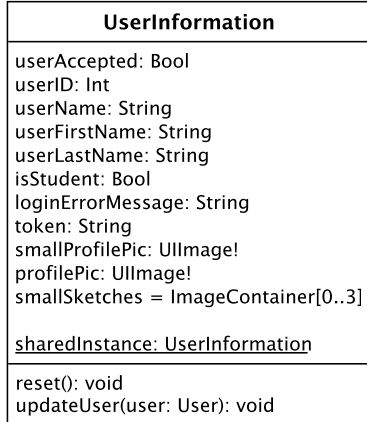

Figure 4.25: User related components

#### Enumerations

To simplify parameters and ensure type safety, several enumerations have been defined. Figure 4.[26](#page-56-0) shows all enumerations used in Teamsketch app. Enumeration elements are stored as integers starting with zero.

<span id="page-56-0"></span>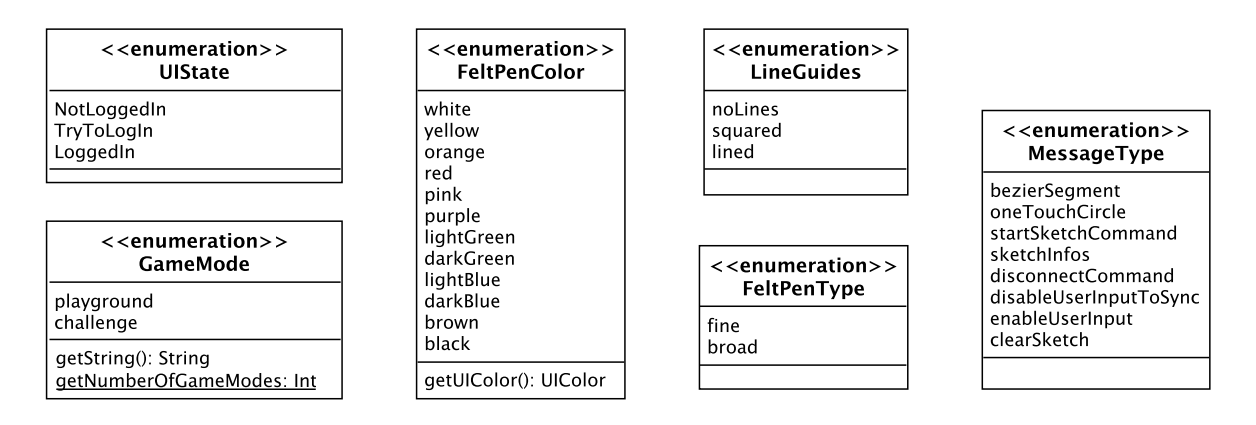

Figure 4.26: Teamsketch enumerations

### 4.8.4 View Controller

View Controllers implement the controller part of the [MVC](#page-8-4) pattern as well as other important functionality. There are different types of view controllers. View controllers used in Teamsketch are UIViewControllers and UITableViewController which are connected with segues. These segues define transitions between different view con-trollers<sup>[26](#page-56-1)</sup>.

#### Main View Controller

This is the first view controller which is shown after the start (splash) screen. Figure 4.[27](#page-57-0) shows the details of this component.

This controller updates the user button information (user name and profile picture) if the user has already logged in and it manages segues to other view controllers.

<span id="page-56-1"></span><sup>26</sup>[https://developer.apple.com/library/ios/featuredarticles/ViewControllerPGforiPhoneO](https://developer.apple.com/library/ios/featuredarticles/ViewControllerPGforiPhoneOS/AboutViewControllers/AboutViewControllers.html)S/ [AboutViewControllers/AboutViewControllers.html](https://developer.apple.com/library/ios/featuredarticles/ViewControllerPGforiPhoneOS/AboutViewControllers/AboutViewControllers.html), last accessed: 10. Nov. 2014

<span id="page-57-0"></span>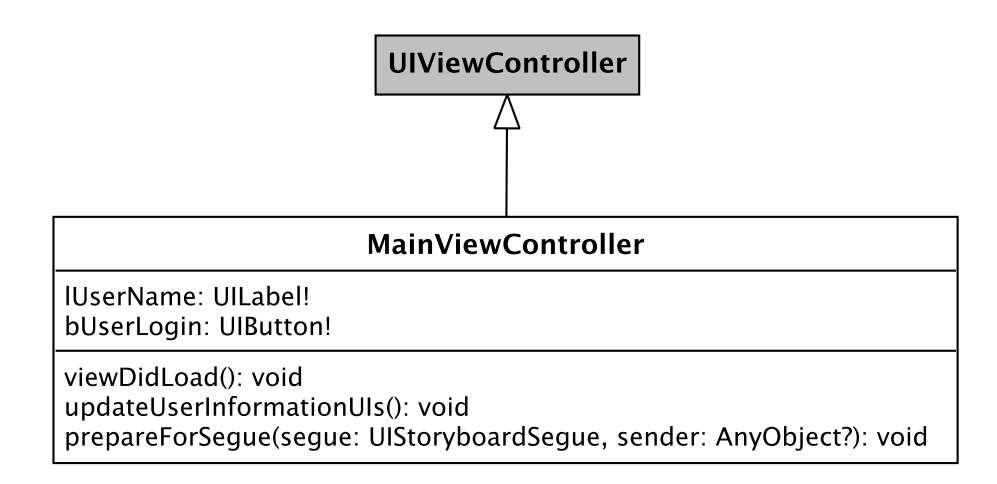

Figure 4.27: Main View Controller

#### User Management View Controller

This controller manages user related actions such as login and logout as well as profile picture editing and storing. A TeamsketchSOAP object is used to connect the app with the web service. Figure 4.[28](#page-58-0) elaborates on the details of this component. Some properties concerning drawing (felt pens and layout constraints) have been hidden to simplify the class overview. These components will be explained in the SketchViewController chapter ([4](#page-61-0).8.4).

#### Start New Sketch View Controller

Various game parameters can be set within this view controller. Figure 4.[29](#page-59-0) shows the details of this view controller. After the user confirms the parameters the sketch information will be forwarded to the LookingForPlayersViewController.

<span id="page-58-0"></span>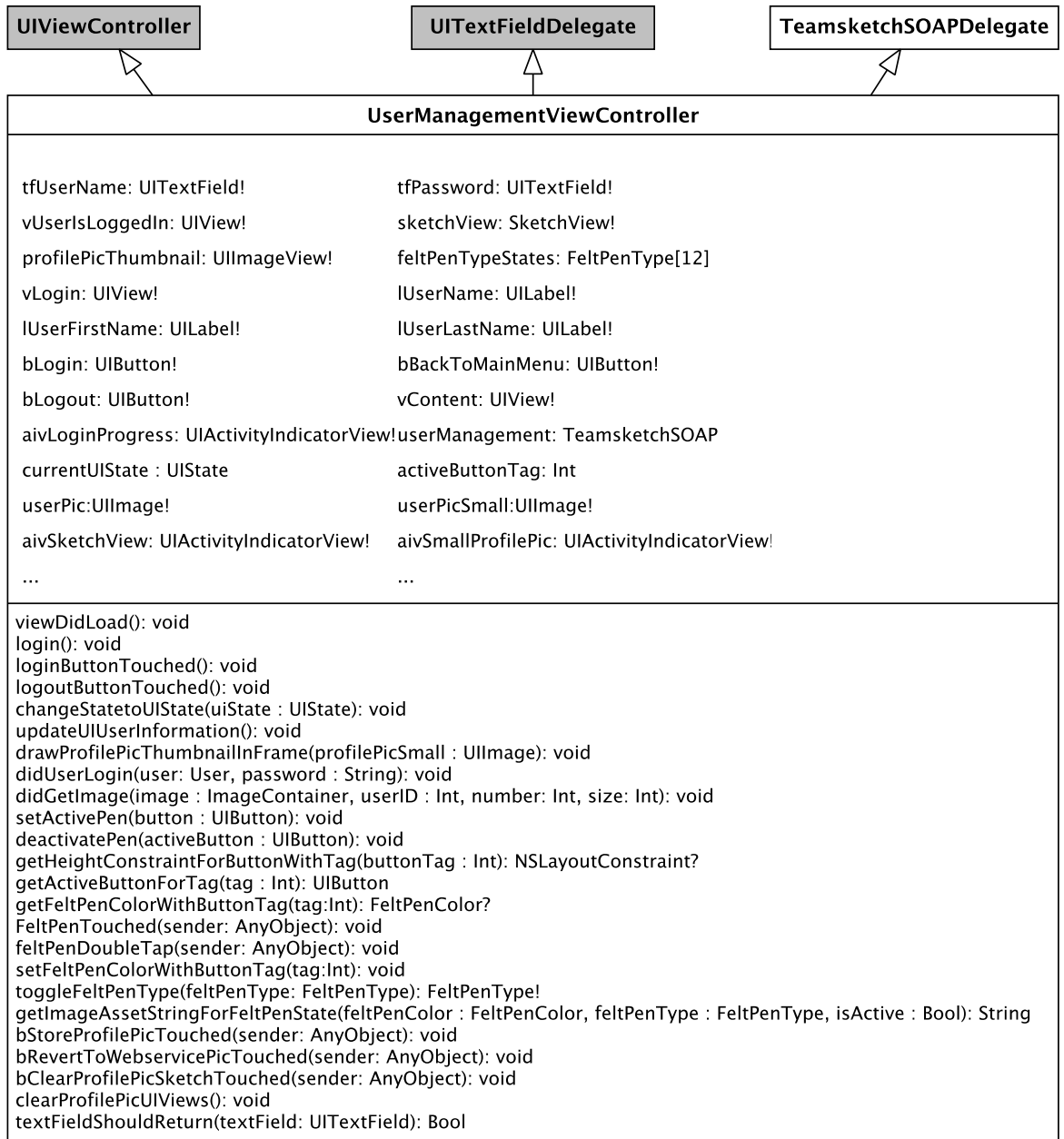

Figure 4.28: User Management View Controller

<span id="page-59-0"></span>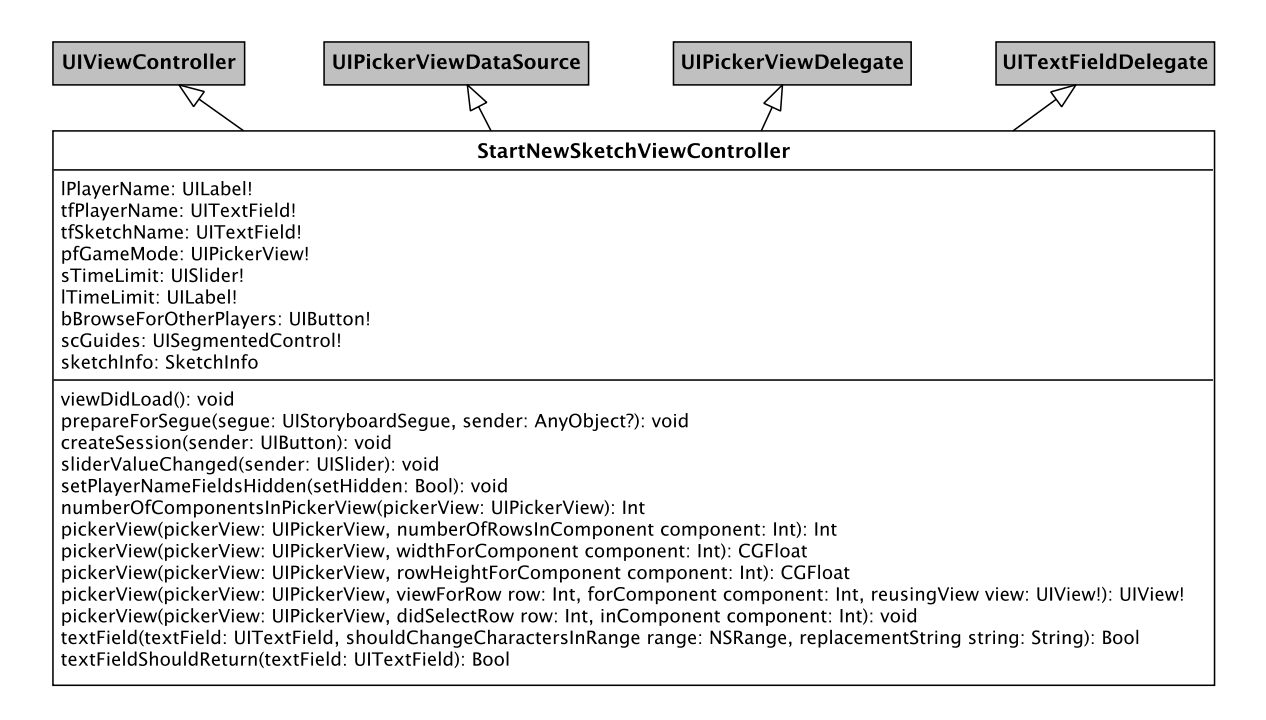

Figure 4.29: Start New Sketch View Controller

### Looking For Players View Controller

This view controller creates the multi-peer session and manages the peers. Information about connected and disconnected peers are forwarded by the session container delegate. The controller manages two tables. The first table lists the peers in range. This list is filled by the MCNearbyServiceBrowserDelegate which forwards found peers and lost peers to keep the peer list up to date. The SessionContainerDelegate is used to keep the second list (already connected peers) up to date. This update process is done as follows:

- peer connected:
	- **–** send sketch info to new connected peer
	- **–** update number of connected peers
	- **–** update table views
- peer disconnected
	- **–** update number of connected peers
	- **–** update table views

Figure 4.[30](#page-60-0) elaborates on the details of this controller.

<span id="page-60-0"></span>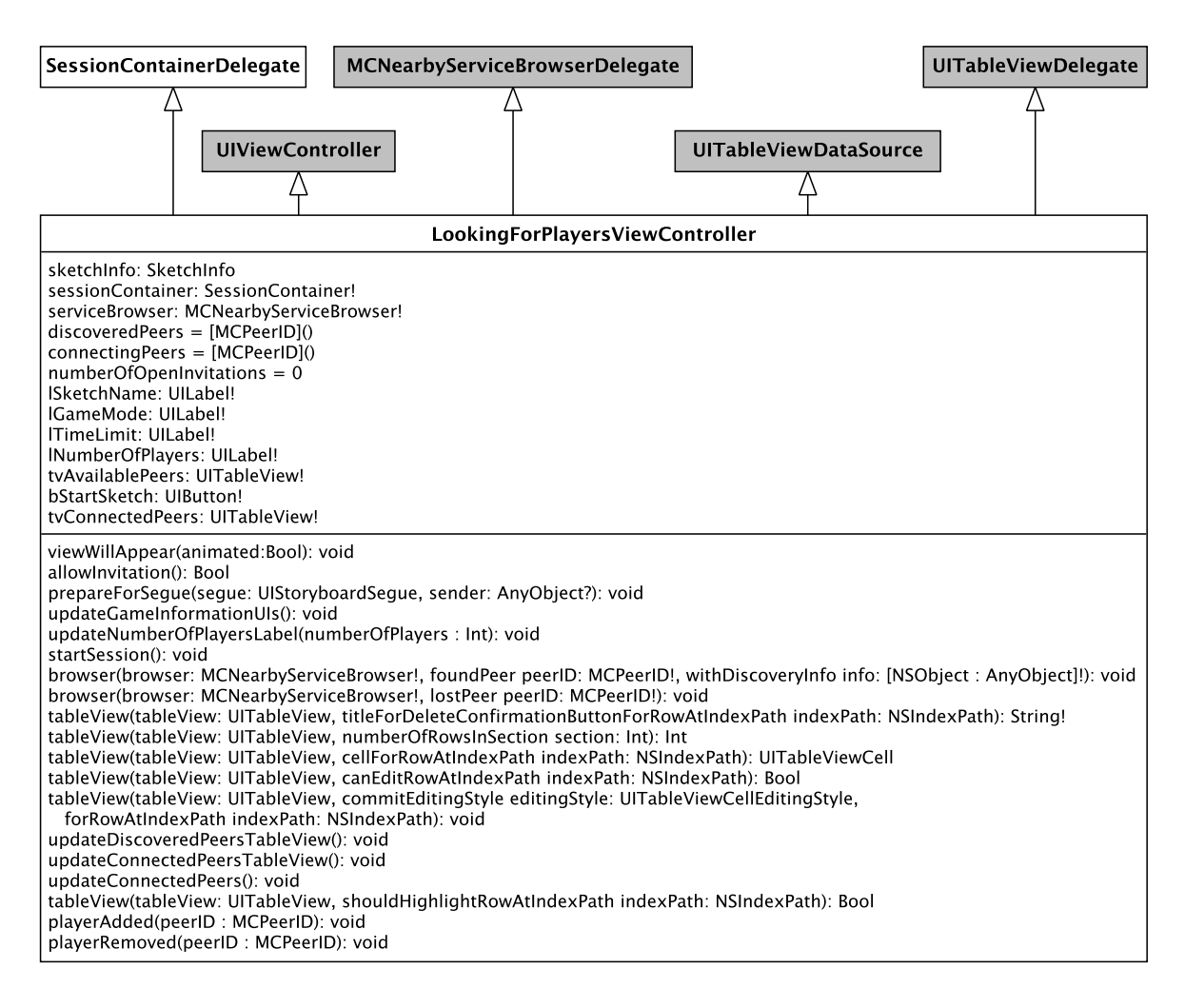

#### Figure 4.30: Looking For Players View Controller

#### Service Advertiser View Controller

This view controller manages multi-peer advertising. The SessionContainerDelegate forwards broadcasted host commands. Figure 4.[31](#page-61-1) elaborates on the details of this controller.

<span id="page-61-1"></span>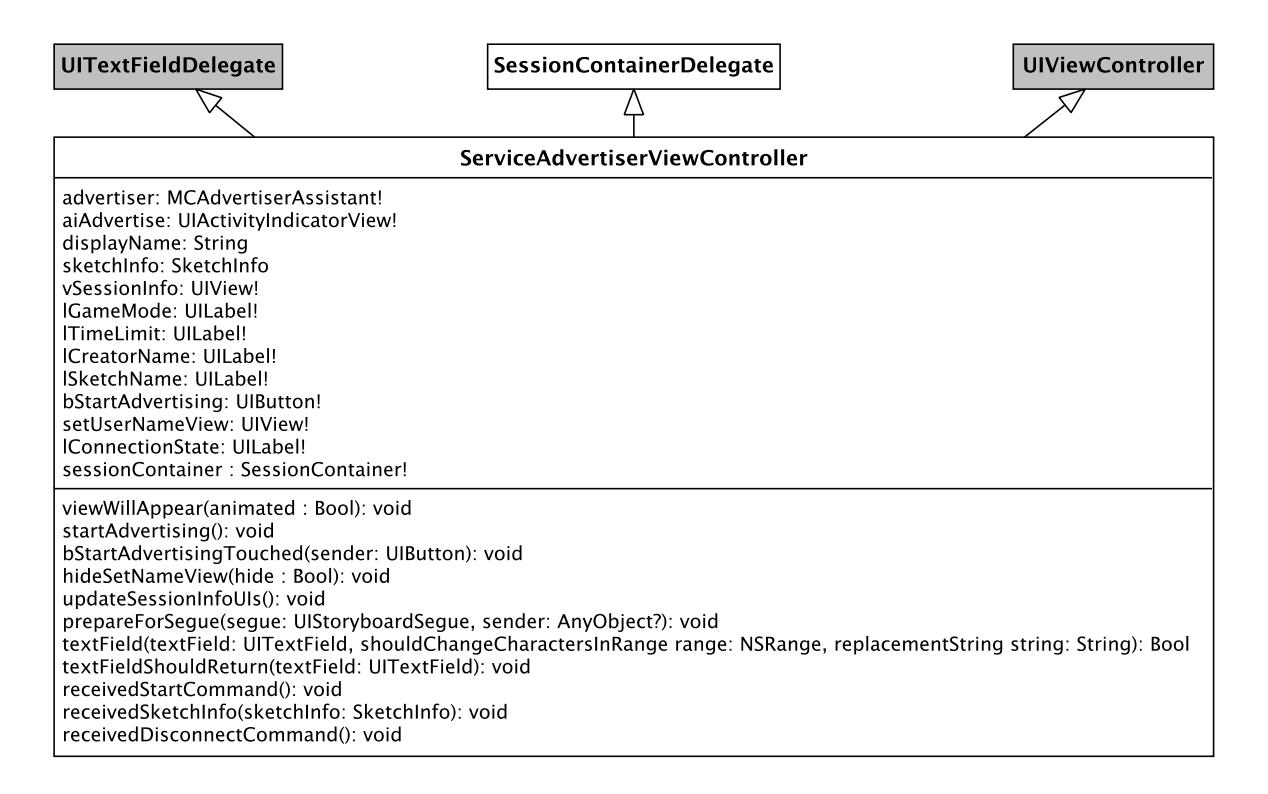

Figure 4.31: Service Advertiser View Controller

### <span id="page-61-0"></span>Sketch View Controller

This view controller manages all sketch related tasks. When the view appears and the user is logged in, user management tries to fetch stored sketch thumbnails from the web service. These thumbnails are used in the StoreSketchViewController Pop-up. If user selects an option in one of the Pop-up Controller (StoreSketchViewController or AbortSketchViewController), the corresponding delegate forwards the selected option to the SketchViewController. The SessionContainerDelegate forwards received sketch data and commands to the Sketch View. The sketch view is embedded in a UIScrollView to enable scrolling and zooming. When the sketch view drew a Bezier segment or a one touch circle, the shapes are forwarded to the Session Container send queue by the Bezier Segment Delegate.

The SketchViewController implements logic for changing felt pens in the felt pen color bar. Select felt pen animations are implemented as height constraint changes.

Information about active felt pen width and color as well as line guide information is forwarded to the Sketch View. Figure 4.[32](#page-62-0) shows the details of this view controller. The felt pen buttons and height constraints are removed to simplify the figure.

<span id="page-62-0"></span>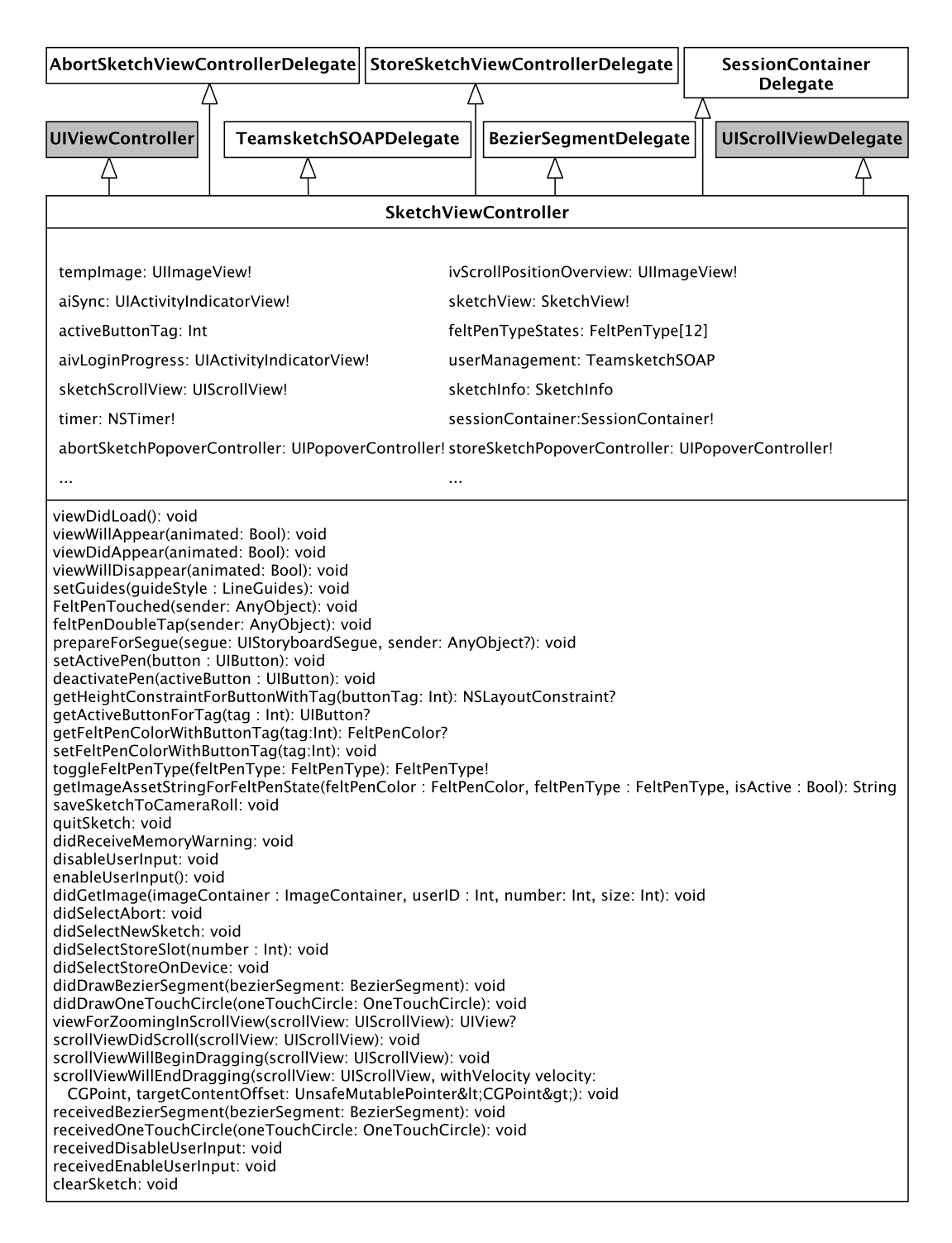

Figure 4.32: Sketch View Controller

### Pop-up Controller

AbortSketchViewController and StoreSketchViewController are implemented as UITable-ViewController which delegates user selections to the Sketch View Controller. Figure 4.[33](#page-63-0) elaborates on the details of these two controllers.

<span id="page-63-0"></span>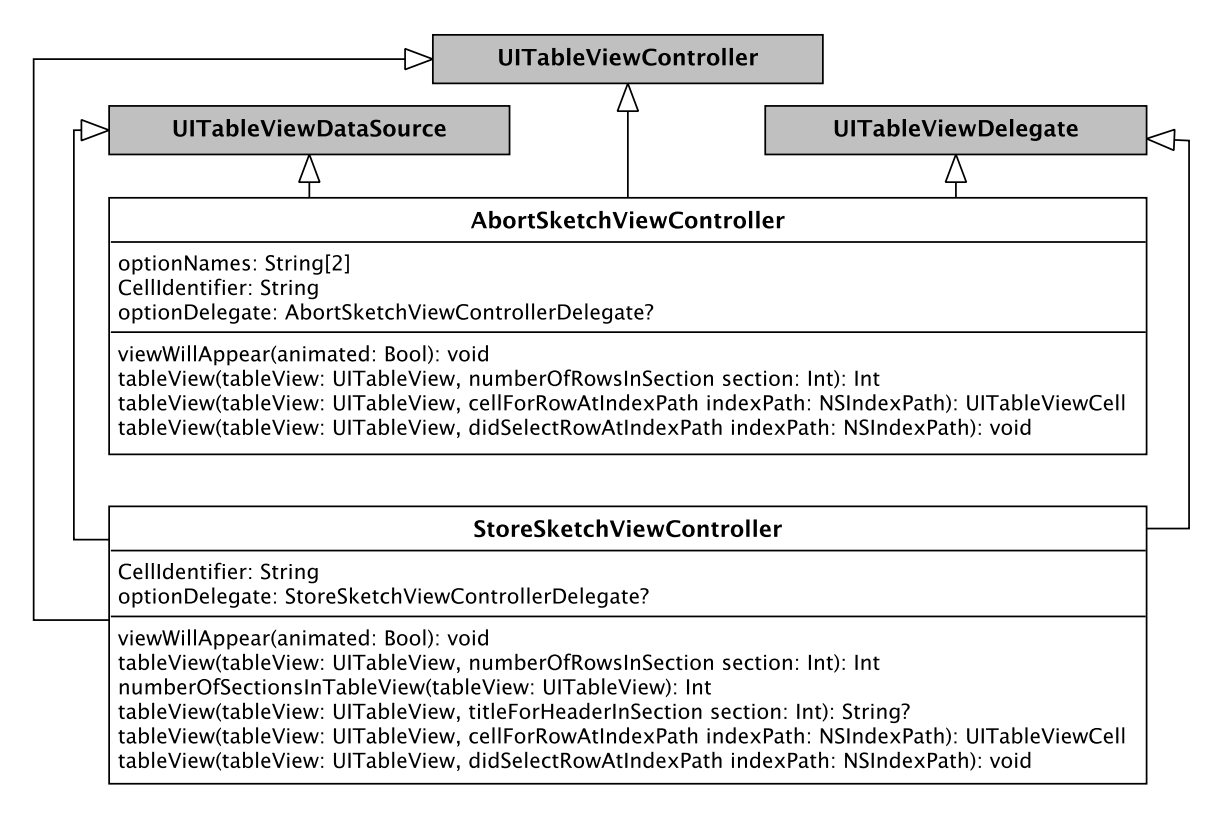

Figure 4.33: Abort Sketch- and Store Sketch View Controller

## 4.8.5 Views

Two customized UIViews were implemented to provide sketch functionality. SketchView implements basic drawing functionality. MultiPeerSketchView adds multi-peer functionality. Figure 4.[34](#page-64-0) shows details of these two views.

<span id="page-64-0"></span>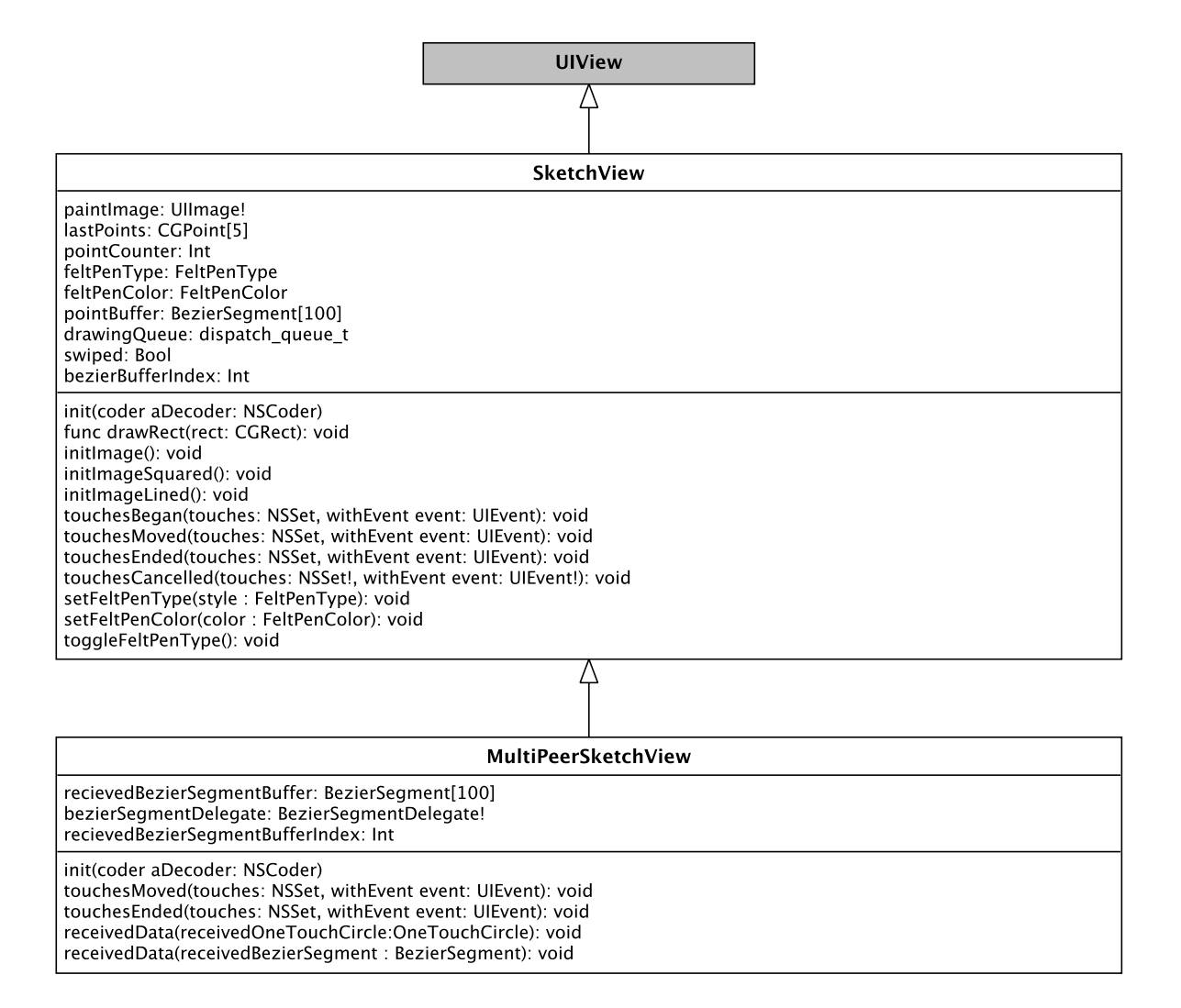

Figure 4.34: Sketch Views

### <span id="page-65-0"></span>**SketchView**

The SketchView holds a UImage as storage. The drawRect method was overridden to perform drawing updates when setNeedsDisplay is called. Four UIView touch methods were overridden to provide touch functionality.

- touchesBegan(...) This method is called when user touches a location in sketch view.
- touchesMoved(...) This method is continually called while user swipes on the sketch view.
- touchesEnded(...) When user lifts his finger, this method is called.
- touchesCancelled(...) This method is forwarded to touchesEnded(...).

<span id="page-65-1"></span>A user swipe (touchesBegan - touchesMoved - touchesEnded) is considered as one stroke. This stroke is separated into stroke segments. The basic approach is to just store the swiped coordinates. Figure 4.[35](#page-65-1) shows a drawing example with a broad felt pen without optimization.

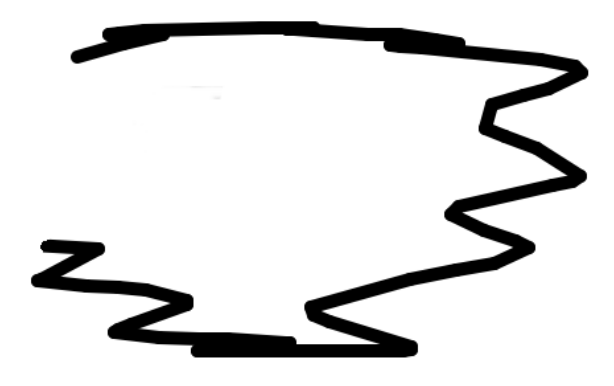

Figure 4.35: Basic drawing approach

The resulting stroke can be very angular shaped, depending on the user's swipe. A drawn stroke should not be cornered therefore the basic approach is not suitable for a drawing application. The next approach was to convert a user swipe to a Bezier curve. Figure 4.[36](#page-66-0) shows the sampled user touch points (big black dots) and the computed cubic bezier curve.

These curves had been used for the improved version. Every four points, a bezier curve was constructed and drawn. The stroke appearance improved significantly but one issue remained: when the next sampled point after the endpoint of a bezier segment is

<span id="page-66-0"></span>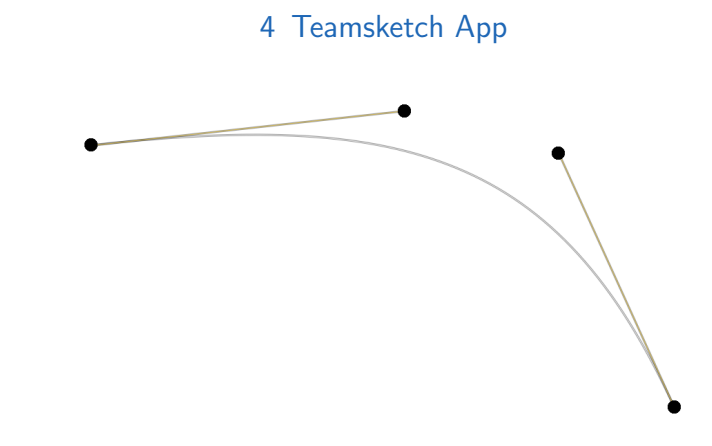

Figure 4.36: Cubic bezier curve computed with four sampled touch points

not collinear to the last two points, the stroke gets a point of discontinuity. Figure 4.[37](#page-66-1) elaborates on the details of this issue.

<span id="page-66-1"></span>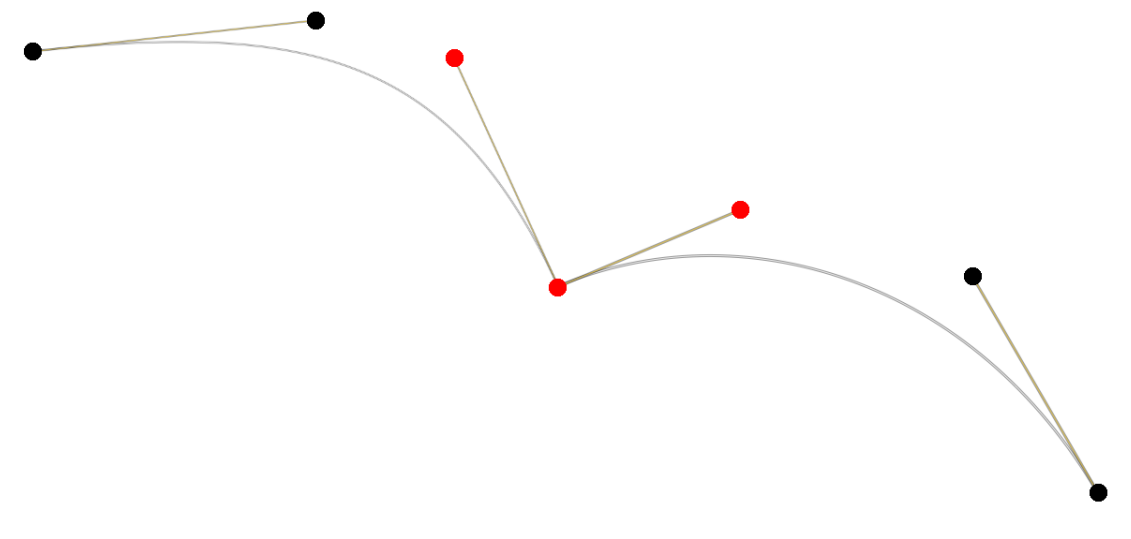

Figure 4.37: Cubic bezier curve segments with a point of discontinuity

The last point of a Bezier segment which is the first point of the next Bezier segment at once, is critical. One approach to address this issue is to insert two additional points and avoid points of discontinuity by applying de Casteljau algorithm to the critical point and its new inserted neighbors [Hongping and Zhaoyu, [2012](#page-104-1), p. 283]. The touch sampling rate in UIViews is very high therefore the sampled points are very close to each other. In this case linear interpolation is enough to get a good stroke appearance (tested with iPad2 and iPad3 (high resolution)). To prevent a point of discontinuity, the critical point has to be collinear to its direct neighbors. This could be reached by mapping the point on the direct line between the neighbors (linear interpolation) [Farin, [2002](#page-104-0), p. 26]. In Bezier context it is sufficient that the observed points are collinear therefore computation could be simplified to equation [4](#page-67-0).1. Visual observations of the stroke shape showed that this simplification does not harm the stroke appearance.

<span id="page-67-0"></span>
$$
p_{collinear} = \frac{p_{predecessor} + p_{successor}}{2}
$$
 (4.1)

Figure 4.[38](#page-67-1) shows the result of the linear interpolation (green dot) and the drawn path.

<span id="page-67-1"></span>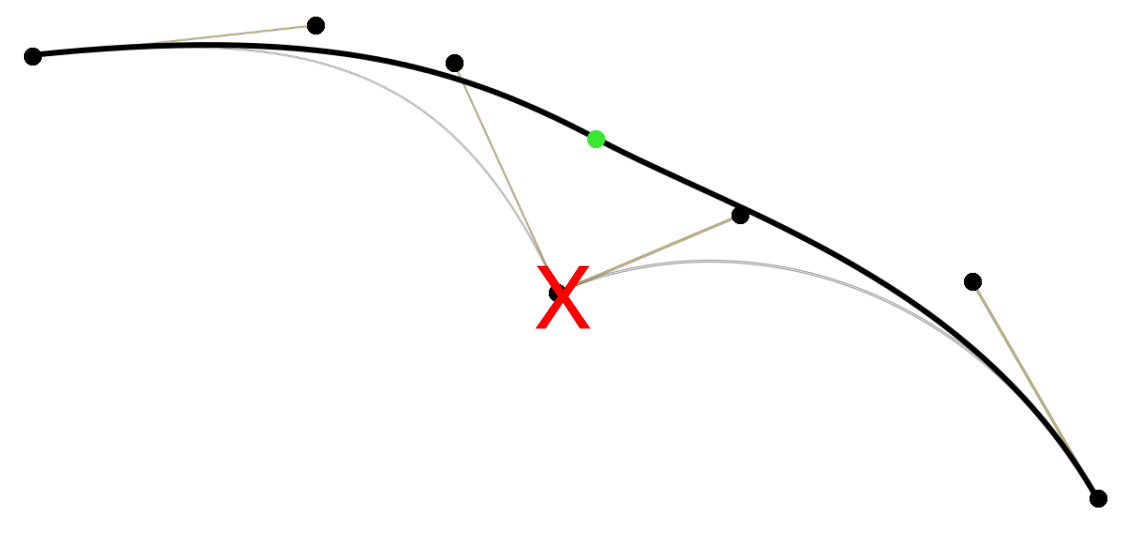

Figure 4.38: Cubic bezier curve segments with linear interpolation

<span id="page-67-2"></span>Figure 4.[39](#page-67-2) shows a drawing example after the stroke curve smoothing algorithm was implemented. The stroke's appearance improved significantly compared to the basic draw approach.

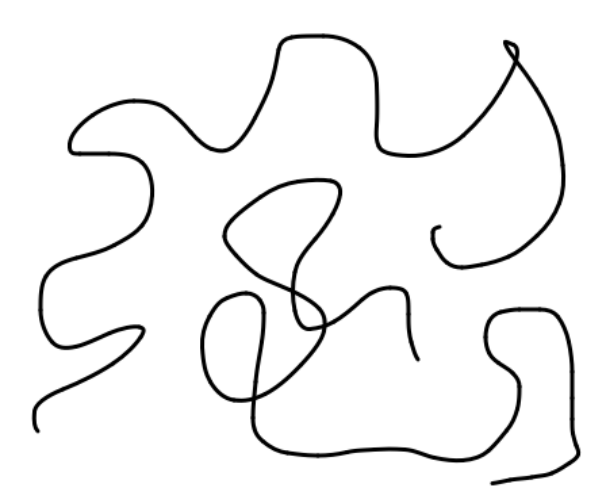

Figure 4.39: Optimized drawing path

After line (Bezier curve) optimization, the curve segment is stored in a BezierSegment for distributing over the multi-peer network. These computations are very challenging

for the iPad. Therefore they can not be done on the main thread which fills the point queue as well. When 5 points are sampled, the fourth point is shifted with linear interpolation. Then the first four points are stored into a Bezier segment and sent to the Bezier segment buffer. The fourth and fifth sampled points are used as first and second point of the next Bezier segment. Immediately after a new Bezier segment has been added to the segment drawing buffer, a drawing block is added to the second thread, which does the off screen drawing. After all drawing is performed, the drawing block switches to the main thread to update the view with the modified sketch image (UIImage). Figure 4.[40](#page-68-0) shows the computation details in pseudo code.

<span id="page-68-0"></span>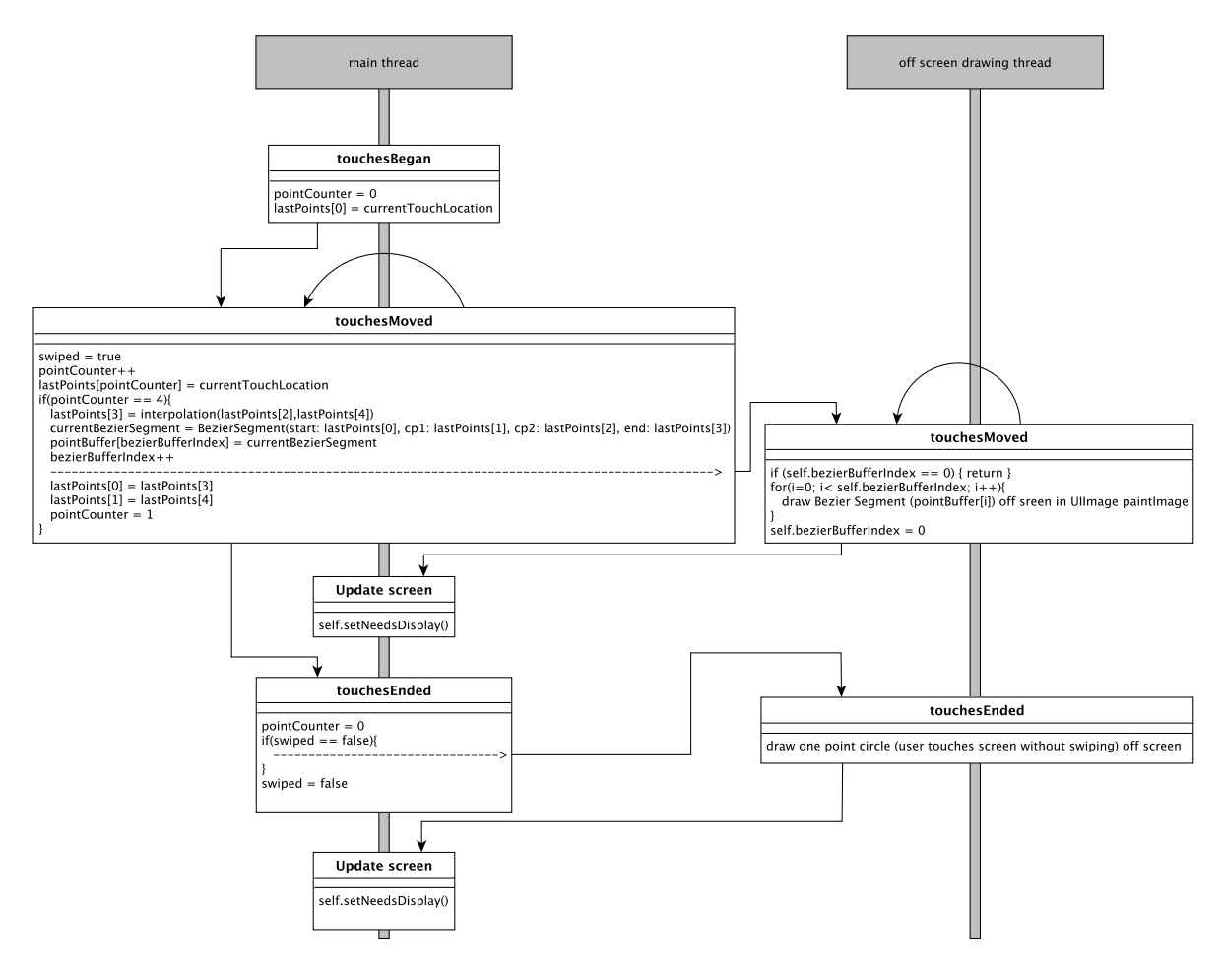

Figure 4.40: Drawing thread overview

#### MultipeerSketchView

This view inherits functionality from SketchView. When a Bezier segment was created, it will be forwarded to the BezierSegmentDelegate, which forwards the segment to the multi-peer session send queue.

#### 4.8.6 Web service access

Teamsketch uses a [SOAP](#page-8-2) web service to retrieve and store sketches online. This service will be explained in detail in chapter [5](#page-73-0). The TeamsketchSOAP class implements all necessary functionality to communicate with the web service. [XML](#page-8-5) requests and responses are used as data transmission format. [XML](#page-8-5) is a worldwide established standard which used as standard transmission file format for [SOAP](#page-8-2) web services [MacIntyre, Danchilla, and Gogala, [2011](#page-105-0), p. 323]. All requests are preformed asynchronous. The response is forwarded to the TeamsketchSOAPDelegate. Sketches are transmitted as Base64 encoded String. Image encoding and decoding will be explained in the web service chapter  $\frac{1}{2}$  in detail. Figure 4.[41](#page-69-0) elaborates on the details of this class.

<span id="page-69-0"></span>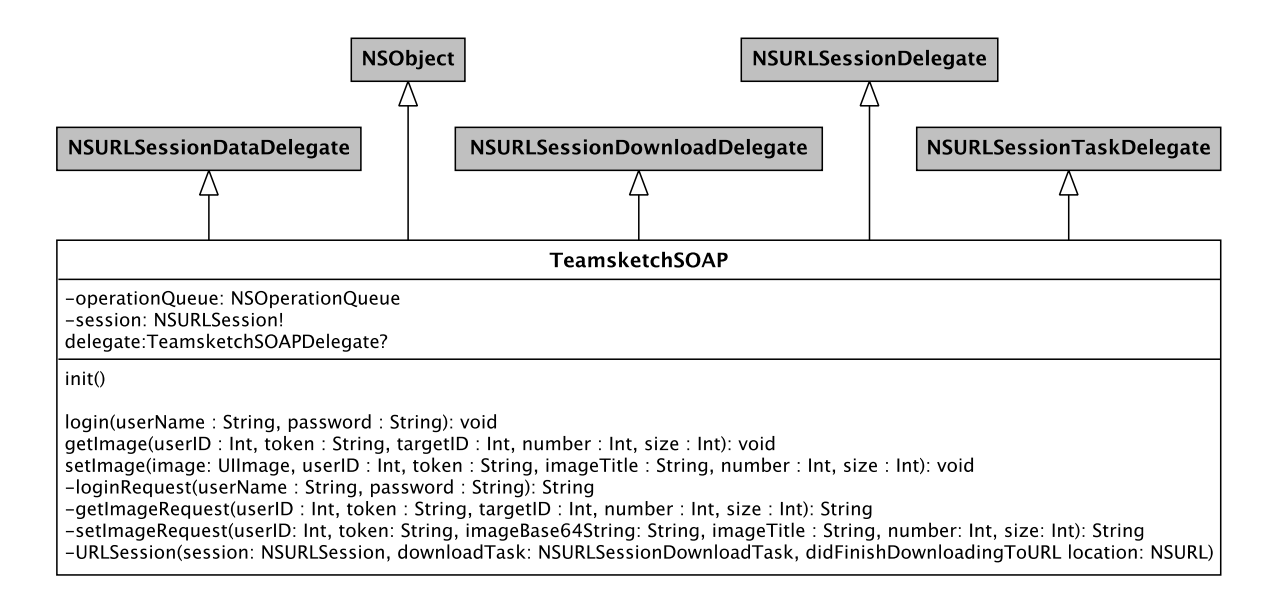

Figure 4.41: TeamsketchSOAP overview

# 4.9 Unit Testing

The used [IDE](#page-8-6) xCode 6 supports unit testing by subclassing XCTest. Apple's test automation framework supports defining expected results with assertion [API](#page-8-7) and separating tests into several test methods. These methods can be grouped into test suites which can be started as one single operation. With these features the test suite belongs to the xUnit family [Meszaros, [2007](#page-105-1), p. 76].

When creating a new App a test target will be added automatically. XCTest supports asynchronous testing which can be used for delegate callbacks or network requests. This functionality is implemented by expectation objects, which describe defined events. XCTestCase waits for this expectation to become true or for receiving a time out [Callahan and Turner, [2014](#page-104-2)]. The next section explains the used test patterns.

### 4.9.1 Mocks

In some cases a real code fragment (object) is substituted by a mock to observe and test indirect outputs [Meszaros, [2007](#page-105-1), p. 137]. This principle is elaborated in detail in the following test case example. Testing the message construction can not be realized straight forward, because the session object creates the message and sends it immediately. This work flow should be tested accurately. For this reason the "sendData(...)" method in MCSession class was overridden to not send the constructed message but stores the last message data as a property. Figure 4.[42](#page-71-0) shows the details of the original classes compared to the mock classes. Only changed properties and methods are listed in the mock classes. The session object is a member of the SessionContainer class therefore the SessionContainer had to be changed to a mock as well. Listing [4](#page-70-0).3 shows a SessionContainer Mock test example.

<span id="page-70-0"></span>func testSendBezierSegment(){<br>var testSessionContainer = SessionContainerMock(displayName: "testPlayer") var testBezier = BezierSegment(startPoint: CGPoint(x: 0.0, y: 0.0),<br>controlPoint1: CGPoint(x: 0.0, y: 0.0), controlPoint2: CGPoint(x: 0.0, y: 0.0),<br>endPoint: CGPoint(x: 0.0, y: 0.0), feltPenType: FeltPenType.fine,<br>feltPenC testSessionContainer.sendBezierSegment(testBezier)<br>var testBezierReturnData:NSData = testSessionContainer.getLastSentData() var testBezierReturnData:NSData = testSessionContainer.getLastSentData()<br>var testBezierString = testSessionContainer.prepareMessageWithType()<br>MessageType.BezierSegment, message: testBezier.getBezierString())<br>var messageDat

Listing 4.3: Bezier segment message construction test with Mock

After sending the message with the session mock, the injected method "getLastSent-Data()" returns the message data. This message data can be compared with referential data to test message integrity. This behavior could also be implemented by delegate callbacks. To handle delegate callbacks in xCode tests, asynchronous test methods had to be implemented.

<span id="page-71-0"></span>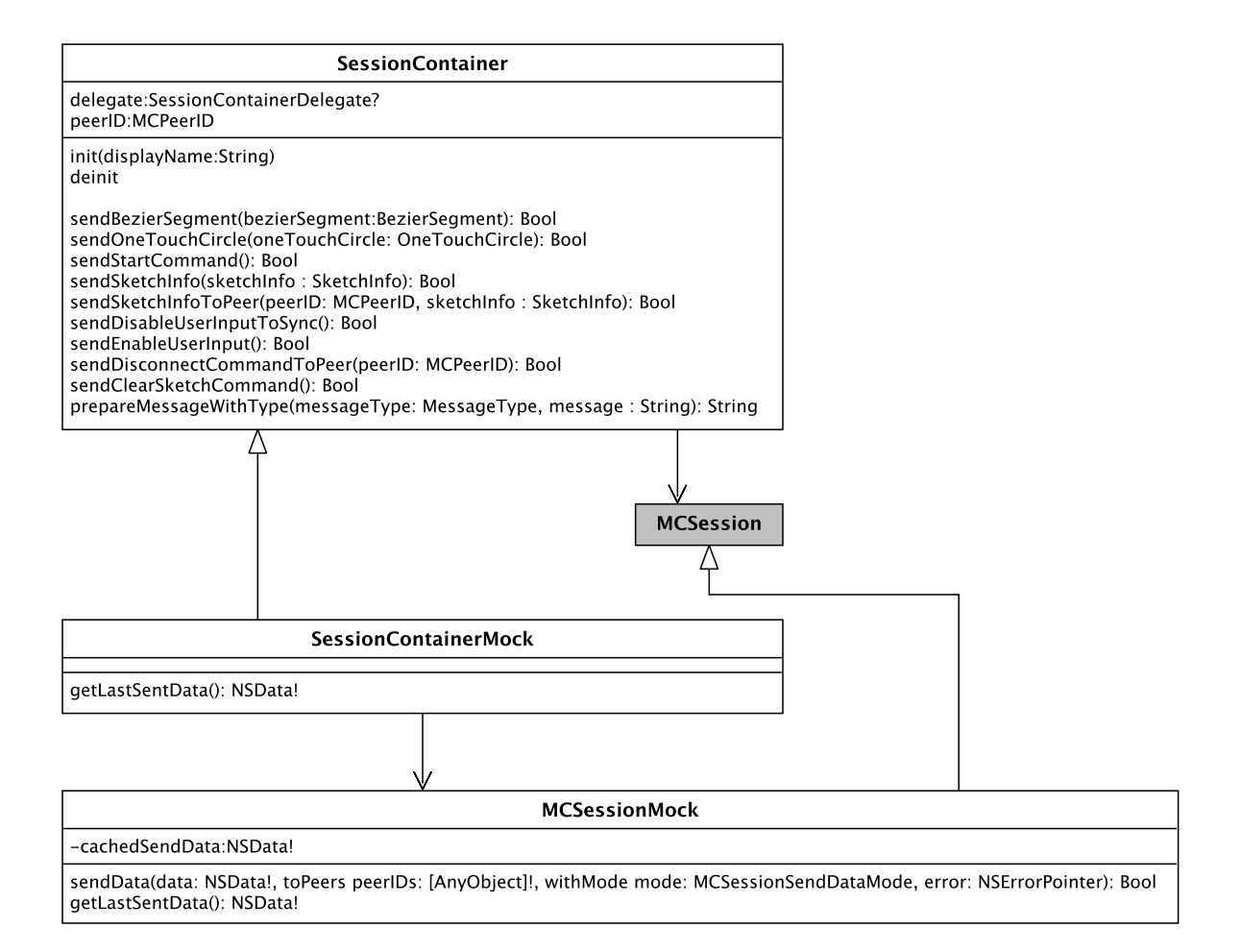

Figure 4.42: Class changes to test message construction
## 4.9.2 Asynchronous Tests

This test group is used for URLSession tests as well as delegate callback tests. The xCode test automation framework uses the Expectation class (XCTestExpectation) to provide asynchronous test functionality. The TeamsketchSOAP class was tested by implementing its delegate within the test class. Code listing [4](#page-72-0).4 shows an asynchronous test example.

```
func testLogin() {
   // ...<br>var teamsketchSOAP = TeamsketchSOAP()<br>teamsketchSOAP.delegate = self<br>teamsketchSOAP.login(userName, password: testPassword)<br>waitForExpectationsWithTimeout(2o, handler: { error in
   })
}
// ...<br>func didUserLogin(user: User, password : String){<br>XCTAssertNotNil(user, "user_should_not_be_nil")<br>XCTAssertNotNil(password, "password_should_not_be_nil")
// ...<br>XCTAssertTrue((user.userName == userName) &&<br>(password == testPassword), "loginData")<br>expectation.fulfill()
```
Listing 4.4: Asynchronous test implementation example

<span id="page-73-2"></span>Teamsketch should be used in classrooms to train collaborative and teamwork of primary school students. An online image store and receive service was implemented to access the images on other devices. Data should be available on iPads and PCs as well as other capable devices. The  $SOC<sup>T</sup>$  $SOC<sup>T</sup>$  paradigm provides these desired requirements [Papazoglou et al., [2007](#page-105-0), p. 38]. Teamsketch web service offers a device independent [API](#page-8-1) via self-describing XML requests and responses. Web services offer a well tested environment to support distributed information processing. However, one drawback of this solution is the decreased system performance [Chiu, Govindaraju, and Bramley, [2002](#page-104-0), p. 2]. This drawback is not a significant issue as image upload and download speed is not critical for the Teamsketch functionality.

## 5.1 Features

The following requirements were defined:

- students can authenticate against University Usermanagement [SOAP](#page-8-2)<sup>[2](#page-73-1)</sup>
- students can upload their sketches to the web service
- images should be stored in two different sizes (original size and thumbnail)
- four images for each user are stored (one profile picture and three sketches). Adapting the web service to other values should be easy to implement.
- web service should provide an [API](#page-8-1) for web applications.

<span id="page-73-0"></span><sup>1</sup>Service Oriented Computing

<span id="page-73-1"></span><sup>2</sup><http://mathe.tugraz.at/~georg/Usermanager/public/soap?wsdl>, last accessed: <sup>12</sup>. Nov. <sup>2014</sup>

<span id="page-74-2"></span>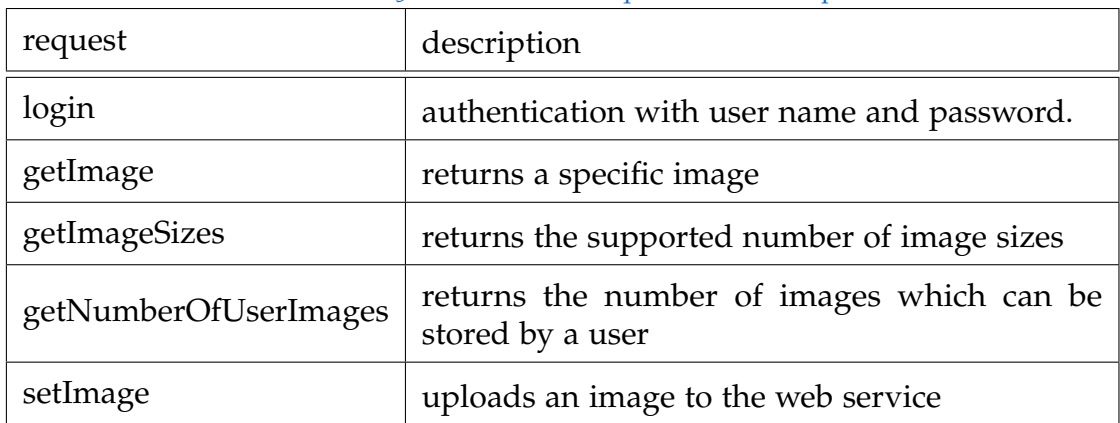

#### Table 5.1: Web service requests and descriptions

# 5.2 System Architecture

The web service is implemented in [PHP](#page-8-3)<sup>[3](#page-74-0)</sup> as a [SOAP](#page-8-2) service defined in [WSDL](#page-8-4)<sup>[4](#page-74-1)</sup>. These technologies were not only chosen because of the already existing infrastructure but also because of the possibility to use well known message transmission with [HTTP](#page-8-5) requests and responses. The already existing UserManager, which handles authentication, uses the same infrastructure. Table [5](#page-74-2).1 gives an overview about the used requests.

The Teamsketch web service interacts with the UserManagement [SOAP.](#page-8-2) Figure [5](#page-75-0).1 elaborates on the communication details.

## 5.2.1 SOAP

[SOAP](#page-8-2) describes an [XML](#page-8-6) based message format used to communicate with web services embedded in arbitrary transport protocols. To access data from the web service a request must be defined and translated into a [SOAP](#page-8-2) message. The server extract the [SOAP](#page-8-2) message and processes the information. A [SOAP](#page-8-2) message is an [XML](#page-8-6) document which consists of the following parts.

- [SOAP](#page-8-2) envelope
- [SOAP](#page-8-2) header
- [SOAP](#page-8-2) body

<span id="page-74-1"></span><span id="page-74-0"></span><sup>3</sup>PHP: Hypertext Preprocessor <sup>4</sup>Web Services Description Language

<span id="page-75-2"></span><span id="page-75-0"></span>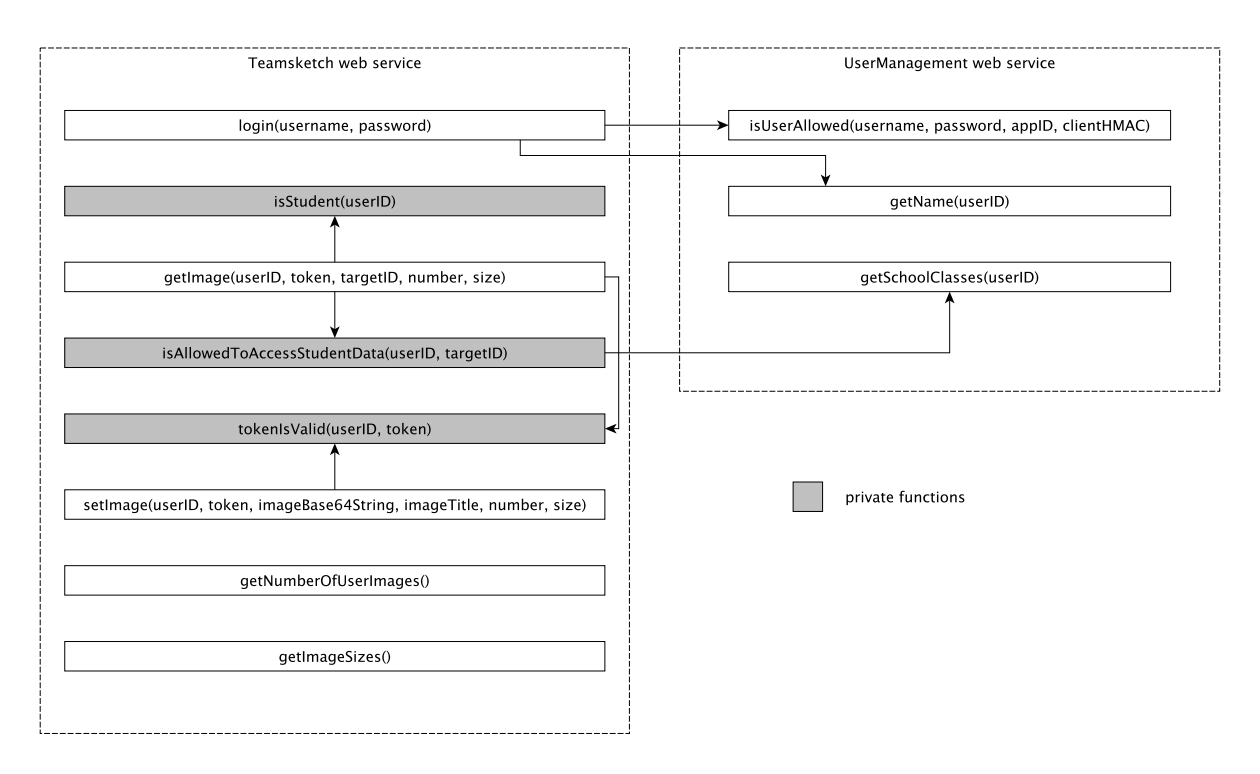

Figure 5.1: Web service communication

The [SOAP](#page-8-2) envelope is the root of the [XML](#page-8-6) document which defines the [SOAP](#page-8-2) type and other service related parameters. The [SOAP](#page-8-2) header is optional, it is often used to transmit security related information. The [SOAP](#page-8-2) body contains the actual request information [Melzer, [2010](#page-105-1), p. 87-91]. Listing [5](#page-75-1).1 shows the [SOAP](#page-8-2) envelope of the setImage request. The question marks represents the request parameters set by the user.

```
<soapenv:Envelope
                      xmlns:xsi="http://www.w3.org/2001/XMLSchema–instance"<br>xmlns:xsd="http://www.w3.org/2001/XMLSchema"<br>xmlns:soapenv="http://schemas.xmlsoap.org/soap/envelope/"<br>xmlns:soap="http://schule.learninglab.tugraz.at/teamsketch/soap">
       <soapenv:Header/>
<soapenv:Body>
               <soap:setImage<br>
soapenv:encodingStyle="http://schemas.xmlsoap.org/soap/encoding/"><br>
<userID xsi:type="xsd:int">?</userID><br>
<token xsi:type="xsd:string">?</token>
                       <imageBase64 *xsi:type="xsd:string">?</imageBase64><br><imageTitle xsi:type="xsd:string">?</imageTitle><br><mumber xsi:type="xsd:int">?</inumber><br><mumber> xsi:type="xsd:int">?</size>
       </so ap: se t Im age>
</soapenv:Body>
 </soapenv:Envelope>
```
Listing 5.1: setImage request SOAP envelope

## <span id="page-76-2"></span>5.2.2 WSDL

[WSDL](#page-8-4) is used to describe the [SOAP](#page-8-2) message format and the [SOAP](#page-8-2) interface in detail. The [WSDL](#page-8-4) information is specified in [XML](#page-8-6) and is separated in various sections [Christensen et al., [2001](#page-104-1)]:

- definition defines several environment parameters
- documentation adds human readable documentation
- types defines message response objects and their properties (names and types)
- message defines [SOAP](#page-8-2) message information such as message parameter names and types as well as message response information
- portType describes the request name connected with the corresponding message (request and response)
- binding defines how to access the service
- service describes where the service is located [\(URI](#page-8-7)<sup>[5](#page-76-0)</sup>)

Listing [5](#page-76-1).2 describes the [WSDL](#page-8-4) code used to define the setImage request.

<span id="page-76-1"></span><span id="page-76-0"></span>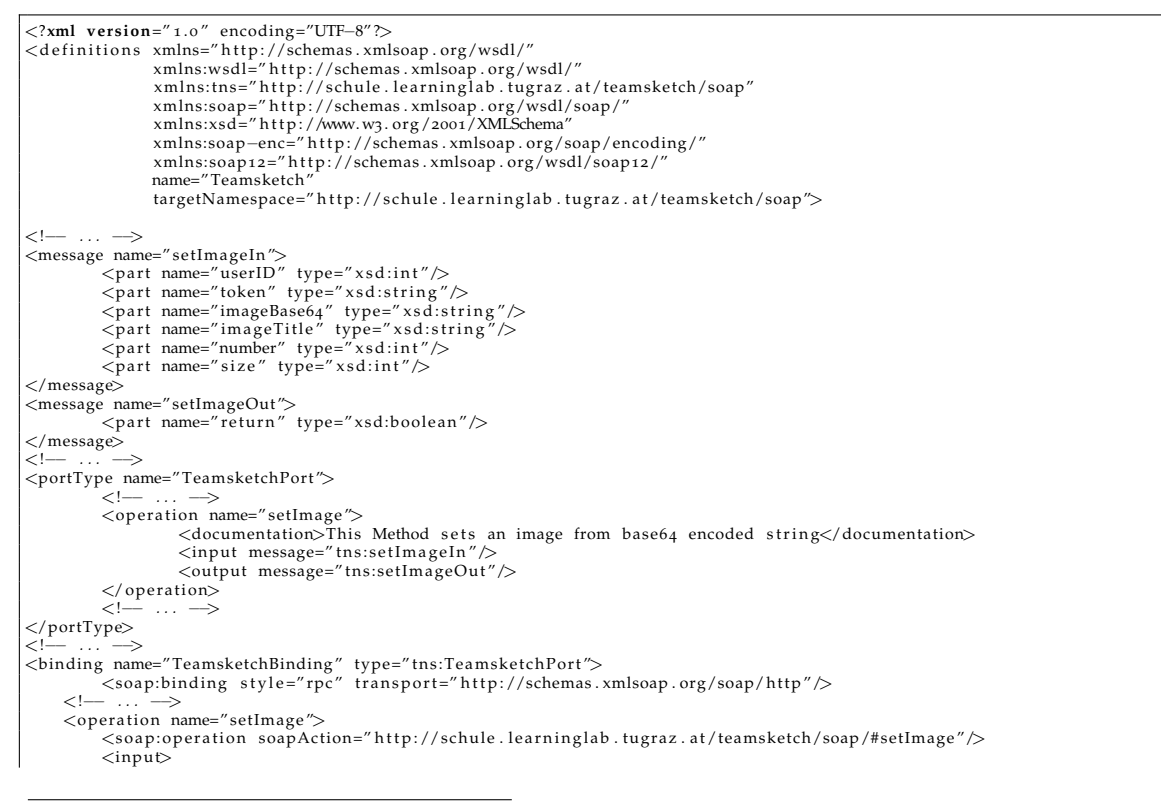

<sup>5</sup>Uniform Resource Identifier

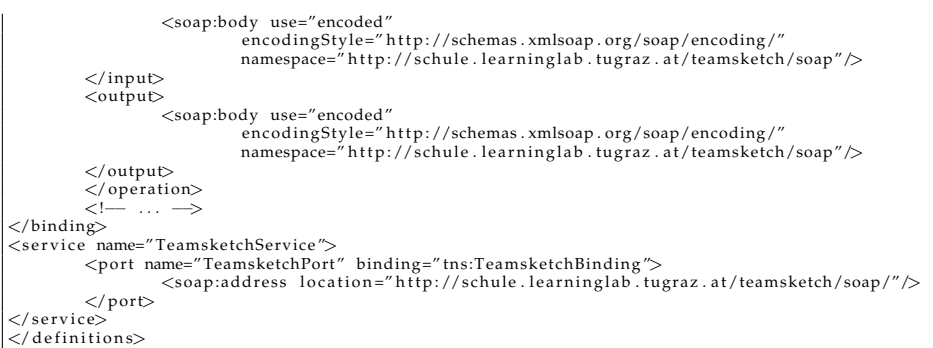

Listing 5.2: setImage WSDL information

## 5.2.3 Communication

The web service communicates with requests and responses built in [XML.](#page-8-6) The functionality of Teamsketch requests and response will be demonstrated by the "getImage" procedure. The next section describes the [HTTP](#page-8-5) information transmission based on the "getImage" request. User relevant data is substituted with "...".

## Request

All requests use a [HTTP](#page-8-5) POST request. Table [5](#page-77-0).2 describes the POST parameters and listing [5](#page-77-1).3 shows the "getImage" POST body details.

#### Table 5.2: getImage HTTP POST header

<span id="page-77-0"></span>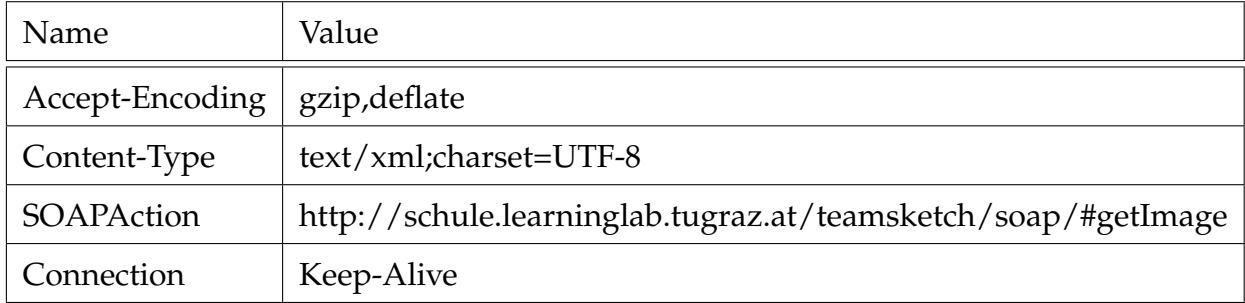

```
<soapenv:Header/>
     <soapenv:Body>
           <soap:getImage soapenv:encodingStyle="http://schemas.xmlsoap.org/soap/encoding/"><br><userID xsi:type="xsd:string">...</userID><br><<br/>koken xsi:type="xsd:string">...</userID><br><token xsi:type="xsd:string">...</token><br><targetID
     </soap:ge t Image>
</soapenv:Body>
</soapenv:Envelope>
```
Listing 5.3: getImage HTTP POST body

#### Response

The result of the request will be sent as [HTTP](#page-8-5) response. Figure [5](#page-78-0).2 shows getImage response details.

<span id="page-78-0"></span>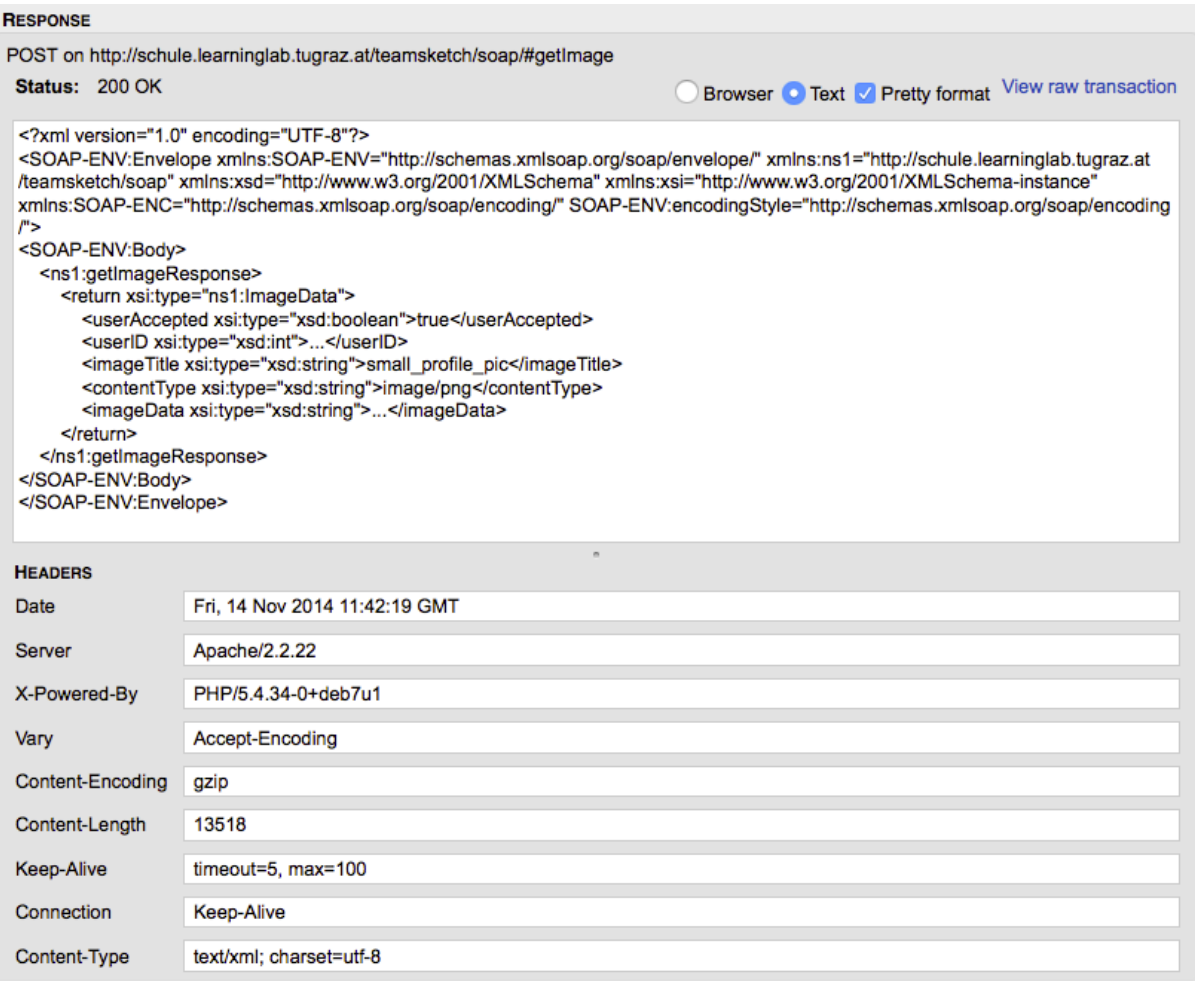

Figure 5.2: getImage HTTP response

## 5.2.4 Image Data Transmission

Two different techniques were considered during the implementation of the image data transfer. One method uses base64 encoded strings to transport image information which is embedded in the [XML](#page-8-6) POST body. This technique is easy to implement but has some drawbacks such as bloating the [SOAP](#page-8-2) message. Furthermore, the receiver must know the file type of the transmitted data to decode the transmitted information. Another approach is to sent binary data with  $MTOM<sup>6</sup>$  $MTOM<sup>6</sup>$  $MTOM<sup>6</sup>$  $MTOM<sup>6</sup>$ . One significant advantage

<span id="page-78-1"></span><sup>&</sup>lt;sup>6</sup>Message Transmission Optimization Mechanism

<span id="page-79-2"></span>of [MTOM](#page-8-8) is that files can be set without further encoding. This optimizes the data transfer due to less size of the [XML](#page-8-6) file [Mhatre, Mehta, and Jaiswal, [2013](#page-105-2), p. 1]. The images transferred within Teamsketch are not big in size therefore the image is embedded as base64 encoded string in the response [XML](#page-8-6) file. The other main reason why base64 encoding was used is that the consuming web interface needs base64 encoded data to embed images in [HTML](#page-8-9)[7](#page-79-0). Additionally, the iPad app uses base64 encoded data to send images.

## 5.3 Design Patterns

The web service uses the [MVC](#page-8-10) architecture as well as other previously described patterns such as Facade pattern.

## 5.4 User Interface

The web service user interface is only accessible by [SOAP](#page-8-2) requests. No [GUI](#page-8-11)<sup>[8](#page-79-1)</sup> or other user interfaces are provided. The user interface for pupils and teachers is implemented by a web interface which will be explained in chapter [6](#page-85-0).

# 5.5 Implementation Details

Teamsketch was implemented with Netbeans 8.0.1. The service is running on a Linux server with [PHP](#page-8-3) version 5.4.34-odeb7u1.

## 5.5.1 Overview

The following components are involved:

- Teamsketch implements all public [SOAP](#page-8-2) service methods as well as some private helper messages
- User holds user information from login response
- Image holds image information from getImage response

Figure [5](#page-80-0).3 elaborates on the details of Teamsketch web service.

<span id="page-79-0"></span><sup>7</sup>HyperText Markup Language

<span id="page-79-1"></span><sup>&</sup>lt;sup>8</sup>Graphical User Interface

#### Teamsketch

<span id="page-80-0"></span>imageSizes SOAPInstance

#### $+$ init()

+getNumberOfUserImages(): int

+getImageSizes(): int

+login(username: string, password: string): User

-isStudent(userID: int): bool

- +setImage(userID: int, token: string, imageBase64: string, imageTitle: string, number: int, size: int): bool +getImage(userID: int, token: string, targetID: int, number: int, size: int): Image
- -sanitizeString(var)
- -inRange(var: int,min: int,max: int)
- -getSOAPInstance(): SoapClient
- -tokenIsValid(userID: int, tokenToCheck: string)
- -isAllowedToAccessStudentData(userID: int, targetID: int)

#### Image

+userAccepted: bool +userID: int +imageData: string +imageTitle: string +contentType: string

# **User**

+userAccepted: bool +userID: int +userName: string +userFirstName: string +userLastName: string +isStudent: bool +loginErrorMessage: string +token: string

Figure 5.3: Web service overview

## 5.5.2 SOAP server initialization

All [SOAP](#page-8-2) requests are implemented within the Teamsketch class. Listing [5](#page-81-0).4 shows the code which was used to activate the [SOAP](#page-8-2) server. The [SOAP](#page-8-2) server is initialized with the corresponding Teamsketch [WSDL](#page-8-4) file. Then the Teamsketch web service class is assigned. The service starts with the "handle()" command.

```
$server = new SOAPServer (TEAMSKETCH_WSDL);
$server ->setClass ("Teamsketch");
$server->handle();
```
Listing 5.4: PHP SOAP server initialization

## 5.5.3 Login

The login request is forwarded to the already existing UserManagement [SOAP](#page-8-2) service. If the user authentication fails, an empty User object will be returned which holds the login error message. When access is granted, a user object with all available user information such as user name and [ID](#page-8-12) will be generated. The Teamsketch web service calculates a token which will be returned as well. With this token Teamsketch image upload and download is possible without further authentication against UserManagement. The reason why tokens are used is that UserManagement service requests are slow due to the service chain (login request - Teamsketch [SOAP](#page-8-2) - User Management [SOAP\)](#page-8-2).

## 5.5.4 getImage

The public function getImage needs five parameters:

- $\bullet$  userID
- token
- targetID

This is the [ID](#page-8-12) of the image owner. Some users (teachers) can access images of other users (pupils).

- number image number (o: profile image, 1-3: sketches)
- size o: thumbnail, 1: original size

Before further processing, the access token has to be checked. If the token is valid and number as well as size is within an appropriate range, the user role will be investigated. If the user is a pupil, only own sketches can be accessed (userID  $==$  targetID). If the user is a teacher the system checks if the targetID belongs to a pupil of the teacher's classes. If this is the case, the teacher is allowed to access the sketches. Figure [5](#page-82-0).4 elaborates on the processing details of this function.

<span id="page-82-0"></span>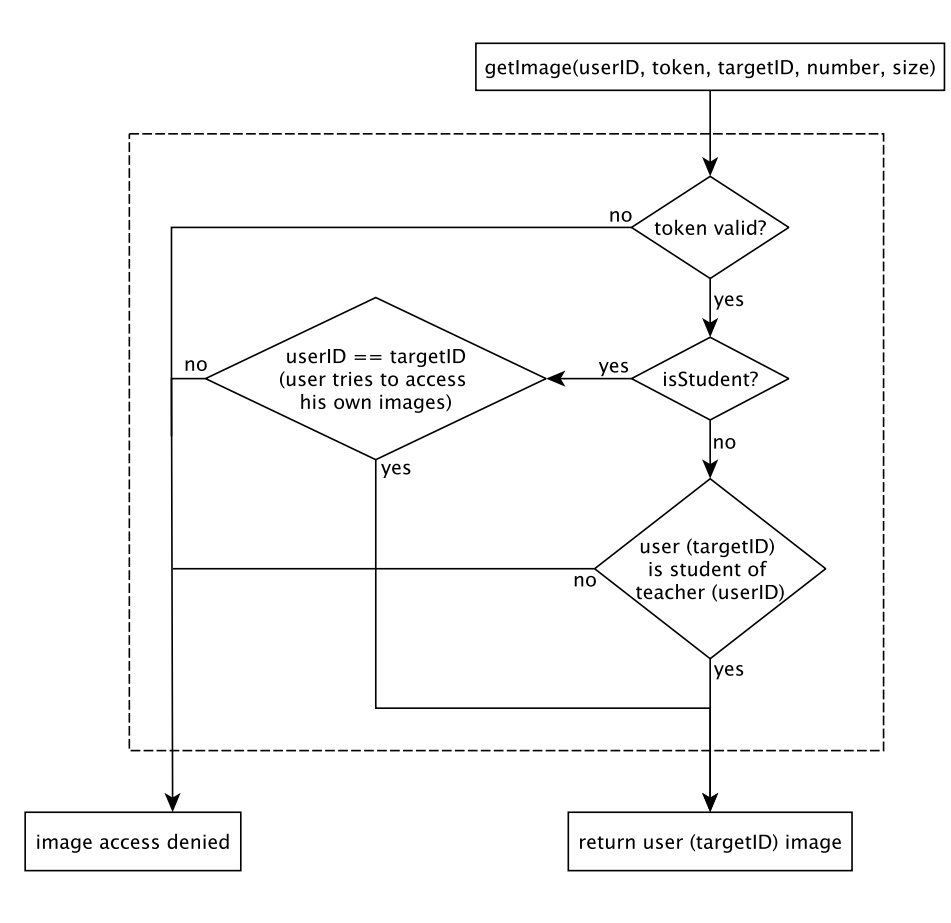

Figure 5.4: getImage information processing

## 5.5.5 setImage

The public function setImage needs six parameters:

- userID
- token
- imageBase64 image as base64 encoded string
- imageTitle user defined image title
- number image number
- size image size

If the token is valid and size as well as number are appropriate , the image will be stored.

# 5.6 Unit Testing

SoapUI<sup>[9](#page-83-0)</sup> was used to test the [SOAP](#page-8-2) service. It supports importing [WSDL](#page-8-4) files and au-tomatically creates example requests. The suite supports functional testing as well<sup>[10](#page-83-1)</sup>.

## 5.6.1 Functional Testing

To test web service functionality, many functional test have been added. The following figure [5](#page-84-0).5 shows details of the login function tests. Figure [5](#page-84-1).6 shows one test case of the login test suite.

Every test step verifies three assertions:

- [SOAP](#page-8-2) response valid the web service must return a valid [SOAP](#page-8-2) response
- not [SOAP](#page-8-2) fault no [SOAP](#page-8-2) fault response happened
- XPath Match the response is compared to a previously defined [XML](#page-8-6) response

<span id="page-83-1"></span><span id="page-83-0"></span><sup>9</sup><http://www.soapui.org/>, last accessed: 15. Nov. 2014

<sup>10</sup><http://www.soapui.org/Functional-Testing/functional-testing.html>, last accessed: 15. Nov. 2014

<span id="page-84-0"></span>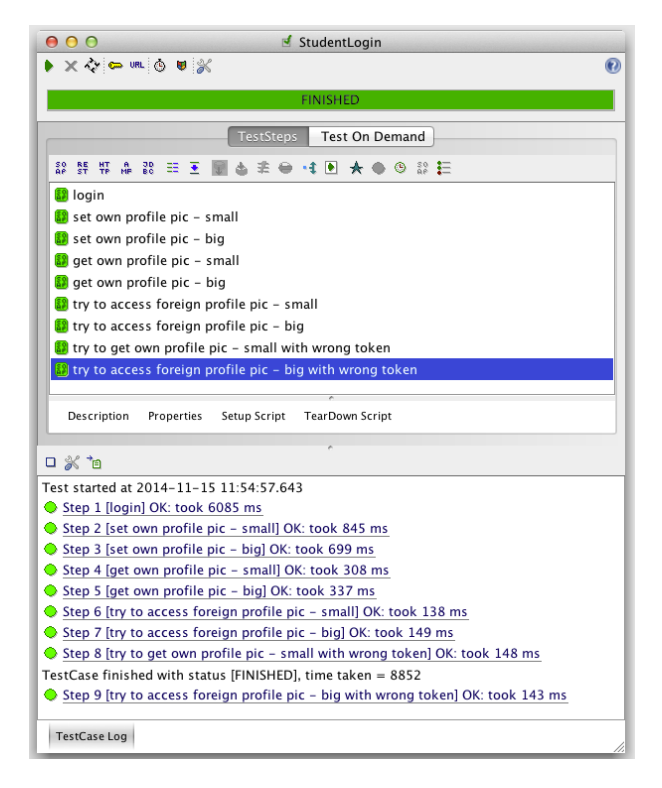

Figure 5.5: Web service login test suite

<span id="page-84-1"></span>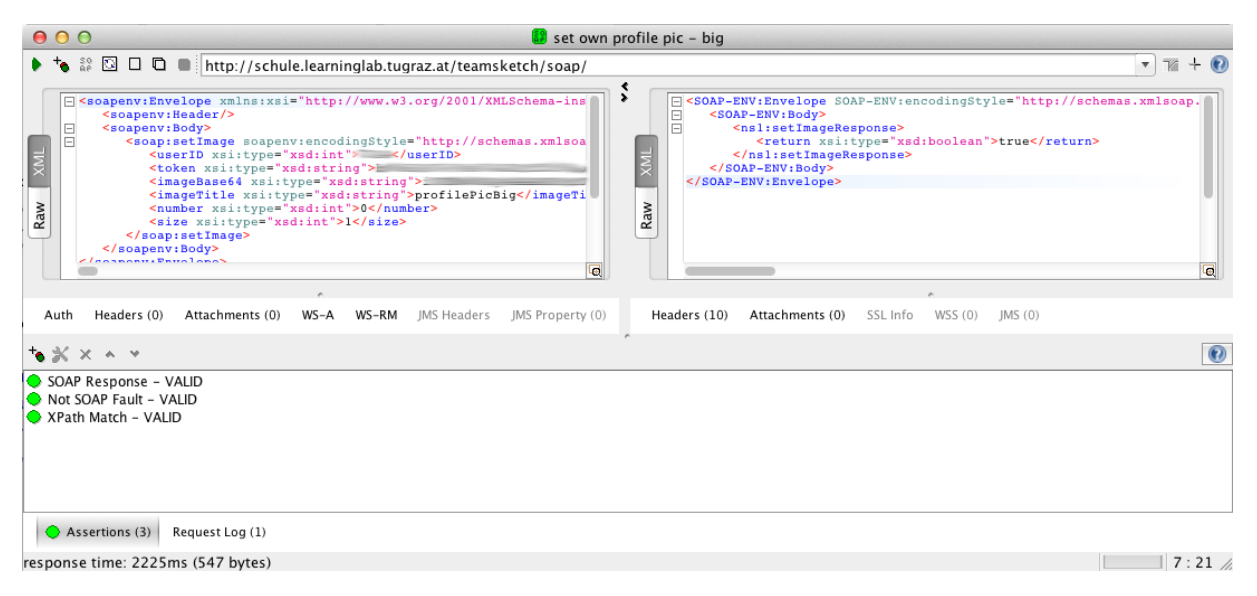

Figure 5.6: Web service login test suite - test example

<span id="page-85-0"></span>Teamsketch not only provides a web service to store and retrieve image data but also offers a web interface for accessing images implemented for teachers and pupils.

## 6.1 Features

The following requirements were defined:

- Only authorized users (teacher and students) should be allowed to access image data.
- separate interfaces for students and teachers
- pupils should be allowed to see only their own images
- teachers should be allowed to see only images of their own students
- teachers can browse their classes for students and images
- images should be displayed on screen as thumbnails
- download option for images in full resolution
- multi language support (English and German)

Additionally, some technical requirements had to be fulfilled:

- web interface can only access user and image data through public UserManagement [API](#page-8-1) and Teamsketch [API](#page-8-1)
- host independent implementation
- no absolute paths allowed If absolute paths are not avoidable they have to be declared in an easy locatable configuration file.

• no JavaScript

In schools the computer systems as well as browsers are usually not up to date. For maximum compatibility newer technologies should be avoided.

# 6.2 Design patterns

The web interface follows the [MVC](#page-8-10) pattern. The data model is provided by UserMan-agement [API](#page-8-1) and Teamsketch [API.](#page-8-1) The controllers implement session management and web service work flow. The framework  $S$ marty<sup>[1](#page-86-0)</sup> was used to implement the view part.

# 6.3 System Architecture

The web interface is implemented in [PHP.](#page-8-3) The visualization is done with [HTML](#page-8-9) and [CSS](#page-8-13)<sup>[2](#page-86-1)</sup>. Table [6](#page-86-2).1 shows used frameworks.

<span id="page-86-2"></span>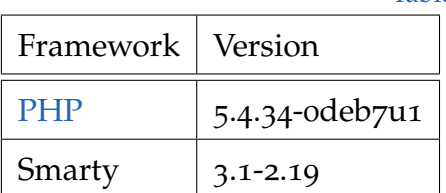

Table 6.1: Web interface frameworks

The web interface is separated into different parts:

- index.php Displays the welcome page.
- login.php Manages the user login and forwards the user to "teacher.php" or "student.php" depending on the user role.
- student.php Displays student images (profile picture as well as sketches).
- teacher.php Displays the teacher interface and provide access to the teacher's classes.

<span id="page-86-0"></span><sup>1</sup><http://www.smarty.net/>, last accessed: 15. Nov. 2014

<span id="page-86-1"></span><sup>2</sup>Cascading Style Sheets

• class.php Provides access to student of a certain class.

## 6.3.1 Smarty

The Teamsketch web interface uses Smarty to generate [HTML](#page-8-9) responses. Smarty provides a template engine for [PHP.](#page-8-3) With this framework, content and program logic can be separated easily to follow the [MVC](#page-8-10) pattern. Each [HTML](#page-8-9) visualization is stored in a template file. Within these files static [HTML](#page-8-9) commands are used as well as variable content which can be changed by [PHP.](#page-8-3) Smarty was used because of the following features<sup>[3](#page-87-0)</sup>:

- fast
- cache handling
- will recompile only if template files are changed

## 6.3.2 Web Service Communication

The web interface uses public [API](#page-8-1) functions to access image and user information. Figure [6](#page-87-1).1 shows involved [API](#page-8-1) calls.

<span id="page-87-1"></span>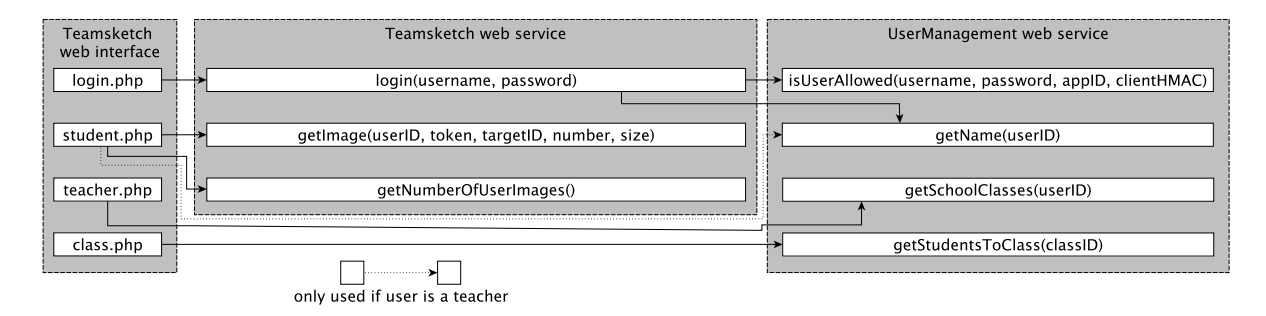

Figure 6.1: Web interface API call overview

# 6.4 User Interface

The user interface depends on the user role. The web service starts by displaying a welcome page where users are asked to input their user credentials. After access is

<span id="page-87-0"></span><sup>3</sup><http://www.smarty.net/docsv2/en/what.is.smarty.tpl>, last accessed: 15. Nov. 2014

granted the user role will be investigated. If the user is a pupil, the next view will be the student view. In this view, users can see the thumbnails of their user image and their user sketches. If teachers use the web service, a list of their classes will be displayed. When a class is selected, all students of this class will be listed. After clicking on a pupil's name, the pupil's images can be accessed. Figure [6](#page-88-0).2 elaborates on the details of the view work flow.

<span id="page-88-0"></span>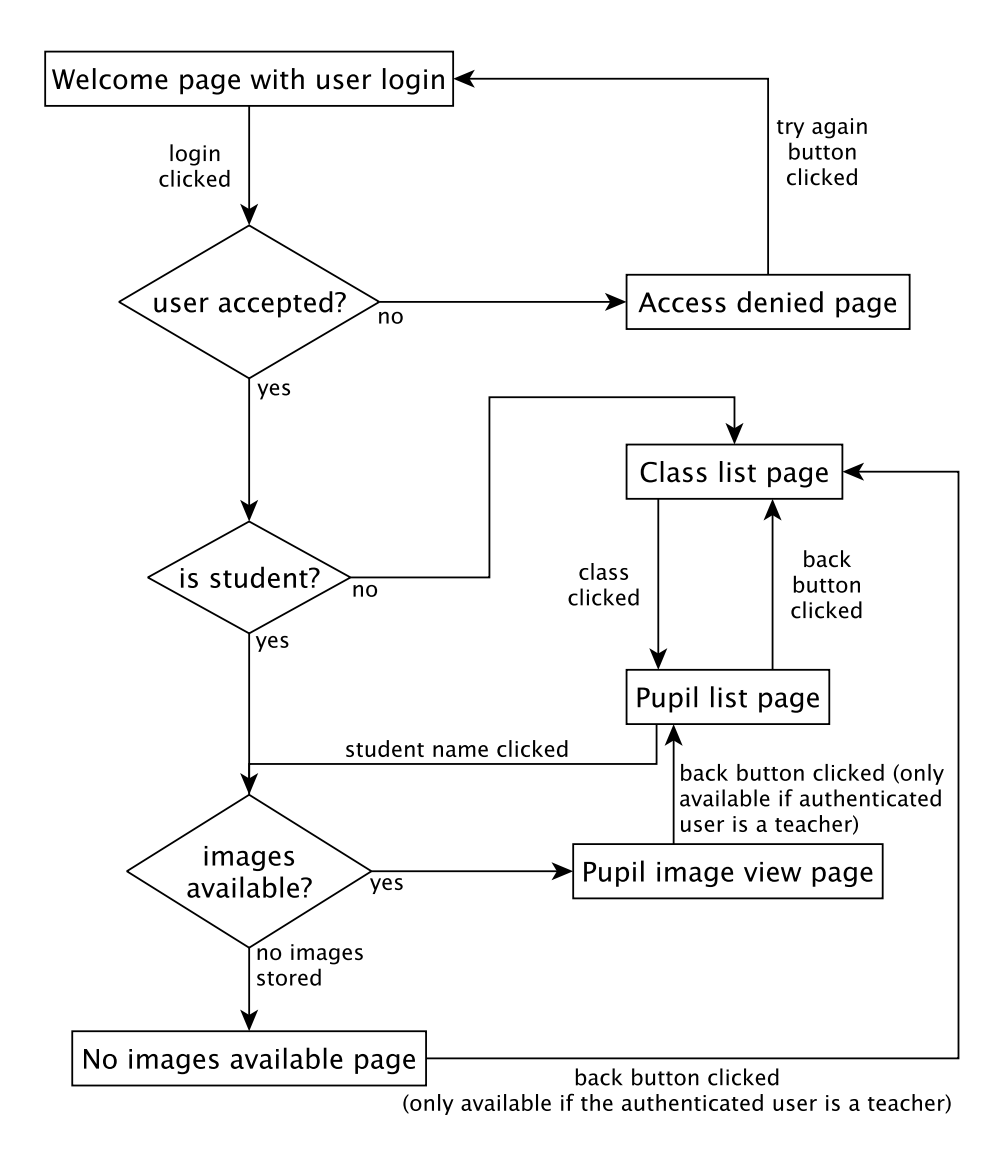

Figure 6.2: User interface overview

## 6.4.1 Welcome page

This page is the start page of the web interface. User can enter their login credentials or create a new account. Figure [6](#page-89-0).3 shows the welcome page.

<span id="page-89-0"></span>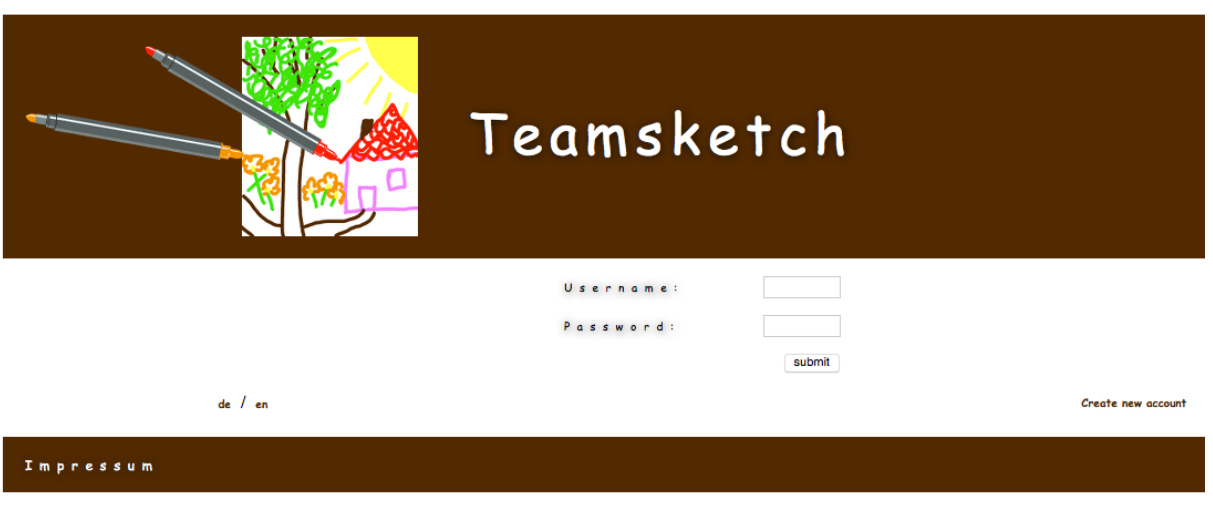

Figure 6.3: Welcome page

## 6.4.2 Student Interface

After the user logged in successfully, the user is a pupil and user images are available, the student image view will be shown. Figure [6](#page-90-0).4 shows the student image page. The first image contains a thumbnail of the user profile picture. The section "Sketches" shows thumbnails of all user sketches grouped to three in a row. User sketches can be downloaded in full resolution. Teamsketch offers three sketch slots in the moment but this could be changed easily by adapting the image count constant within the Teamsketch web service.

## 6.4.3 Teacher Interface

When a user was identified as a teacher, a class list will be shown (Figure [6](#page-91-0).5). Teacher can click on the class names to open the "students in class" view.

### Students in Class

When the teacher clicks on a class, the result page lists all students of the selected class (Figure [6](#page-91-1).6).

<span id="page-90-0"></span>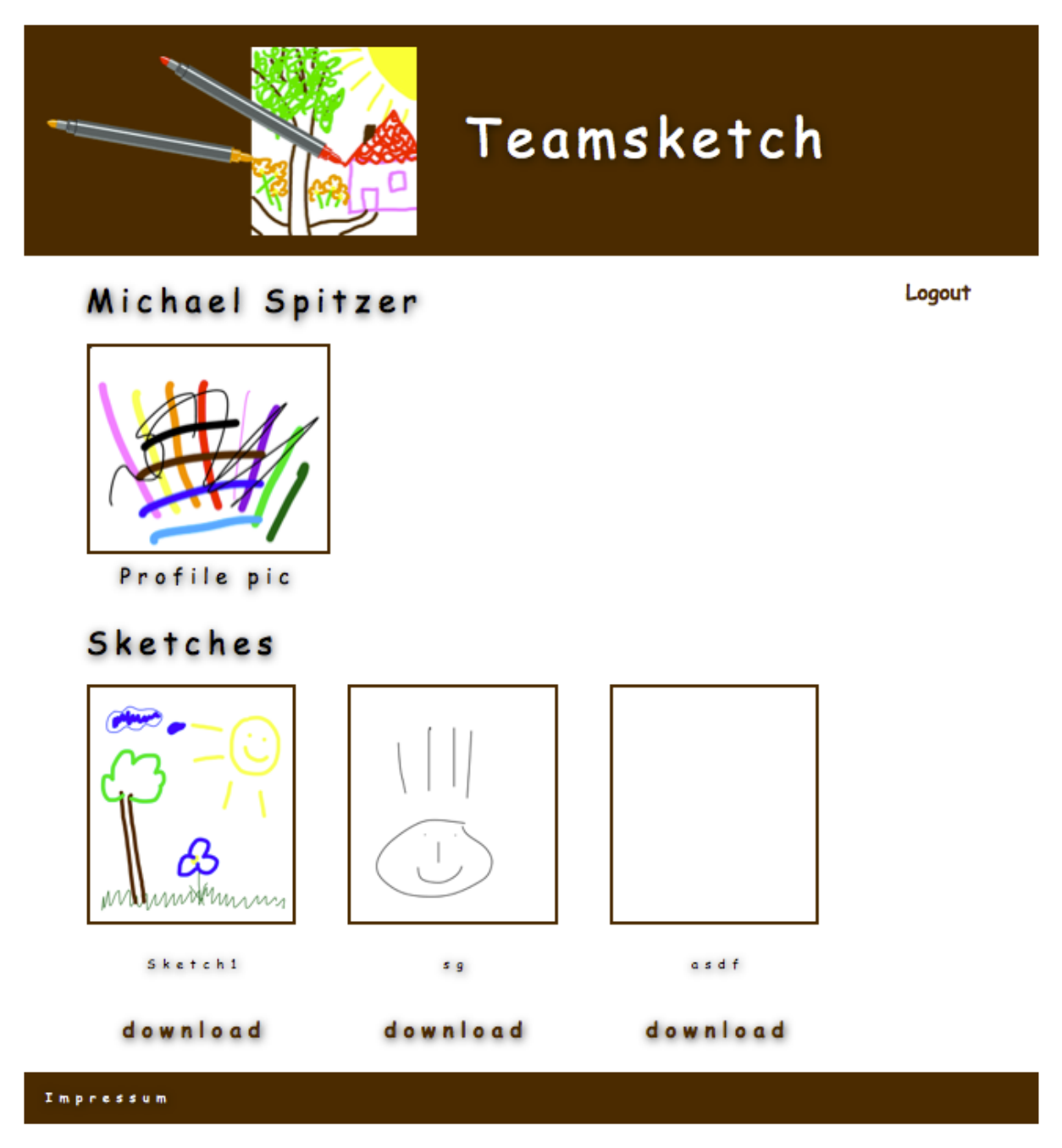

Figure 6.4: Web interface pupil image page

<span id="page-91-0"></span>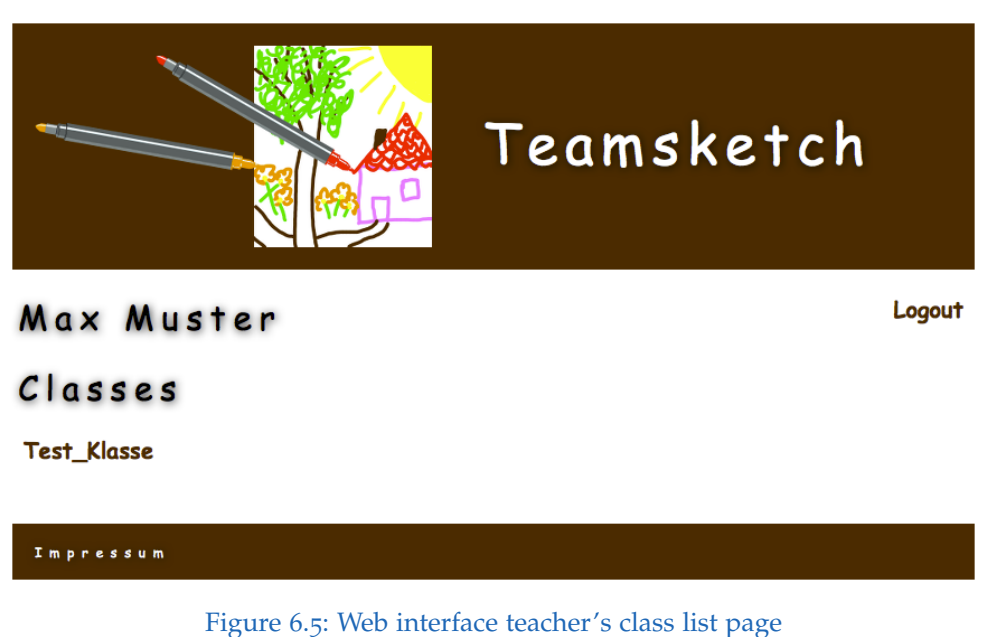

<span id="page-91-1"></span>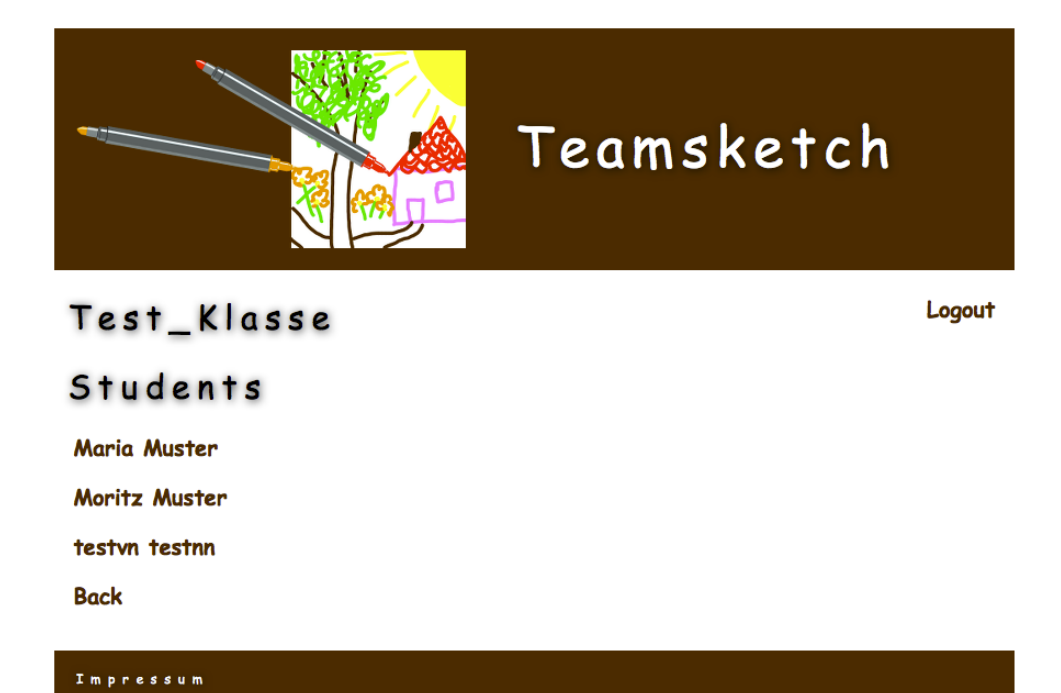

Figure 6.6: Students in class page

## 6.5 Implementation Details

The web interface was implemented in a Vagrant<sup>[4](#page-92-0)</sup> development environment. Vagrant uses a Virtualbox<sup>[5](#page-92-1)</sup> image with [SSH](#page-8-14)<sup>[6](#page-92-2)</sup> access to test web services and applications in a virtual environment. The image was an exact copy of the Teamsketch production server (Linux version, installed libraries and active extensions). Therefore the web interface could be tested in production server environment without putting the real server at risk while testing.

### 6.5.1 Session management

<span id="page-92-3"></span>After the user logged in successfully, a session is created. Figure [6](#page-92-3).7 shows the stored session variables and details as well as the transmitted GET parameters for teachers. If German is selected, every link uses the language GET parameter. Therefore the language GET parameter is not mentioned in the figure. Session management for pupils is trivial because there is only one single page available for them.

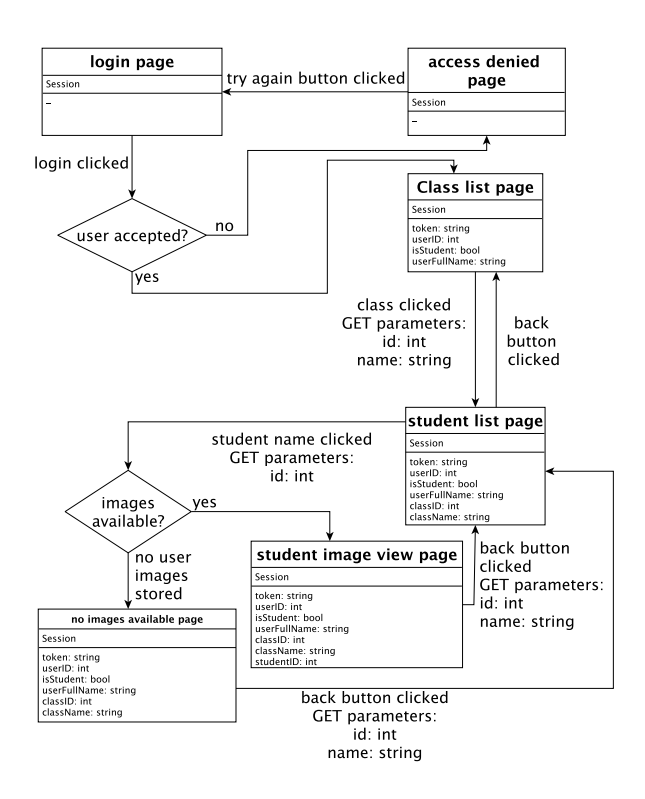

Figure 6.7: Session details for teachers

<span id="page-92-2"></span><span id="page-92-1"></span><span id="page-92-0"></span><sup>4</sup><https://www.vagrantup.com>, last accessed: 15. Nov. 2014 <sup>5</sup><https://www.virtualbox.org>, last accessed: 15. Nov. 2014 <sup>6</sup>Secure SHell

## 6.5.2 Template engine

The template engine simplifies managing dynamic web content. The web service (current implementation) returns three user sketches for each user. What if the web service will be improved that it can handle more than three user images? In this case the template engine provides features to simplify this issue. Listing [6](#page-93-0).1 shows the [PHP](#page-8-3) part of the code generation for the sketch images. Listing [6](#page-93-1).2 elaborates on Smarty template details.

At first the web service is queried to get the number of sketch images stored for each user. The second step is to retrieve all sketch image thumbnails as base64 encoded string as well as the image title. Smarty supports array parameters, therefore this information is forwarded with arrays (sketches and sketchTitles). The template code consists of [HTML](#page-8-9) tags (static code) and Smarty commands (in curly brackets). Images are nested in sections. These sections support looping through an array and create code blocks for each element of the array. The images are grouped in three images in each line. Smarty also supports if-then-else commands to implement conditioned [HTML](#page-8-9) code insertion. This is needed to stop image insertion if image array reaches the last element.

```
$numberOfSketches = TeamsketchSOAPClient : : getSOAPClient()−>getNumberOfUserImages ( ) − 1 ; / / wi t h o u t p r o f i l e p i c ;
\begin{array}{ll} \textbf{for} (\$\mathfrak{i} = \text{o}; \$\text{is}}\&\text{inumberOfSketches}; \$\text{i++}\&\{\text{ScurrentSketches} = \text{TeamsketchsOAPClient}: : \text{getSOAPClient}() - \text{setImage}(\$\text{userID},\$\text{token},\$\text{studentID},\$\text{i++},\text{o})],\\ \$\text{sketchFile}[\$\text{s}] = \$\text{currentSketch}-\text{simpleData};\\ \$\text{sketchTile}[\$\text{s}] = \$\text{currentSketch}-\text{imageTitle}; \end{array}}<br>$smarty−>assign ( ′ sketchArray ′ ,  $sketches );<br>$smarty−>assign ( ′ sketchTitleArray ′ ,  $sketchTitles );
```
#### Listing 6.1: Sketch image code generation

```
{section name=sketchNumber loop=$sketchArray}<br>{if $smarty.section.sketchNumber.index%3 === 0}<br><div class="sketches">
   {if $smarty.section.sketchNumber.index 1t $sketchArray |@count}
    {assign_var="currentSketchNumber"_value=$smarty_section_sketchNumber_index}<br>
<div_id="sketch_left"><br>
{html_image_file="data :image/png;base64,{$sketchArray[{$currentSketchNumber}]}"_height="222"_width="192"}<br>
<div_class="s
      \langle/div>
     </div>
   {/ i f }
{ i f $smarty . s e c ti o n . sketchNumber . index+1 l t $ske tchArray | @count}
     {assign var="currentSketchNumber" value=$smarty .section .sketchNumber .index+1}<br>
<div id="sketch_middle">
        {html.image file="data:image/png;base64,{$sketchArray[{$currentSketchNumber}]}" height="222" width="192"}<br><div class="sketch.caption"><p>{$sketchTitleArray[{$currentSketchNumber}]}</p><br><div class="link" href="io/imageDownl
      </div>
   {/if}<br>{if $smarty.section.sketchNumber.index+2 lt $sketchArray|@count}<br>{assign var="currentSketchNumber" value=$smarty.section.sketchNumber.index+2}<br><div id="sketch_right"><br><html.image file="data:image/png;base64,{$sket
      </div>
     </div>
   \overrightarrow{l} if \overrightarrow{l}</div>
 \{ / i f \}{/ s e c ti o n}
```
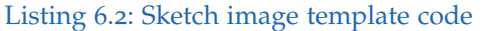

## <span id="page-94-3"></span>6.5.3 Multi Language Support

When the pages get changed the language is set as a GET parameter. Page templates were implemented in German and English and will be selected on demand.

## 6.5.4 SOAP Service access

At first the [PHP](#page-8-3) soap client has to be initialized. Then the soap client object can be used to send queries to the web service. Listing [6](#page-94-0).3 shows the usage of the [PHP](#page-8-3) [SOAP](#page-8-2) client[7](#page-94-1)

```
$soapClient = new SoapClient(TEAMSKETCH_WSDL);<br>$sketch1 = $soapClient->getImage($userID, $token, $studentID,1,0);
```
Listing 6.3: PHP SOAP client access

# 6.6 Unit Testing

 $PHPUnit<sup>8</sup>$  $PHPUnit<sup>8</sup>$  $PHPUnit<sup>8</sup>$  was used to test the web interface. PHPUnit is an xUnit test suite which supports automatic software testing [Meszaros, [2007](#page-105-3), p. 745]. It is based on the same concepts as it has already been elaborated in iOS unit testing.

<span id="page-94-2"></span><span id="page-94-1"></span><sup>7</sup><http://php.net/manual/de/class.soapclient.php>, last accessed: 15. Nov. 2014 <sup>8</sup><https://phpunit.de>, last accessed: 15. Nov. 2014

Teamsketch was tested in a primary school (third grade). The selected school (VS Hirten-Graz) has a so called "iPad class". The pupils are familiar and experienced with iPads because iPads are integrated in the regular lessons since first grade.

## 7.1 Test parameters

The school class consisted of 16 pupils. The app test was part of the art lesson. Pupils tested the app in groups of four, sitting on one table.

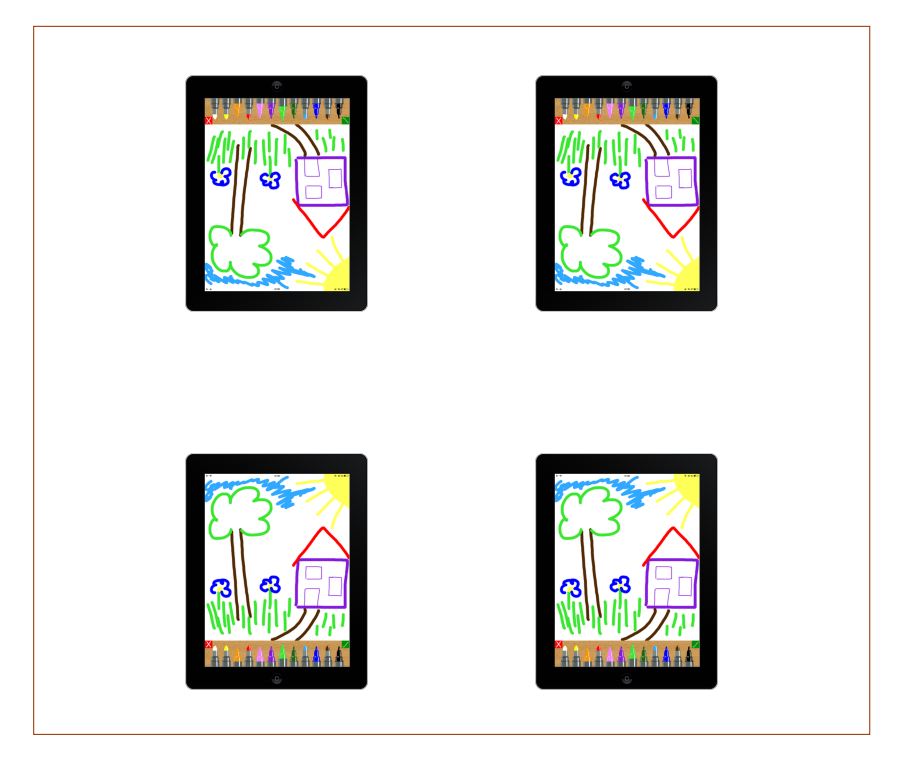

Figure 7.1: Test setting in school class

The first task was to connect the iPads over Wi-Fi. The pupils were already familiar with pairing the devices since they have already used other TU-Graz apps such as

<span id="page-96-1"></span>Buchstabenpost<sup>[1](#page-96-0)</sup>, which use similar pairing techniques.

The next step was to form a group of two. Each team had to decide a leader on their own. After testing the app in pairs, all four pupils drew one sketch together. The last step was to discuss the app by answering predefined questions. This test procedure is based on previous tests [Kienleitner, [2013](#page-105-4), p. 79] as the pupils are used to App testing that way. The main goal was to draw a picture with a given topic such as "farm", "city", "flower" and "meadow".

When groups of two pupils drew together, a Mac Book was added to the sketch session to record a video of the sketch creation process.

# 7.2 Results

The following observations were made during the app test:

- During pairing process one child usually understood the concept first and immediately told the others how to connect.
- Pupils usually started with drawing simultaneously. After a few seconds they recognized that this approach is not target-aimed. Then they began to discuss their drawing approach. Most of the groups divided the drawing work. One pupil drew the sky, sun and clouds, others drew flowers and animals. A group of two girls divided their drawing work strikingly: one girl drew the shape of the houses, the other girl colored the houses, they seemed to be very harmonic performing their work.
- Some pupils got very angry because of others who drew in their area or delete their shapes and some of them even refused to continue drawing.
- Others followed some pupils' commands blindly. They even asked others how to colorize their own shapes.
- The first two groups were told that they could start over again if they have troubles. Teamsketch has a button to clear the screen. This led to fast restarts whenever they encountered a discussion what and where to draw. All other groups did not get the information how to clear the sketch therefore they had to solve their issues to continue.
- All pupils were introduced to the zoom function but no one used this function although they frequently got the hint. They preferred to see the sketch as a whole.

<span id="page-96-0"></span><sup>1</sup><https://itunes.apple.com/at/app/buchstaben-post/id736836885?mt=8>, last accessed: 17. Nov. 2014

<span id="page-97-0"></span>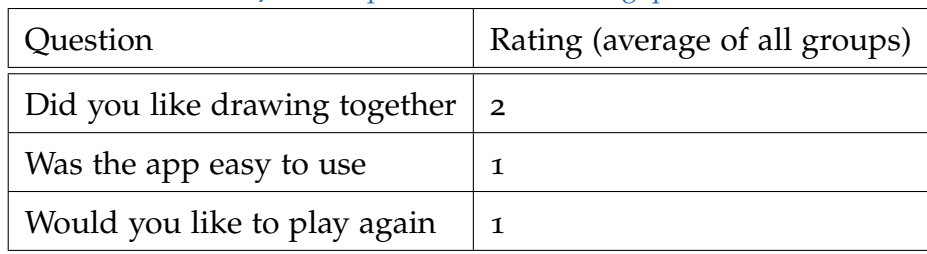

Table 7.1: Test questionnaire - ranking questions

- Pupils did not understand how to switch the felt pens from broad to fine (double tap).
- Some pupils looked for a rubber. Others realized that the white color felt pen takes over this functionality.
- Pupils accidentally changed felt pen colors by touching the pens unintentionally.
- One child preferred to draw alone, he did not like drawing simultaneously.

# 7.3 Questionnaire

After the app test the pupils were asked three rating questions and two open questions. The questions could be rated by selecting an appropriate smiley. Each group had to discuss the questions and rate the question as the whole group. There was no individual rating. Five smileys were used for rating. The happiest smiley corresponds to school mark "1", the saddest smiley corresponds to school mark "5". The main purpose of this questionnaire was not to get a rating, the idea was to get information about their impressions. While they were discussing the rating, they revealed their real opinion about the app. Table  $7.1$  $7.1$  elaborates on the question details.

Additionally two open questions were asked:

- Did you miss anything in this app? Answer: Some pupils would have liked to have importable shapes or images as well as sound effects. Others would have liked more different colors especially shiny colors such as gold.
- Would you have liked something to be different in this app? No answer was given to this question.

Figure [7](#page-98-0).2 shows the questionnaire and rating equipment. Most of the pupils liked drawing together. Many pupils wanted more shiny and glossy colors as well as importable custom shapes such as cliparts and photos. Some pupils missed sound effects.

<span id="page-98-0"></span>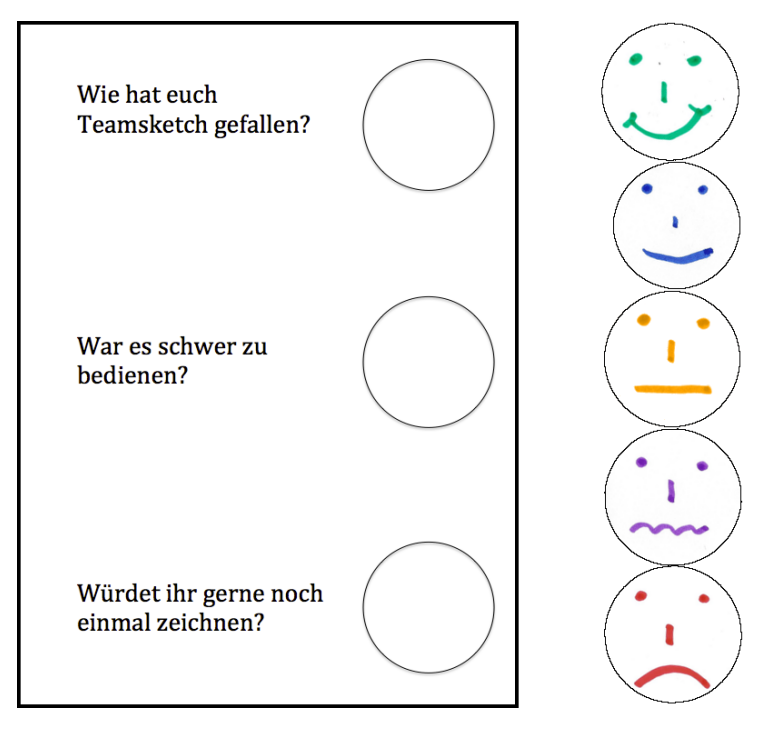

Figure 7.2: Questionnaire and rating equipment

## 7.3.1 Impressions of the pupils given during the questionnaire

The following information was given by the pupils while they discussed the rating.

- sound effects Some pupils mentioned that they missed sound effects while drawing.
- drawing together

While they discuss if they liked drawing together, some pupils and groups complained about other members who disturbed their painting process. These groups rated the first question significantly lower than other groups.

• additional features Some pupils mentioned that they would like to have more shapes and colors.

Usually individual pupils just decided the group's mark. The pupils had to be motivated to discuss the questions.

# 7.4 Teacher's feedback

The class teacher has four years experience in using iPads in class. Therefore, her feedback should be considered as well. She was very pleased that the app does not

have any sound effects, the class atmosphere was more silent and comfortable without any additional noise. She also mentioned that the felt pen switching with double tap was not intuitive. The class teacher rated the collaborative learning effect as very high. She also mentioned that she will continue using the app in class to improve the team skills of their pupils.

# 8 Conclusion

The technical progress of tablet devices enables more and more use cases in educational environment. The device responsiveness in multi-peer networks increased a lot due to more computational power of the devices. With these new technologies time-critical applications could be implemented very efficiently which opens new possibilities for educational games. By joining additional observing devices, more information about the pupil's personal learning progress could be received.

# 8.1 Project Summary

The project consists of three main parts:

• web service

The web service provides the [API](#page-8-1) to upload and download images as well as user authentication.

• web interface

A platform for teachers as well as pupils was implemented to access stored images. Teachers could use this web service to evaluate the pupils progress.

• app

The iOS app Teamsketch was implemented as collaborative drawing application for two to four players. User draw simultaneously on one sketch to train collaborative learning and other team skills.

The implementation of the Teamsketch app addressed several issues of other already available apps. A curve fitting and line smoothing algorithm improve the line, therefore shapes and strokes look more realistic. The app uses peer-to-peer connections, therefore an internet connection is not necessary. Bluetooth connections can be used as well. The various connection capabilities are a big advantage while using the app in school environment. The app does not depend on a fast network infrastructure. The sketch synchronization between all devices is very responsive, no stroke synchronization errors happened during tests as well as the field study.

The web service and web interface provide a sketch store and retrieve platform which enables teacher to review student sketches easily.

The field study showed the potential of the app to train team and collaboration skills.

# 8.2 Technical Aspects

The development was started with Swift in beta state this increased the difficulty level significantly. Every time Apple updated the beta versions a lot of code parts stopped working and had to be changed. The public release of iOS 8.0 and 8.1 was shortly before Teamsketch development was finished. Therefore multiple issues with performance on older devices had to be solved. Debugging and testing with iOS simulator was misleading, because the host computer had much more computational power than the real devices. Therefore the simulator was not able to detect computation limitations. The app had big performance issues on the iPad 3 (first high resolution iPad). On this iPad the graphic performance is significantly lower than on the older iPad 2 model caused by the four times higher number of pixels<sup>[1](#page-101-0)</sup>. Algorithm changes had to be implemented addressing this issue.

# 8.3 Lessons Learned

The following lessons had been learned while implementing and testing Teamsketch:

- tests with all devices Performance critical apps must be tested with all available types of devices. The issue with the iPad 3 came up in the last two weeks which aggravated the punctual release significantly.
- pairing mechanism optimization Most of the pupils were very impatient while pairing. In this situation other skills such as patience and consideration could be trained. They learn that they have to wait until all devices are listed and that it takes time to set up the environment.
- double tap to change felt pen width was not intuitive
- pen color changes happened accidentally A better pen change procedure should be considered
- undo function

Pupils should not have the possibility to easily undo (such as the common undo function) or reset their work because for some pupils this was the easiest solution to escape discussions and issues.

• zoom function may not be necessary Most pupils prefer to see the whole sketch.

<span id="page-101-0"></span><sup>1</sup><http://support.apple.com/kb/sp647>, last accessed: 15. Nov. 2014

#### 8 Conclusion

• collaboration and team skills These skills should be trained as early as possible as many pupils had issues with working in teams.

# 8.4 Further Studies

Teamsketch field test showed that drawing together simultaneously needs high developed collaboration skills. These skills could be trained while using the app. By only observing the pupils for a short time, the social role of each pupil was revealed. Further studies should be made with experienced observers from the field social learning, psychology and education to evaluate collaborative learning with Teamsketch.

# Appendix

# **Bibliography**

- Callahan, Brooke and Wil Turner (2014). "Testing in Xcode 6." In: *Apple Worldwide Developers Conference 2014*. 414. Apple Inc. 1 Infinite Loop Cupertino, CA 95014, USA: Apple Inc., p. 180 (cit. on p. [57](#page-69-0)).
- <span id="page-104-0"></span>Chiu, K., M. Govindaraju, and R. Bramley (2002). "Investigating the limits of SOAP performance for scientific computing." In: *High Performance Distributed Computing, 2002. HPDC-11 2002. Proceedings. 11th IEEE International Symposium on*, pp. 246–254. doi: [10.1109/HPDC.2002.1029924](http://dx.doi.org/10.1109/HPDC.2002.1029924) (cit. on p. [61](#page-73-2)).
- <span id="page-104-1"></span>Christensen, Erik et al. (2001). *Web Services Description Language (WSDL) 1.1*. url: <http://www.w3.org/TR/wsdl> (visited on 11/15/2014) (cit. on p. [64](#page-76-2)).
- Danesh, Arman et al. (2001). "GeneyTM: Designing a Collaborative Activity for the palmTM Handheld Computer." In: *Proceedings of the SIGCHI Conference on Human Factors in Computing Systems*. CHI '01. Seattle, Washington, USA: ACM, pp. 388–395. isbn: 1-58113-327-8. doi: [10.1145/365024.365303](http://dx.doi.org/10.1145/365024.365303). url: [http://doi.acm.org/10.](http://doi.acm.org/10.1145/365024.365303) [1145/365024.365303](http://doi.acm.org/10.1145/365024.365303) (cit. on pp. [4](#page-16-0), [5](#page-17-0)).
- Dillenbourg, Pierre (1999). *Collaborative learning: cognitive and computational approaches*. 2nd Revised Edition. Emerald Group Publishing Limited (cit. on p. [3](#page-15-0)).
- Farin, Gerald (2002). *Curves and Surfaces for CAGD: A Practical Guide*. 5th. San Francisco, CA, USA: Morgan Kaufmann Publishers Inc. isbn: 1-55860-737-4 (cit. on pp. [39](#page-51-0), [40](#page-52-0), [54](#page-66-0)).
- Gamma, Erich et al. (1995). *Design Patterns. Elements of Reusable Object-Oriented Software*. 32nd Printing. Addison-Wesley (cit. on pp. [21](#page-33-0), [22](#page-34-0)).
- Grimus, Margarete and Martin Ebner (2014). "Learning with Mobile Devices Perceptions of Students and Teachers at Lower Secondary Schools in Austria." In: *Proceedings of World Conference on Educational Multimedia, Hypermedia and Telecommunications 2014*, pp. 1600–1609 (cit. on p. [1](#page-13-0)).
- Hongping, Shu and Wei Zhaoyu (2012). "Contour Smoothing Algorithm Based on Bezier Curves and Application." In: *Computational Intelligence and Communication Networks (CICN), 2012 Fourth International Conference on, pp. 283–285. DOI: [10.1109/](http://dx.doi.org/10.1109/CICN.2012.73)* [CICN.2012.73](http://dx.doi.org/10.1109/CICN.2012.73) (cit. on p. [54](#page-66-0)).
- Isted, Tim and Dave Addey (2014). "Introduction to Swift." In: *Apple Worldwide Developers Conference 2014*. 402. Apple Inc. 1 Infinite Loop Cupertino, CA 95014, USA: Apple Inc., p. 343 (cit. on p. [15](#page-27-0)).

#### **Bibliography**

- Jobs, Steve (2010). *Thoughts on Flash*. Ed. by Apple Inc. url: [https://www.apple.com/](https://www.apple.com/hotnews/thoughts-on-flash/) [hotnews/thoughts-on-flash/](https://www.apple.com/hotnews/thoughts-on-flash/) (cit. on p. [11](#page-23-0)).
- Johnson, David W. (2003). "Social Interdependence: Interrelationships Among Theory, Research, and Practice." In: *American Psychologist* 40.11, pp. 934–945. issn: 0003-066X (cit. on p. [4](#page-16-0)).
- Johnson, David W. and Roger T. Johnson (1989). *Cooperation and Competition: Theory and Research*. Interaction Book Co (cit. on p. [3](#page-15-0)).
- Johnson, David W. and Roger T. Johnson (2005). "New Developments in Social Interdependence Theory." In: *Genetic, Social, and General Psychology Monographs*, pp. 285– 358. issn: 8756-7547 (cit. on p. [4](#page-16-0)).
- Johnson, David W. and Roger T. Johnson (2008). "Wie kooperatives Lernen funktioniert." In: *Friedrich Jahresheft* 26, pp. 16–20. issn: 0176-2966 (cit. on p. [4](#page-16-0)).
- Johnson, David W., Roger T. Johnson, and Edythe Johnson Holubec (2002). *Circles of Learning: Cooperation in the Classroom*. 5th Printing. Interaction Book Company (cit. on pp. [3](#page-15-0), [4](#page-16-0)).
- <span id="page-105-4"></span>Kienleitner, Benedikt (2013). *A Contribution to Collaborative Learning Using iPads for School Children* (cit. on p. [84](#page-96-1)).
- MacIntyre, Peter, Brian Danchilla, and Mladen Gogala (2011). *Pro PHP Programming*. Apress (cit. on p. [57](#page-69-0)).
- <span id="page-105-1"></span>Melzer, Ingo (2010). *Service-orientierte Architekturen mit Web Services*. 4th Printing. Spektrum Akademischer Verlag Heidelberg (cit. on p. [63](#page-75-2)).
- <span id="page-105-3"></span>Meszaros, Gerard (2007). *XUnit test patterns : refactoring test code*. 1st Printing. Pearson Education, Inc. (cit. on pp. [57](#page-69-0), [58](#page-70-0), [82](#page-94-3)).
- <span id="page-105-2"></span>Mhatre, H.K., B.A. Mehta, and A.K. Jaiswal (2013). "Architecture for MTOM based file transfer." In: *Circuits, Power and Computing Technologies (ICCPCT), 2013 International Conference on, pp. 1250-1252. DOI: [10.1109/ICCPCT.2013.6529002](http://dx.doi.org/10.1109/ICCPCT.2013.6529002) (cit. on p. [67](#page-79-2)).*
- <span id="page-105-0"></span>Papazoglou, M.P. et al. (2007). "Service-Oriented Computing: State of the Art and Research Challenges." In: *Computer* 40.11, pp. 38-45. ISSN: 0018-9162. DOI: [10.1109/](http://dx.doi.org/10.1109/MC.2007.400) [MC.2007.400](http://dx.doi.org/10.1109/MC.2007.400) (cit. on p. [61](#page-73-2)).
- Rideout, Victoria (2013). *Zero to Eight*. Tech. rep. Common Sense Media Inc. (cit. on pp. [1](#page-13-0), [5](#page-17-0)).
- Zurita, Gustavo and Miguel Nussbaum (2004). "Computer supported collaborative learning using wirelessly interconnected handheld computers." In: *Computers and Education* 42.3, pp. 289-314. ISSN: 0360-1315. DOI: [http://dx.doi.org/10.1016/j.](http://dx.doi.org/http://dx.doi.org/10.1016/j.compedu.2003.08.005) [compedu.2003.08.005](http://dx.doi.org/http://dx.doi.org/10.1016/j.compedu.2003.08.005). url: [http://www.sciencedirect.com/science/article/](http://www.sciencedirect.com/science/article/pii/S0360131503000927) [pii/S0360131503000927](http://www.sciencedirect.com/science/article/pii/S0360131503000927) (cit. on p. [4](#page-16-0)).